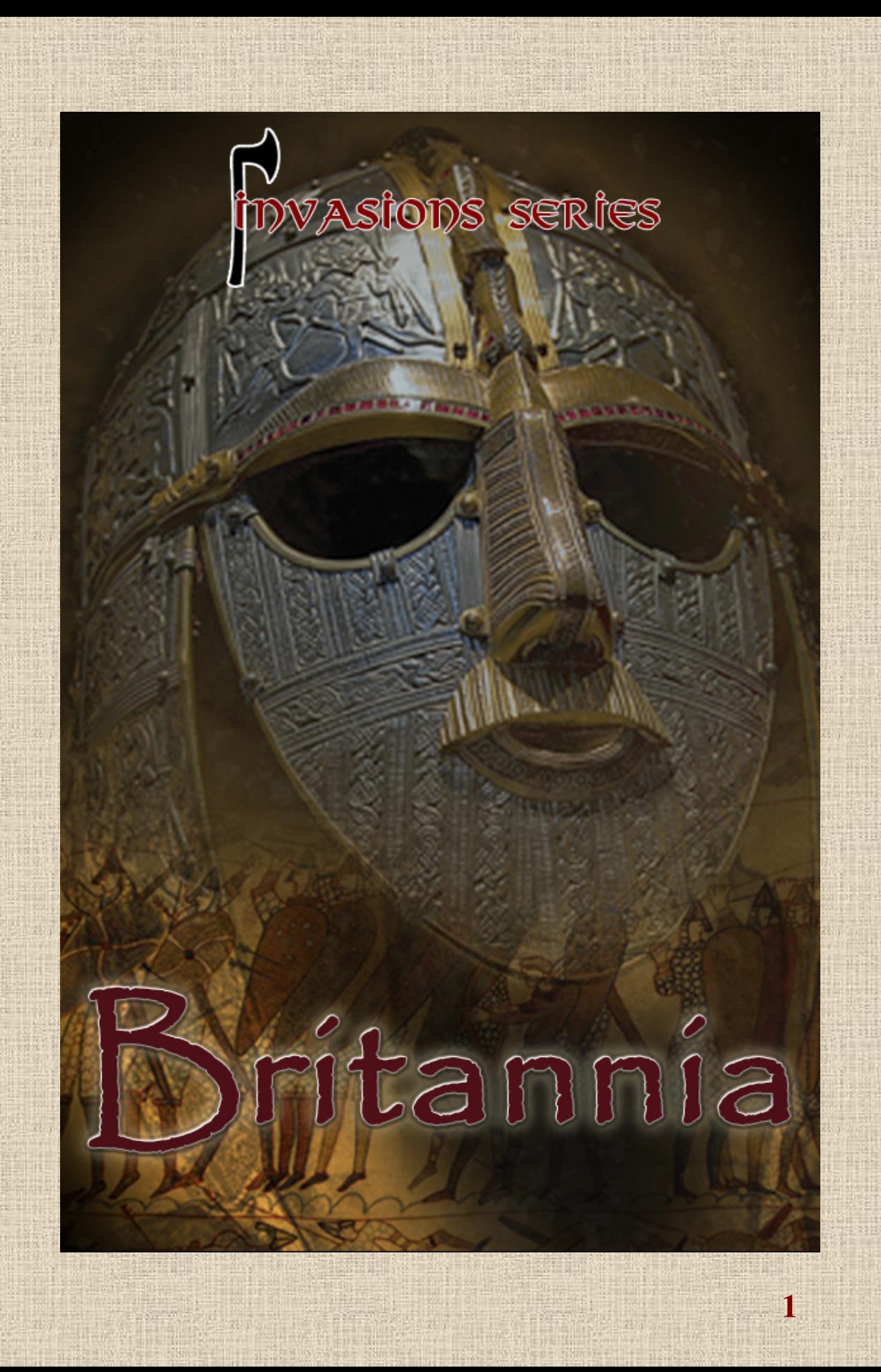

# **Résumé INVASIONS - BRITANNIA**

BRITANNIA est un jeu de plateau historique qui dépeint de manière générale la lutte millénaire pour le contrôle de l'Angleterre, de l'Écosse et du Pays de Galles. Le jeu commence par l'invasion romaine de 43 après J.-C., se poursuit par les nombreux conflits entre les Angles, les Saxons, les Pictes, les Norvégiens, les Écossais, les Irlandais et d'autres tribus, et se termine par l'invasion normande de 1066 et la conquête qui s'ensuit jusqu'en 1085.

BRITANNIA permet aux joueurs de recréer cette histoire épique, en reconstituant des batailles importantes dans certains cas, en modifiant le cours de l'histoire dans d'autres. Les règles du jeu découragent les joueurs de faire des mouvements historiquement irréalistes, mais leur donnent également la liberté de modifier l'histoire de la Grande-Bretagne de manière importante, créant ainsi d'innombrables scénarios intéressants du type "et si ? Et si la révolte de Boudicca contre les Romains avait eu plus de succès ? Et si les Romains et les Brito-Romains avaient repoussé les invasions saxonnes des 5e et 6e siècles ? Et si Guillaume le Conquérant était mort pendant l'invasion normande de 1066 ?

#### **Avertissement**

**A lire avant toute utilisation d'un jeu vidéo.** 

Chez certaines personnes, la stimulation visuelle par certains effets stroboscopiques ou motifs lumineux peut déclencher une crise d'épilepsie ou une perte de connaissance. Chez ces personnes, le simple fait de regarder la télévision ou de jouer à un jeu vidéo peut suffire à déclencher une crise. Les symptômes peuvent même se manifester chez des individus sans antécédents médicaux ou n'ayant jamais souffert d'épilepsie. Les crises sont caractérisées par différents symptômes : troubles de la vision, tics du visage ou des yeux, tremblements des bras ou des jambes, perte d'orientation, confusion ou perte de repère temporaire.

Lors d'une crise d'épilepsie, il y a risque de perte de conscience et de convulsions, entraînant des accidents graves en cas de chute. Cessez immédiatement de jouer si vous présentez l'un de ces symptômes. Nous conseillons vivement aux parents de prêter attention à leurs enfants lorsqu'ils utilisent un jeu vidéo, car ces derniers, ainsi que les adolescents sont plus susceptibles à l'épilepsie que les adultes.

Si de tels symptômes apparaissent, CESSEZ IMMEDIATEMENT DE JOUER ET CONSULTEZ UN MEDECIN. Parents et tuteurs doivent surveiller les enfants ou leur demander s'ils ressentent tout ou partie des symptômes mentionnés ci-dessus. Enfants et adolescents sont plus susceptibles que les adultes de subir de tels effets liés à l'utilisation de jeux vidéo.

#### Mesures à respecter pendant le jeu :

Ne vous tenez pas trop près de l'écran, mais installez-vous à une certaine distance, aussi loin que le câble le permet.

- De préférence, jouez sur un petit écran.
- Evitez de jouer si vous êtes fatigué ou n'avez pas beaucoup dormi.
- Jouez dans une pièce suffisamment éclairée.
- Reposez vous au moins 10 à 15 minutes par heure passée à jouer avec un jeu vidéo.

#### **Note**

BRITANNIA est une marque déposée de Lewis Pulsipher, Etats-Unis. AVALON DIGITAL est une marque déposée de SAS AVALON DIGITAL, basée à Meylan, France. SAS AVALON DIGITAL se réserve le droit d'apporter des améliorations à ce produit décrit dans ce manuel à tout moment et sans préavis.

Ce manuel, ainsi que le logiciel décrit dans ce manuel, sont protégés par des droits d'auteur. Tous les droits sont réservés. Aucune partie de ce manuel ou du logiciel décrit ne peut être copiée, reproduite, traduite ou reproduite sur un support électronique (sauf pour un usage personnel) ou sous une forme lisible par machine sans l'accord écrit préalable de SAS AVALON DIGITAL.

SAS AVALON DIGITAL ne donne aucune garantie, condition ou représentation, expresse ou implicite, concernant ce manuel, sa qualité, sa valeur marchande ou son adéquation à un usage particulier. Ce manuel est fourni "tel quel". SAS AVALON DIGITAL offre certaines garanties limitées en ce qui concerne le logiciel et les supports du logiciel. En aucun cas, SAS AVALON DIGITAL ne peut être tenue responsable de tout dommage spécial, indirect ou consécutif.

Les présentes conditions générales n'affectent ni ne portent atteinte aux droits légaux d'un acheteur dans tous les cas où un acheteur est un consommateur qui acquiert des biens autrement que dans le cadre d'une activité commerciale.

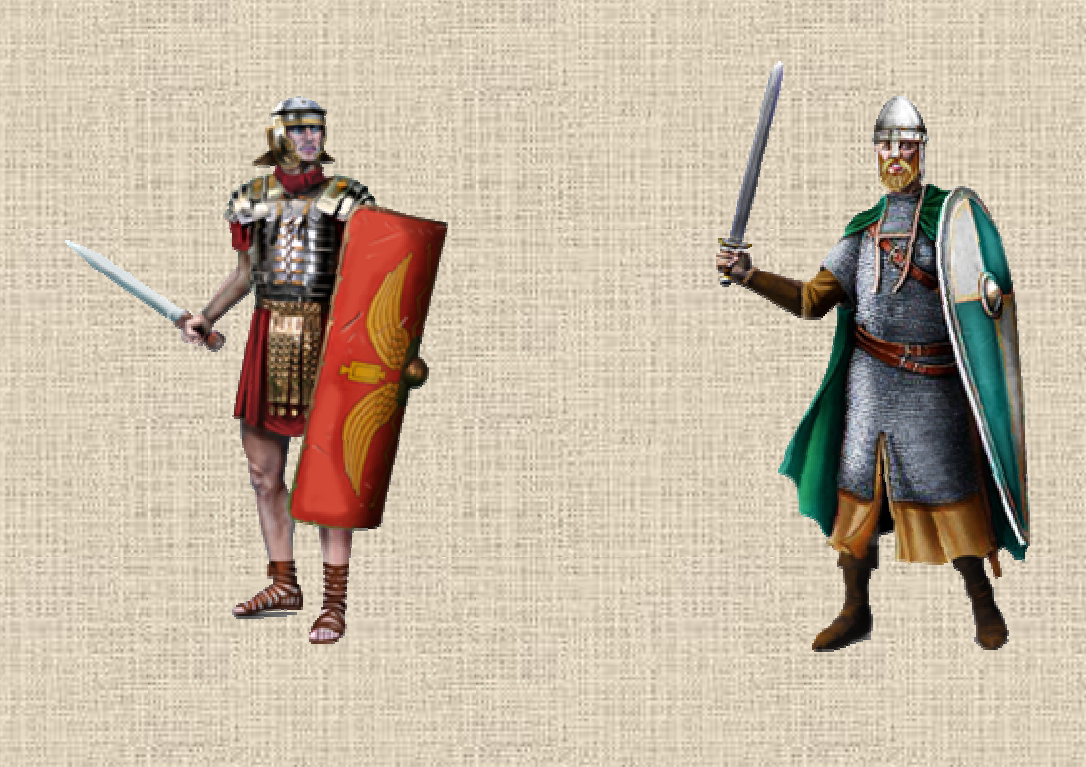

# **MANUEL INVASIONS - BRITANNIA**

# Présentation

**4**

INVASIONS - BRITANNIA est un jeu de stratégie pour 1 à 4 joueurs situé dans les îles britanniques sur une période allant des années 43 AD à 1066 AD. C'est un jeu qui fait partie de la collection « INVASIONS », un système unique permettant de revivre les grandes guerres et mouvements de peuples de l'antiquité au moyen-âge.

Dans INVASIONS - BRITANNIA, les joueurs reçoivent des points de victoire (PV) pour chacun des peuples – appelés « nations » dans le jeu - qu'ils contrôlent (en général 4, parfois 5, dont l'arrivée s'échelonne au cours du temps), marquant des points pour certains des ennemis tués (notamment les chefs et les romains), pour les régions dont ils s'emparent pour la première fois (romains et danois), pour être élu seigneur (Bretwalda) ou roi d'Angleterre et surtout pour les régions qu'ils contrôlent au cours des 5 tours de décompte (tours 5, 7, 10, 13 et 16). La somme des points de victoire de chacune de ses nations constitue le score du joueur. Le joueur qui atteint le score le plus élevé à la fin de la partie remporte celle-ci.

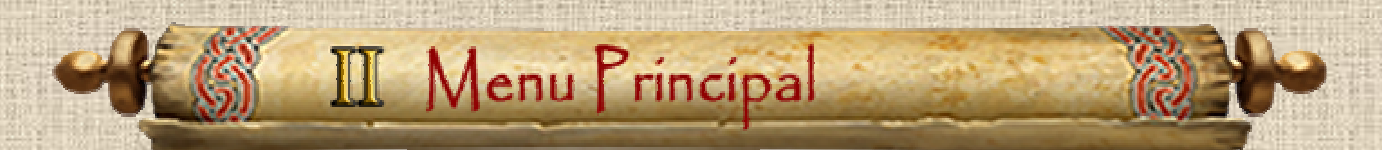

## **A / Menu**

Après la présentation des logos des développeurs et éditeurs du jeu, une page d'accueil principale s'affiche (voir **Illustration 2.1**) qui donne accès à la création de nouvelles parties, au chargement de parties sauvegardées, ainsi qu'aux options du jeu.

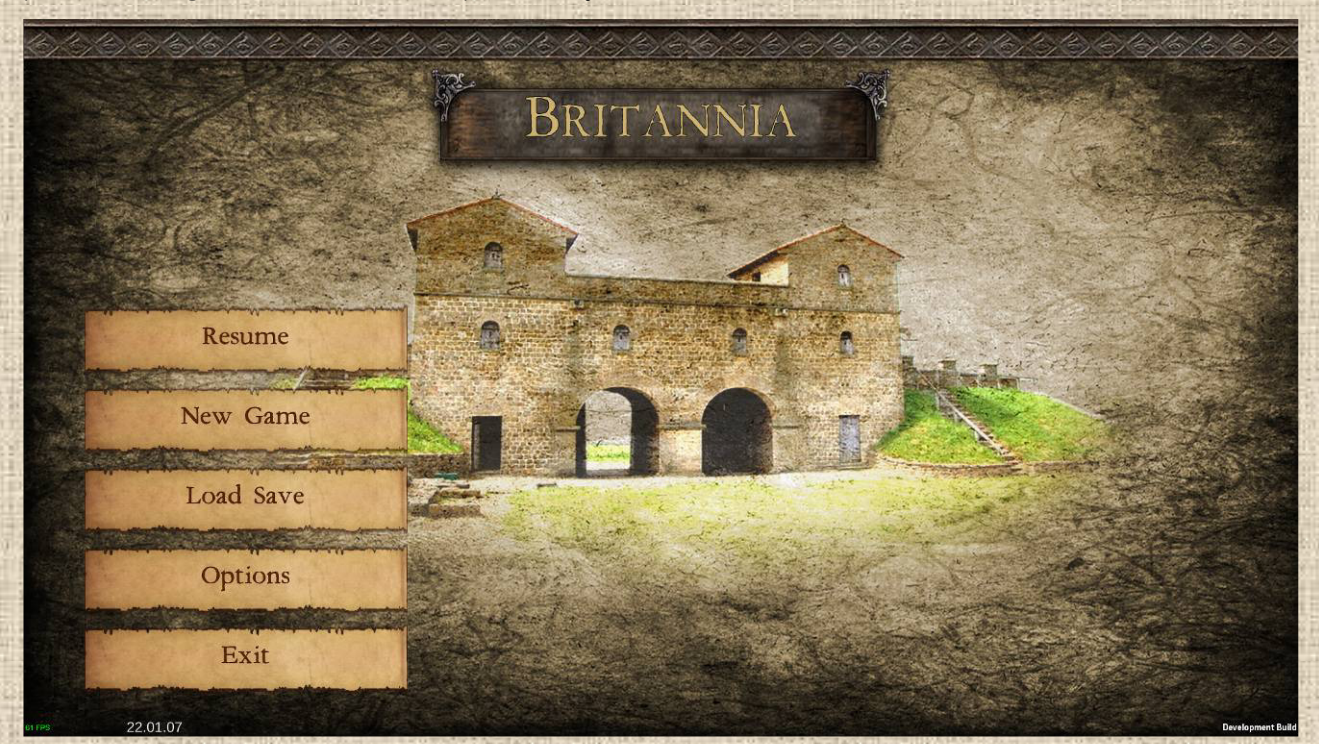

 **Illustration 2.1**

# **B / Options**

Le menu des Options tel que décrit dans l**'Illustration 2.2** ci-après est accessible depuis la page d'accueil du jeu. On peut y ajuster un certain nombre d'options du jeu, comme la langue, la qualité du rendu visuel / éclairage, les sauvegardes automatiques, les jets de dés, la résolution d'écran, le volume des sons et de la musique, etc.

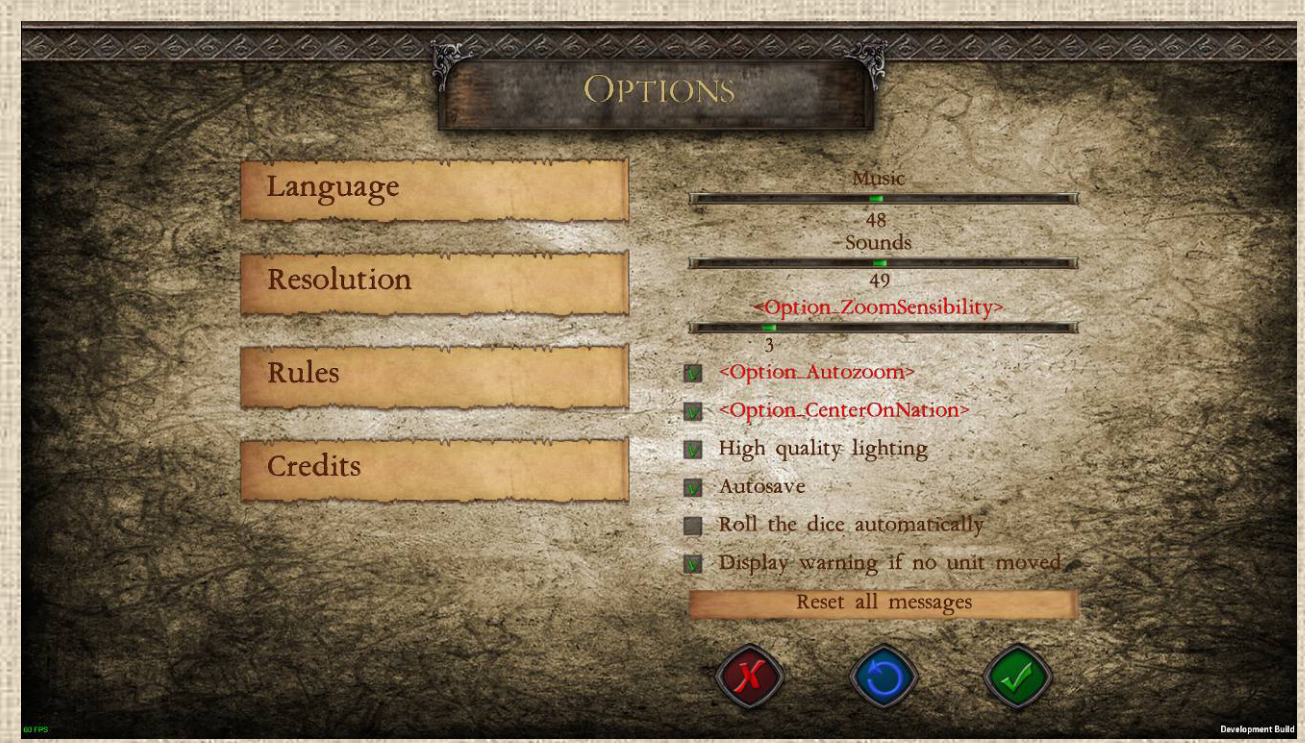

On pourra aussi accéder aux règles du jeu (ce manuel) directement à partir de ce menu.

#### **Illustration 2.2**

Chaque option dispose d'une bulle de description qui apparaît en la survolant avec le pointeur de la souris.

La fonction « Sauvegarde automatique » est activée par défaut. Elle enregistre automatiquement la partie dans une sauvegarde nommée « Autosave » au début de chaque phase du jeu.

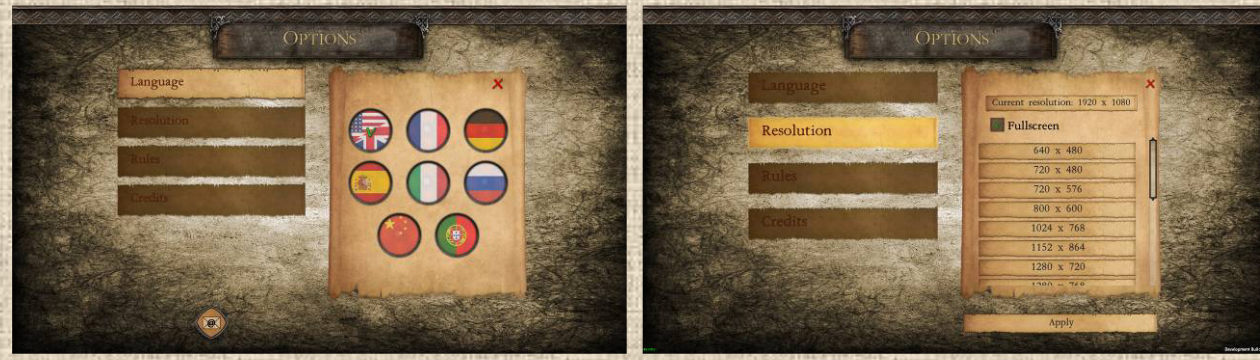

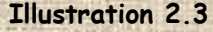

 **Illustration 2.3** Illustration 2.4

**5**

Le sous-menu « Langue » (**Illustration 2.3**) permet de sélectionner la langue utilisée dans l'interface. Le sous-menu « Résolution » (**Illustration 2.4**) permet de changer la résolution de l'écran parmi la liste des résolutions proposées par votre moniteur, ainsi que de passer le jeu de l'affichage plein écran à l'affichage fenêtré.

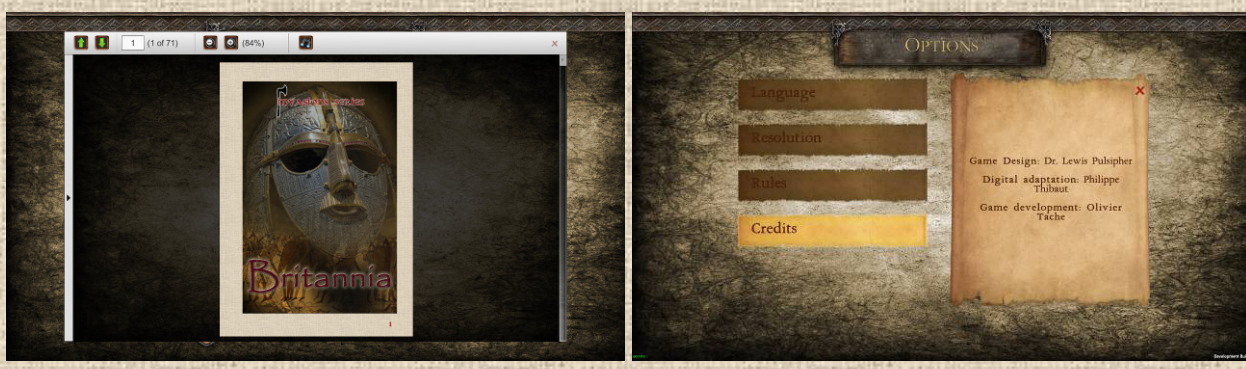

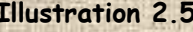

 **Illustration 2.5 Illustration 2.6** 

Le manuel est accessible directement dans le jeu par un lecteur PDF intégré. Il suffit de cliquer sur le bouton Règles des options pour les lire (**Illustration 2.5**). Les Crédits du jeu (**Illustration 2.6**) font mention de l'auteur original, de l'auteur de la version digitale et des autres participants au projet.

## **D / Sauvegarder et Charger**

Cette fonction permet de sauvegarder une partie en cours ou bien de charger une partie précédente enregistrée (**Illustration 2.7** et **Illustration 2.8)**. Notez que le jeu dispose d'une sauvegarde automatique optionnelle (cf. **Section B – Options**).

La fenêtre de sauvegarde/chargement permet de supprimer les sauvegardes existantes en cliquant sur la croix rouge à leur droite. Elle dispose également d'un bouton permettant d'ouvrir dans l'explorateur de fichiers de votre ordinateur le répertoire contenant toutes les sauvegardes. Chaque sauvegarde y est présente sous la forme d'un fichier portant le nom de la sauvegarde, avec l'extension « .json ».

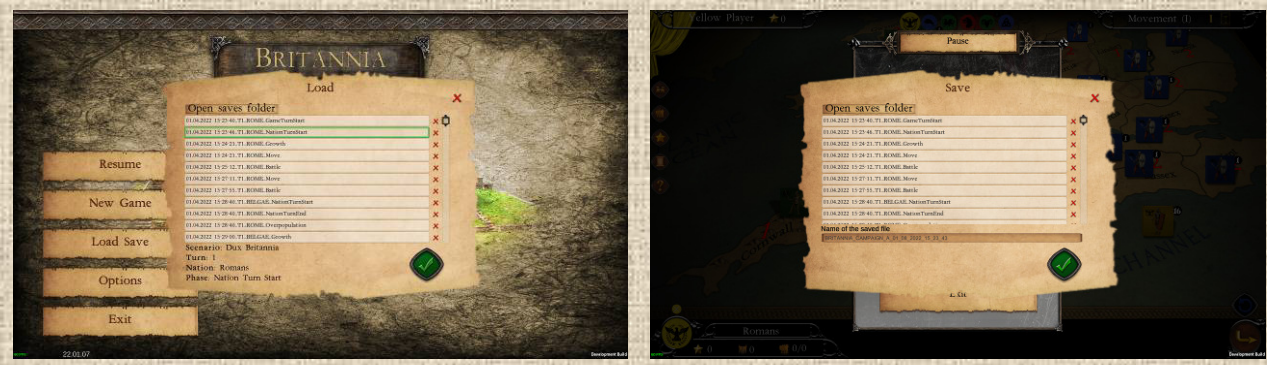

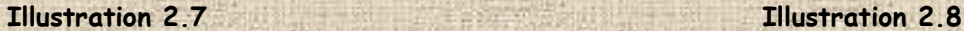

# **E / Usage de la touche TAB dans le jeu**

Cette touche fonctionne à tout moment du tour d'une nation et permet de naviguer entre toutes les piles de la nation successivement (c'est un cycle sans fin). La navigation commence toujours à partir de la plus grosse pile de la nation si aucune n'est déjà sélectionnée.

# **F / Jeu en Multijoueur**

Une section spécifique du manuel y est consacré (section XIV), tout à la fin de ce livret.

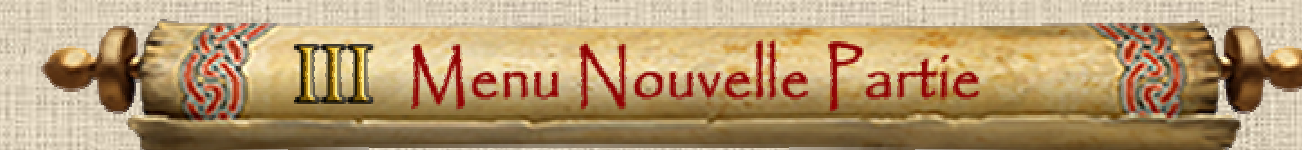

Ce menu (**Illustration 3.1**) permet de créer une nouvelle partie en sélectionnant le scénario à jouer et le type de chaque joueur, Humain ou Ordinateur. Il permet d'accéder aux informations essentielles sur chaque scénario : joueurs, nations en jeu, durée, description, etc.

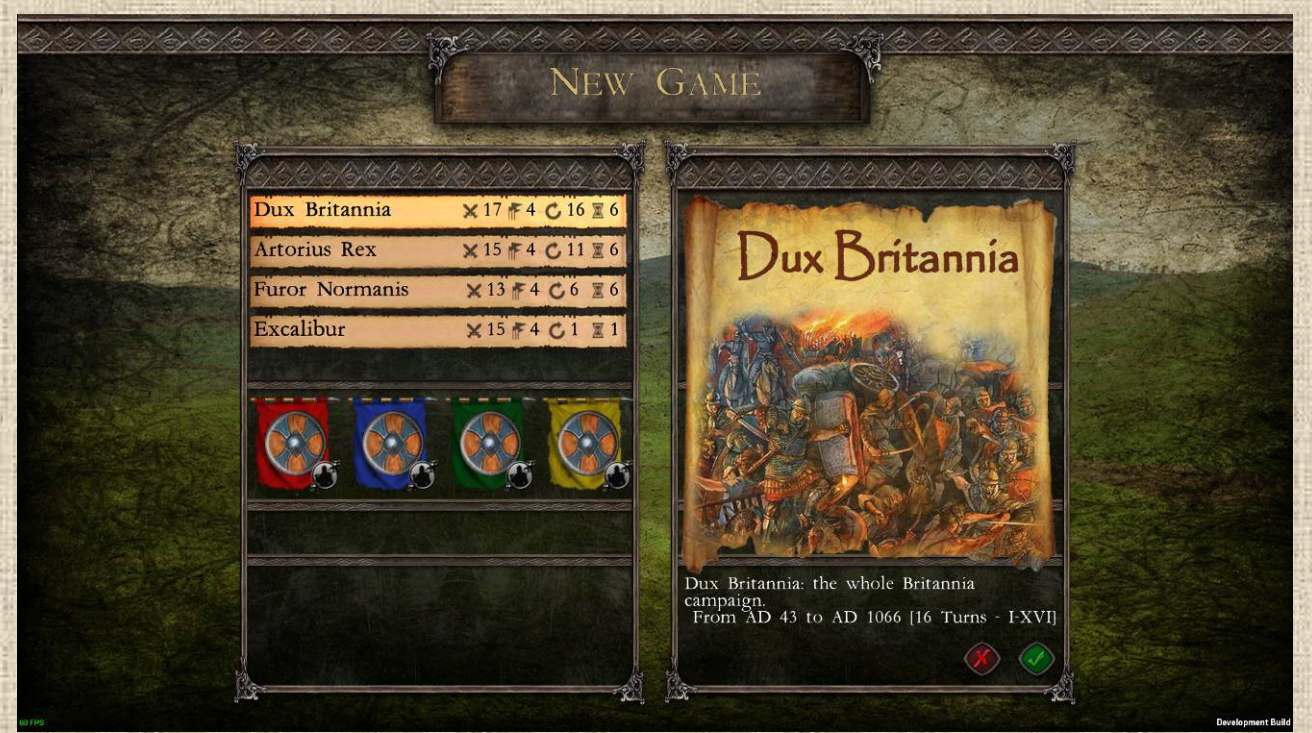

 **Illustration 3.1**

# **A / Les Scénarios**

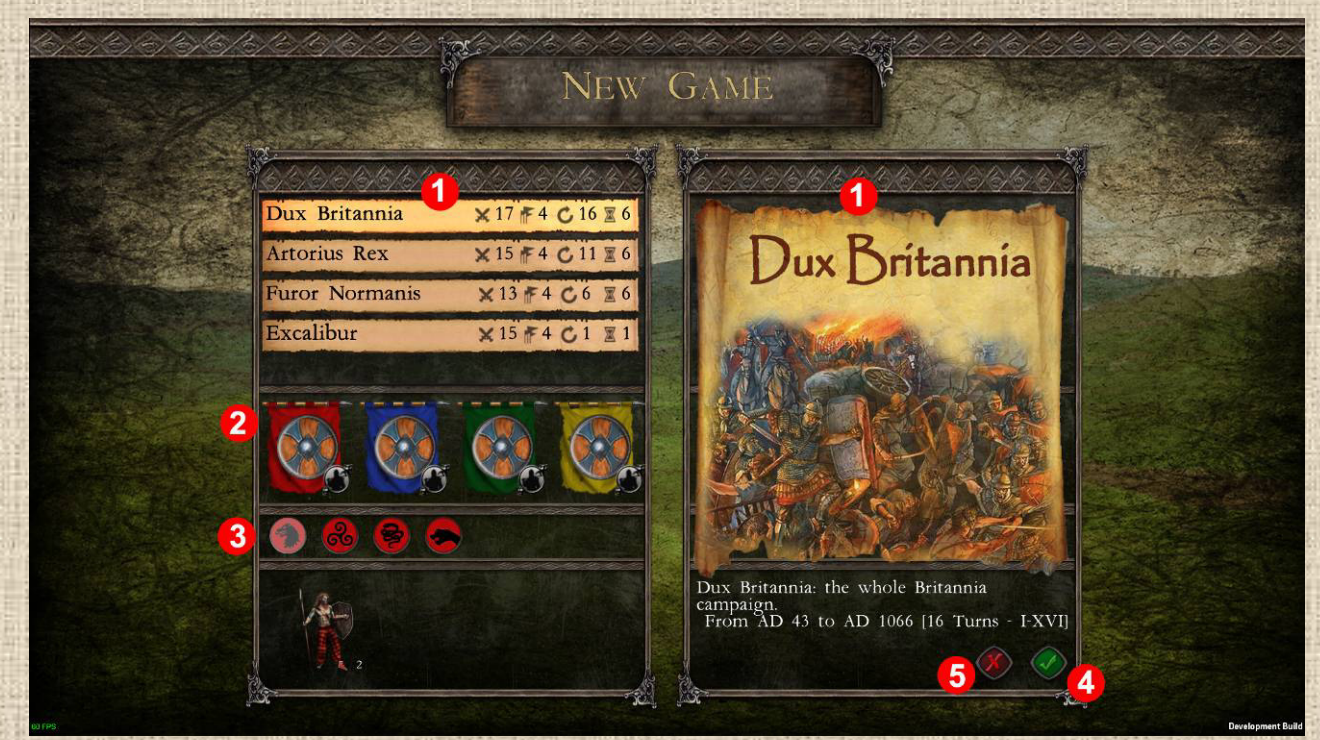

 **Illustration 3.2**

Référez-vous aux numéros de l'**Illustration 3.2** précédente pour suivre les descriptions ci-dessous.

- **Scénarios 1** : chaque scénario dispose d'un bandeau titre (à gauche de l'écran, voir informations plus spécifiques sur l'illustration 3.3) et, à droite, d'une image illustrant la situation de départ. Cliquez sur le scénario que vous souhaitez jouer.
- **Joueurs <sup>2</sup>**: illustrés chacun par un étendard coloré. En cliquant sur celui-ci, on fait apparaître la liste des nations que le joueur contrôle.
- **Nations 3 :** Ces blasons indiquent les nations contrôlées par le joueur dans le scénario. Un clic sur le blason permet d'accéder aux détails de la nations (illustration 3.4).
- \* Lancer 4 : Ce bouton permet de lancer une nouvelle partie avec le scénario choisi en 1.
- *<b>Revenir au Menu Principal 5.*

# **B / Joueurs et IA**

Si un joueur est contrôlé par l'ordinateur, celle-ci va faire agir les nations afin de leur donner les moyens de gagner la partie en fonction des conditions de victoire définies dans le scénario. Chaque nation sera jouée individuellement et ceci selon des critères économiques et stratégiques.

Pour choisir si un joueur est contrôlé par un humain ou l'ordinateur cliquer sur le bouton gris **7** (**Illustration 3.3**) situé en bas à droite de l'étendard.

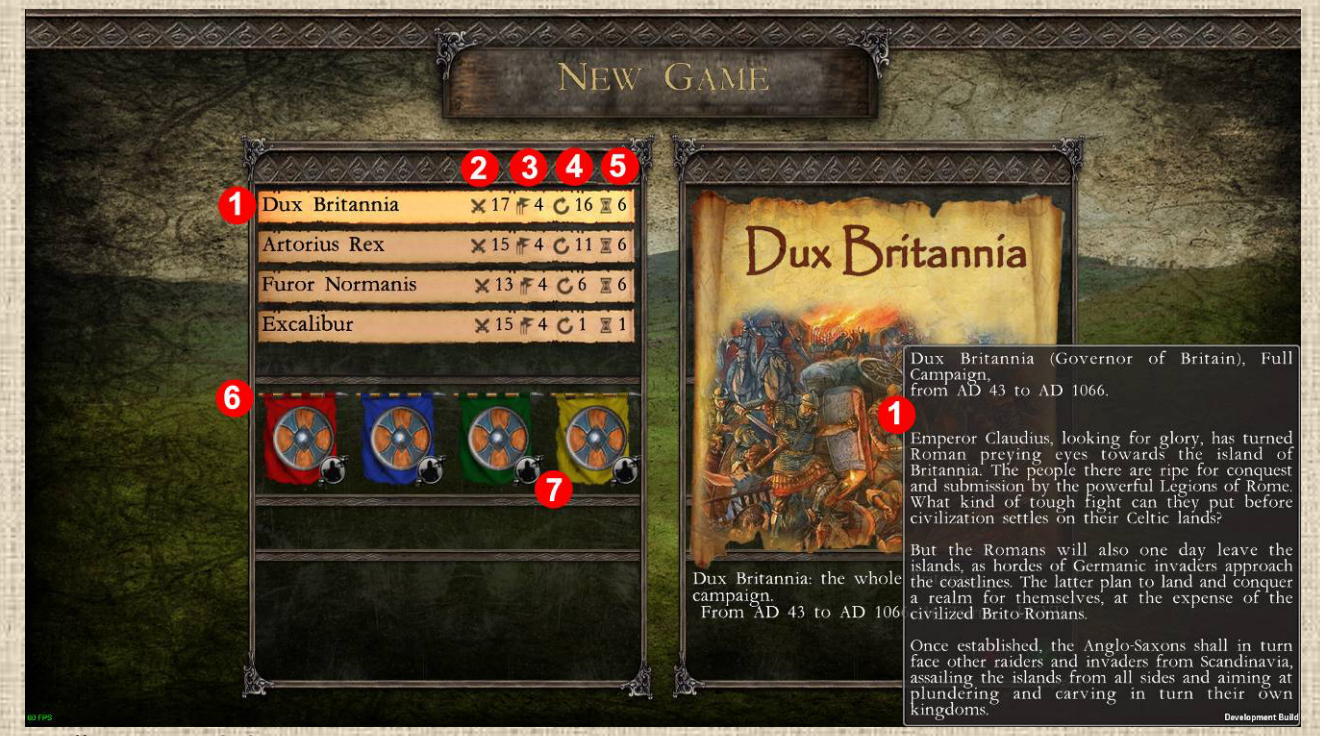

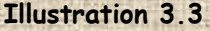

Référez-vous aux numéros de l'**Illustration 3.3** précédente pour suivre les descriptions ci-dessous.

 **Informations du Scenario 1** : survolez l'illustration du scénario pour afficher un descriptif historique.

- **Nombres de Nations en jeu 2**
- **Nombre de Joueurs 3**
- **Nombre de Tours de jeu <sup>4</sup>**
- $\cdot$  **Durée estimée** 5 en heures de jeu
- **Liste des Joueurs <sup>6</sup>**
- **Sélection du type de joueur 7 : Humain ou Ordinateur**

# **C / Les Nations**

Faites un clic droit sur le blason d'une nation pour afficher sa fenêtre de description ('**Illustration 3.4**).

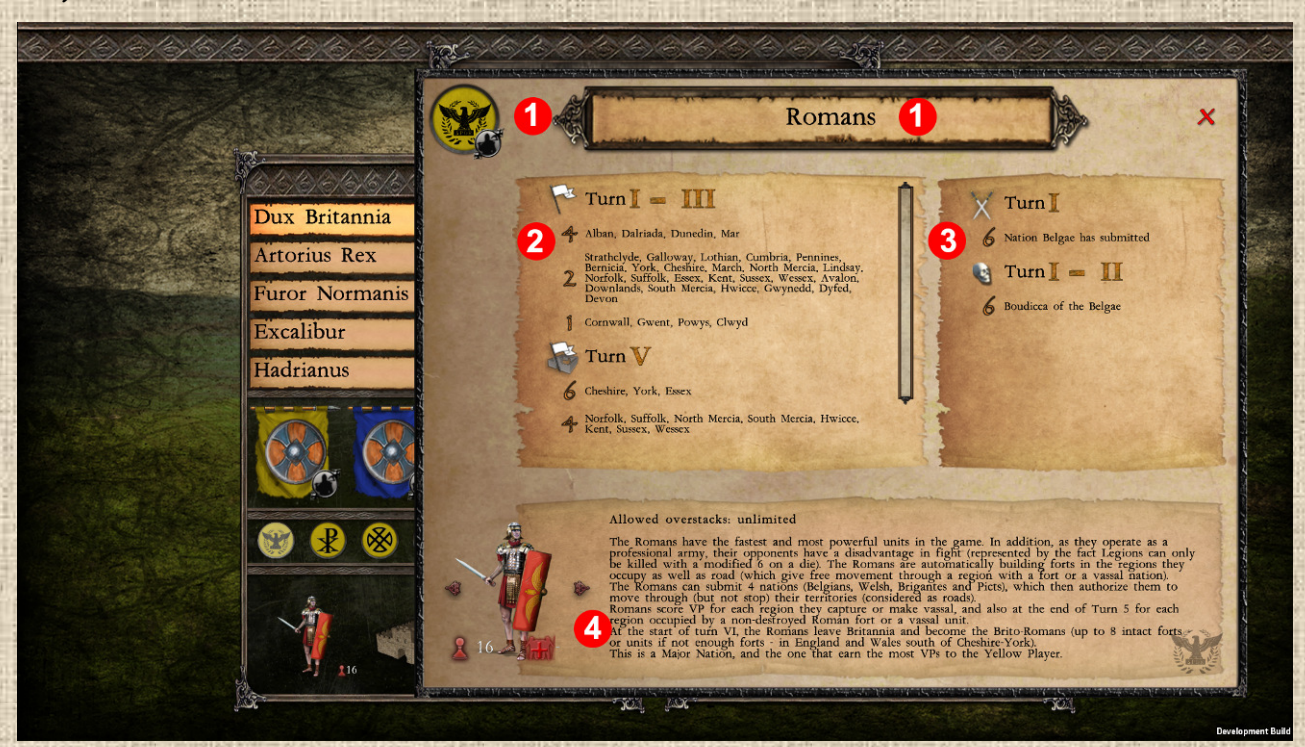

#### **Illustration 3.4**

Les nations peuvent apparaître, disparaître, se transformer, changer de statut. La fenêtre donne le nom de la nation, ses objectifs avec les points de victoire qu'ils rapportent s'ils sont atteints et un vadémécum (i.e. descriptif historique et jeu) qui permet au joueur de savoir à quoi s'attendre, en particulier si la nation est décisive ou non pour la partie du joueur dans le scénario.

Référez-vous aux numéros de l'**Illustration 3.4** précédente pour suivre les descriptions ci-dessous.

- **Nom et Blason de la Nation 1**
- \* Fenêtre Point de Victoire Régions 2 qui liste, pour chacun des tours de décompte (voir Frise Chronologique infra) les régions que la nation devra contrôler à la fin du tour (de jeu, pas uniquement de la nation) pour marquer les points de victoire (PV) indiqués pour chacune entre parenthèses. Indique également, pour certaines nations les PV qu'elles reçoivent pour le fait d'être seule occupante d'une région à n'importe quel moment d'un tour donné.
- \* Fenêtre Points de Victoire Divers 8 qui donne les PV reçus pour des actions ponctuelles, essentiellement celles consistant à éliminer des chefs ou des unités d'autres nations
- **Vadémécum <sup>4</sup>** qui est un petit texte décrivant dans les grandes lignes qui est la nation, ce qu'elle doit raisonnablement faire ou peut espérer accomplir dans la partie et quelques petits conseils pour les joueurs.

Le cas échéant, la fenêtre comporte de plus d'indications des statuts particuliers que la nation peut avoir à certains tours de jeu. Cette indication se compose d'une icône de statut et d'une liste des tours de jeux pour lesquels la nation a ce statut.

- **Bateaux** (mouvement par mer possible)
- **Pillards** (raids autorisés depuis la mer pour les unités qui rentrent en jeu à ce tour)
- **Tous Pillards** (raids autorisés de partout pour toutes les unités de cette nation)
- **Invasion Majeure** (deux séquences mouvement-batailles au cours du même tour)

# **D / Les Unités**

Chaque nation dispose de ses unités, qui peuvent être d'un ou de plusieurs types. Faites un clic gauche sur le blason d'une nation pour afficher la liste de ses unités, puis un clic droit sur une unité pour afficher sa fenêtre de description.

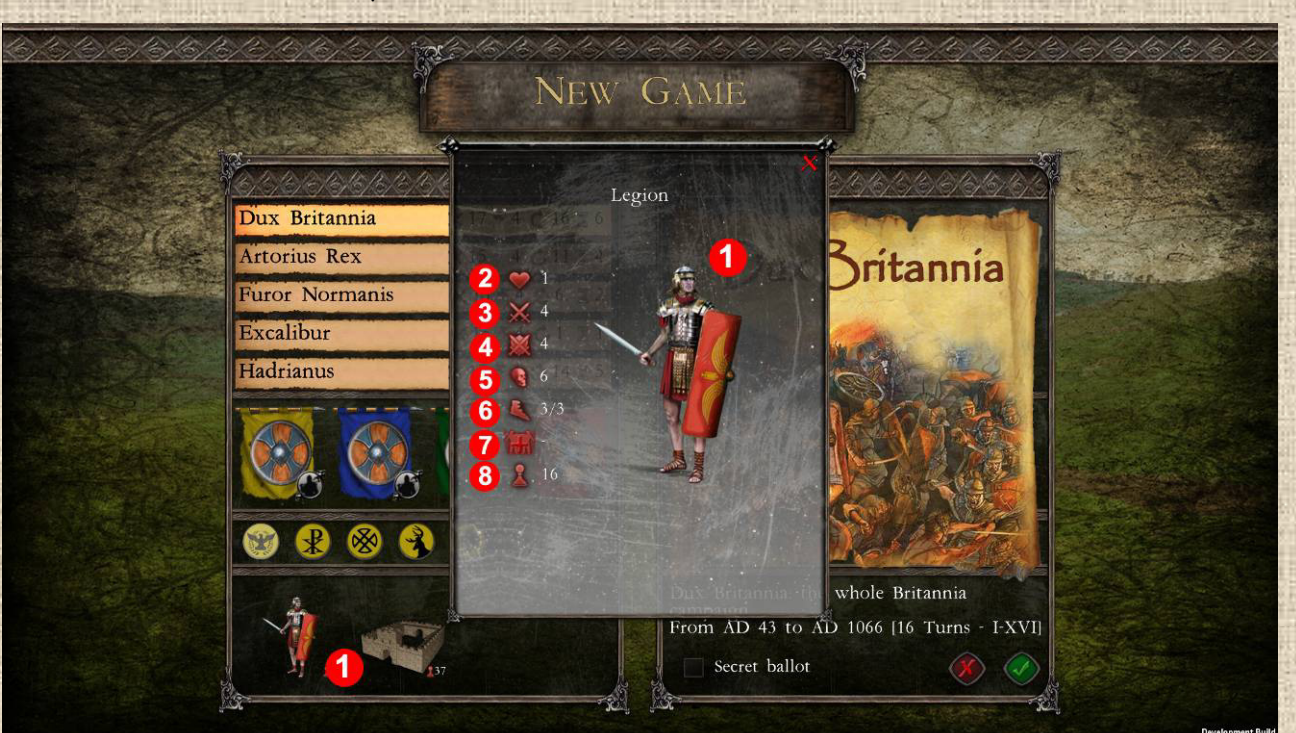

#### **Illustration 3.5**

Référez-vous aux numéros de l'**Illustration 3.5** pour suivre les descriptions ci-dessous.

- **Info sur l'unité 1** : clic droit sur la silhouette pour afficher la fenêtre de description
- **Points de vie 2**: ce symbole de cœur indique combien de pertes l'unité peut encaisser au combat avant d'être éliminée.
- **Facteur de combat offensif 3**: c'est la valeur (avant modifications) à faire avec un dé à 6 faces pour infliger une perte en attaque avec cette unité.
- **Facteur de combat défensif 4 :** c'est la valeur (avant modifications) à faire avec un dé à 6 faces pour infliger une perte en défense avec cette unité.
- **Dé minimum pour être tuée 5 :** pour certaines unités, comme les légions romaines, c'est la valeur minimale de dé modifier à infliger à l'unité pour qu'elle soit touchée. Ce minimum n'existe pas pour la plupart des unités.
- **Points de mouvement 6** sous la forme : (points de mouvements restant / points de mouvement maximum).
- **<sup>₺</sup> Prix d'achat <mark>7</mark>** en nombre de Points de Population
- **Quantité <sup>8</sup>** totale d'unités de ce type disponibles dans ce scénario, incluant les unités déjà sur la carte en début de partie

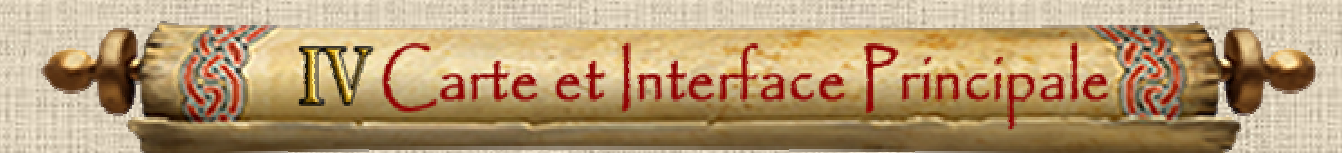

Une fois choisi le scénario, cliquer sur le bouton vert (en bas à droite) pour lancer la partie.

# Loading in progress...

#### **Illustration 4.1**

Après l'écran de chargement (**Illustration 4.1**), vous arrivez sur la carte du jeu et l'interface principale de la partie. Les explications nécessaires sont présentées ci-après.

### **A/ L'interface**

Référez-vous aux **Illustrations 4.2 & 4.3** ci-dessous pour suivre les descriptions ci-dessous.

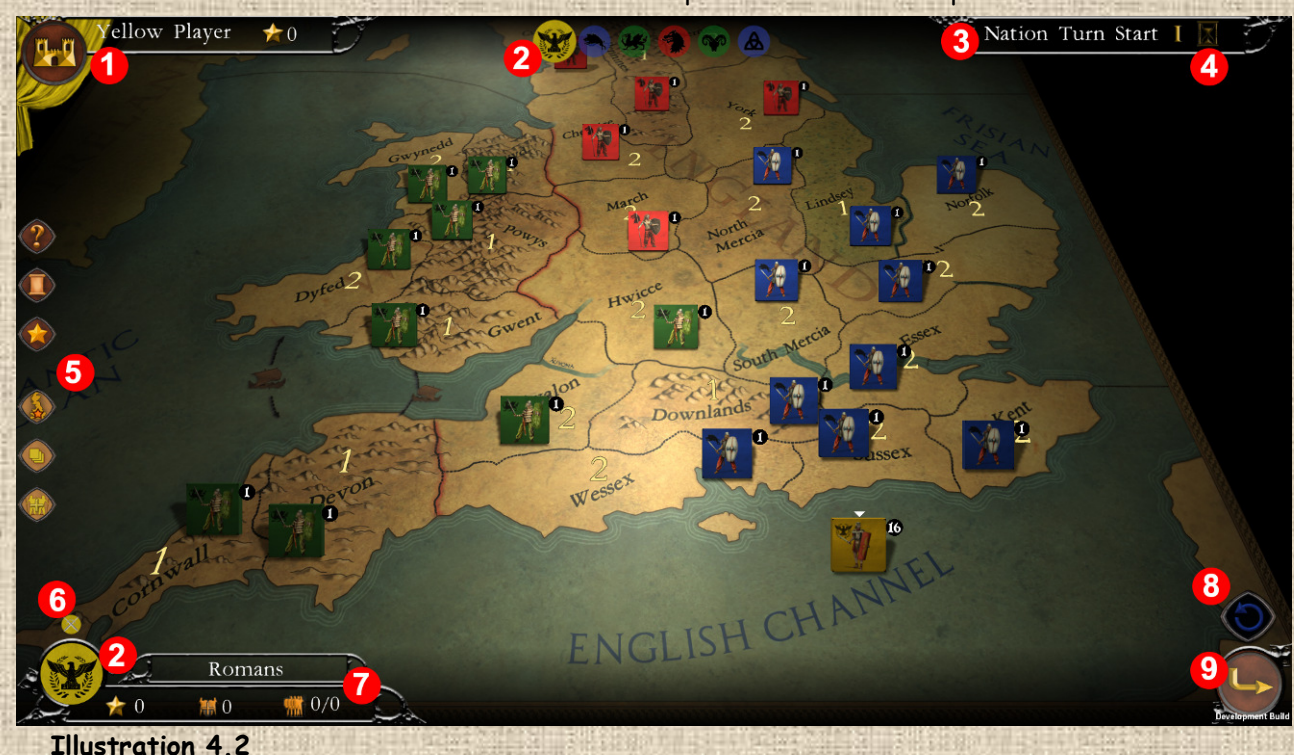

- **Joueur en cours et retour au menu principal 1** : la tenture de couleur est le symbole du joueur en cours. Toutes les nations contrôlées par ledit joueur ont des couleurs différentes mais dans la même nuance que celle du joueur. A droite du nom, le chiffre à côté de l'icône indique le score actuel du joueur (toutes nations confondues). Le gros bouton rond avec l'icône de château permet d'activer le menu du jeu.
- **Nation actuellement en jeu 2** : les blasons de toutes les nations actuellement actives dans la partie sont présentés ici. Le blason de celle qui joue actuellement est plus gros que les autres.
- **Phase** en cours **3**. Une infobulle sur ce nom de phase vous donne la liste de l'ensemble des phases dans leur ordre de succession.
- **Frise Chronologique 4** : le sablier est cliquable et permet d'ouvrir la fenêtre de la frise chronologique (voir section I infra). En outre, une infobulle vous indique à quel moment de la séquence du tour vous vous trouvez actuellement.
- **Contrôle de l'affichage 5** : de haut en bas : Boutons Aide, Journal de jeu et fenêtre des Joueurs. Puis Filtres des points de victoire, d'empilement, des points de population. Voir Page suivante pour les captures d'écran et précisions.
- **Statuts de la Nation 6** : Si la nation active a un ou plusieurs statuts particuliers (invasion majeur, bateaux, roi, etc…), chacun d'entre eux est représenté ici par une icône cliquable pour plus d'informations.
- **Informations Nation, Score et Points de Population 7 : Ce panneau fournit une** représentation visuelle de la nation active (le blason est cliquable et ouvre la fenêtre de la nation), ainsi que son score en points de victoire, les points de population accumulés et restant au moment de la phase actuelle et la situation de surpopulation (plus d'unités que n'en peuvent soutenir les régions).
- **Bouton « Annuler » 8** : il permet d'annuler la dernière action réalisée, si celle-ci est annulable.
- **Phase Suivante 9** indiquée par une flèche. Si celle-ci est grisée, le passage n'est pas possible parce que le joueur n'a pas fini de traiter certaines actions obligatoires, comme retirer des unités en phase de Surpopulation, ou a laissé des unités dans une région où elles ne peuvent pas rester.

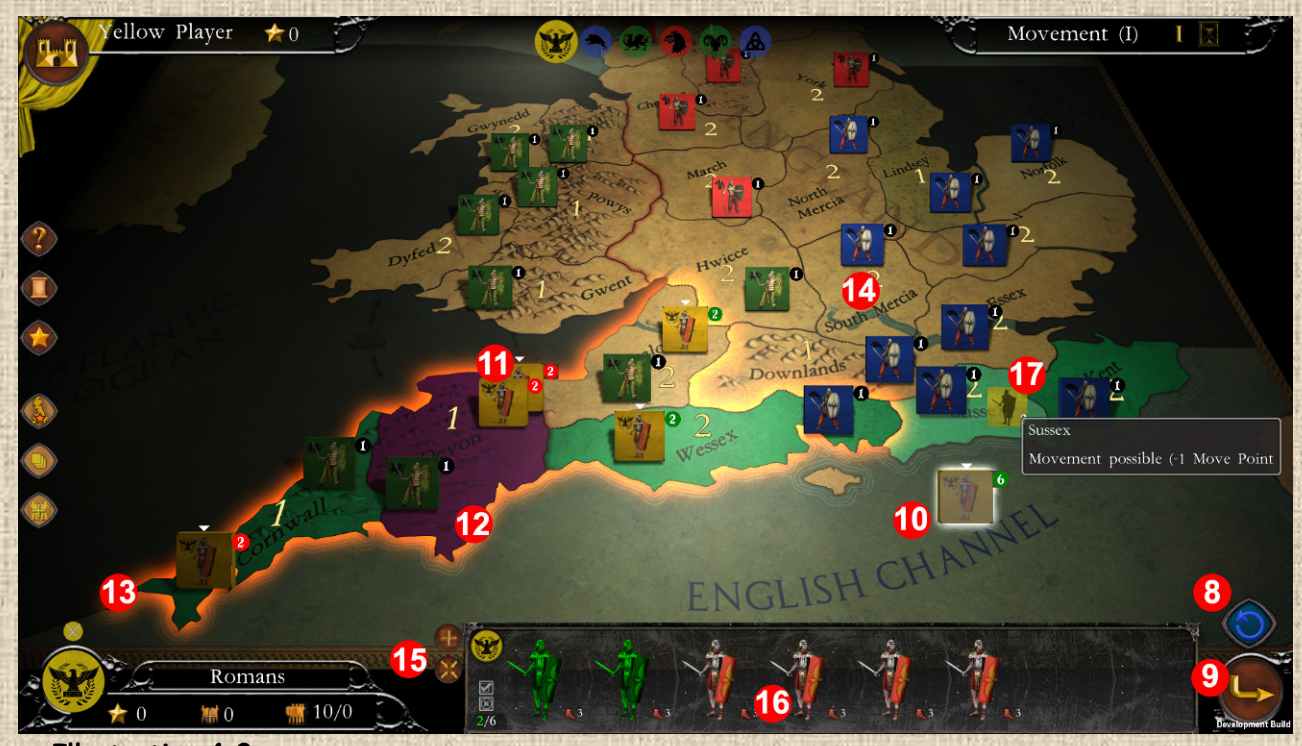

 **Illustration 4.3** 

- **Pile sélectionnée du joueur 10**: la pile est entourée d'un halo blanc. Le rond situé en haut à droite de la pile indique combien d'unité elle contient. Si le fond est vert, toutes les unités peuvent bouger. S'il est rouge, aucune. S'il est moitié vert, moitié rouge, certaines unités de la pile peuvent encore bouger et d'autres non. Le contenu de la pile est visible dans le gestionnaire de pile visible en bas de l'écran (cf. **16**). Pour les unités des autres nations, le rond est de couleur noire.
- **Pile du joueur ayant bougé 11**: le rond dans lequel est indiqué les unités est de fond rouge, ce qui veut dire que toutes les unités ont épuisé leurs points de mouvement et qu'elles ne peuvent donc plus bouger.
- **Région à accès limité 12**: la pile sélectionnée peut bouger dans cette région, mais au moins une partie des unités de sa nation ne pourront pas y rester (par exemple parce que le mouvement crée une situation de surempilement non autorisé).
- **Région accessible 13**: la pile sélectionnée a le droit de venir dans cette région est d'y rester.
- **Région non atteignable en un seul mouvement 14**: les régions dont la couleur n'est pas modifiée ne peuvent pas être atteintes en un seul mouvement par la pile sélectionnée car elles ne sont pas à distance (fonction de la capacité de mouvement) de la région de départ.
- **Commandes de gestion des piles 15**: le bouton « + » permet de créer une nouvelle pile dans la région de la pile sélectionnée, l'autre bouton permet au contraire de fusionner toutes les piles de la même nation. On peut également faire une pile en sélectionnant les unités dans le panneau de la pile (voir 16 infra) puis en cliquant sur la destination directement.
- **Gestionnaire de pile 16** : affiche le contenu de la pile sélectionnée (unités et chefs éventuels). Dans certaines phases de jeu, comme la phase de Mouvement ici représentée, des éléments de la pile peuvent être sélectionnés pour que les actions réalisées soient appliquées à eux seuls.
- **Unités dans la pile 17** : un petit affichage en réduction de la pile en train de se déplacer et du nombre d'unités qu'elle contient figure à côté de la souris quand vous visez une région cible de mouvement. Cet affichage disparaît que le mouvement est validé.

Bouton Menu **1**: situé tout en haut à gauche (cf. 4.2 supra), il permet d'accéder à la sauvegarde, aux options de jeu et de quitter la partie. (voir **Illustration 4.4** ci-dessous).

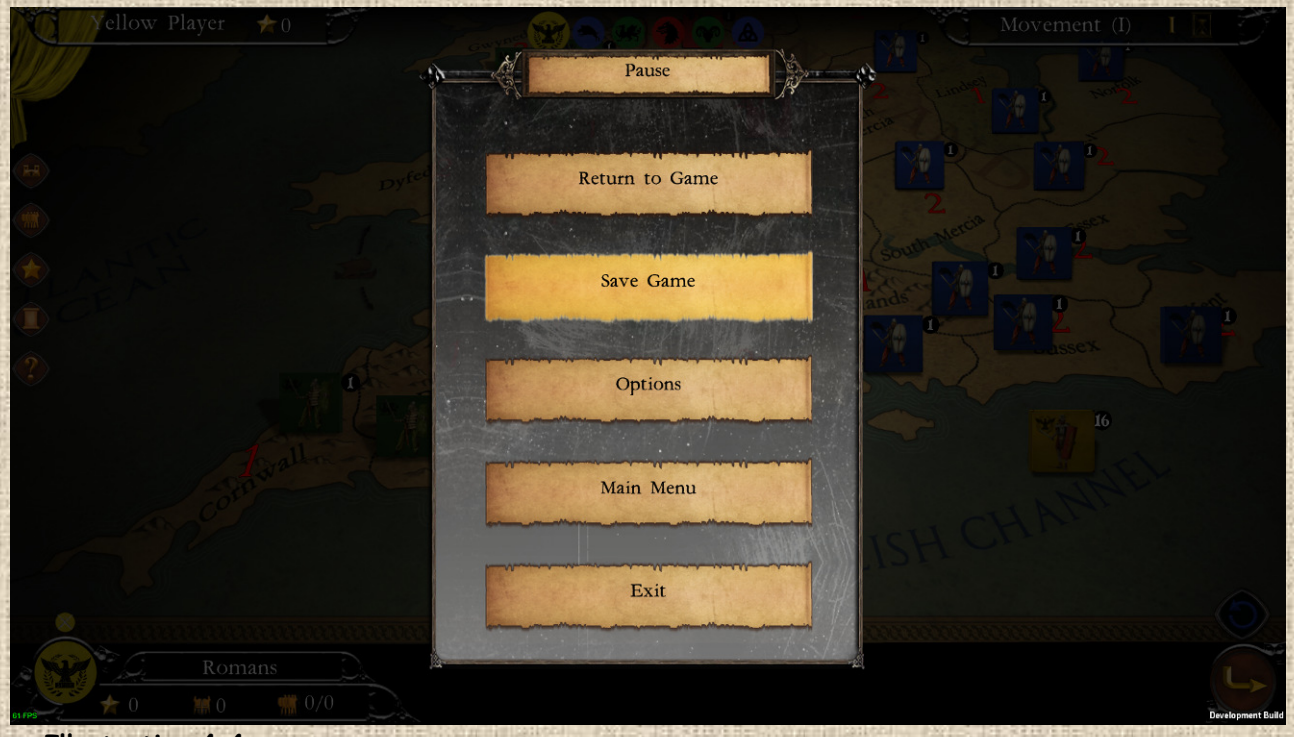

 **Illustration 4.4**

Lorsque le menu est ouvert, les autres éléments de l'interface sont temporairement masqués et l'ensemble de la vue assombrie.

**Attention** : si vous choisissez de retourner au menu principal du jeu, la partie en cours non sauvegardée sera perdue. Au mieux, si la fonction de sauvegarde automatique est activée, vous pourrez recharger le début de la dernière phase jouée.

5 Boutons Conseil Astuces : il donne accès aux pages d'aide contextuelle pour la phase de jeu courante (cf. Illustration 4.5 ci-après). S'il n'y en a pas de disponible, le bouton est grisé.

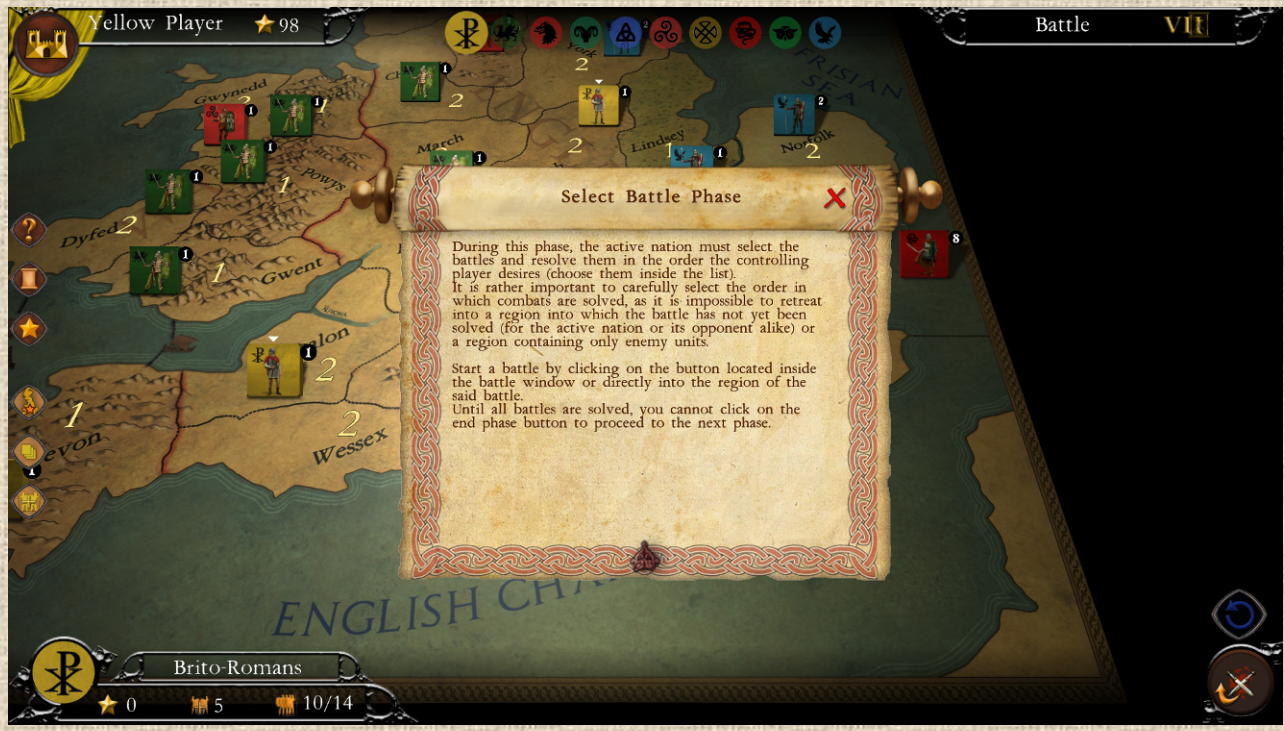

 **Illustration 4.5**

5 Bouton Fenêtre des Joueurs **de la principale de la fenêtre résumant la situation de chaque joueur de la** partie. Voir **Illustration 4.6** infra.

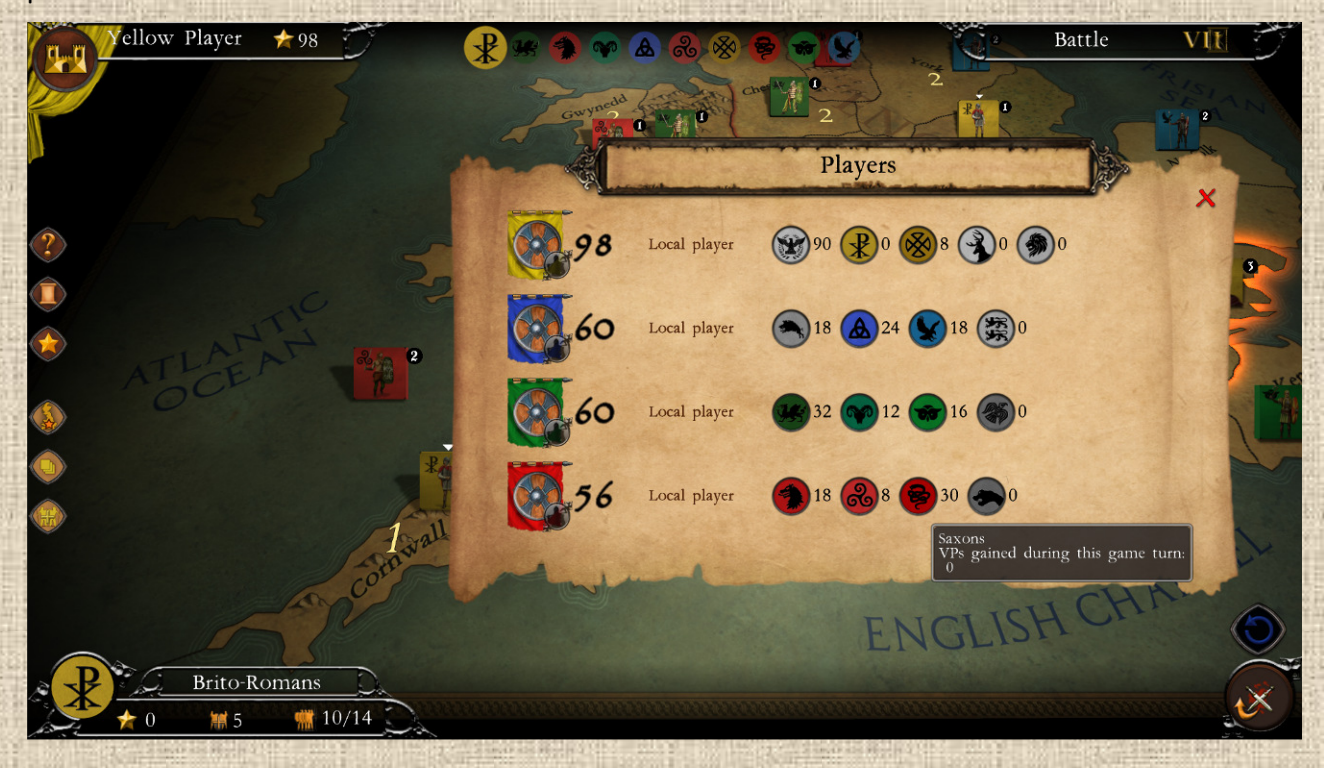

5 Filtre Points de Population (Fi) il place au-dessus de la carte une valeur numérique qui correspond aux points de population que fournit chaque région à son occupant en phase de Croissance (cf. **Illustration 4.7** ci-après).

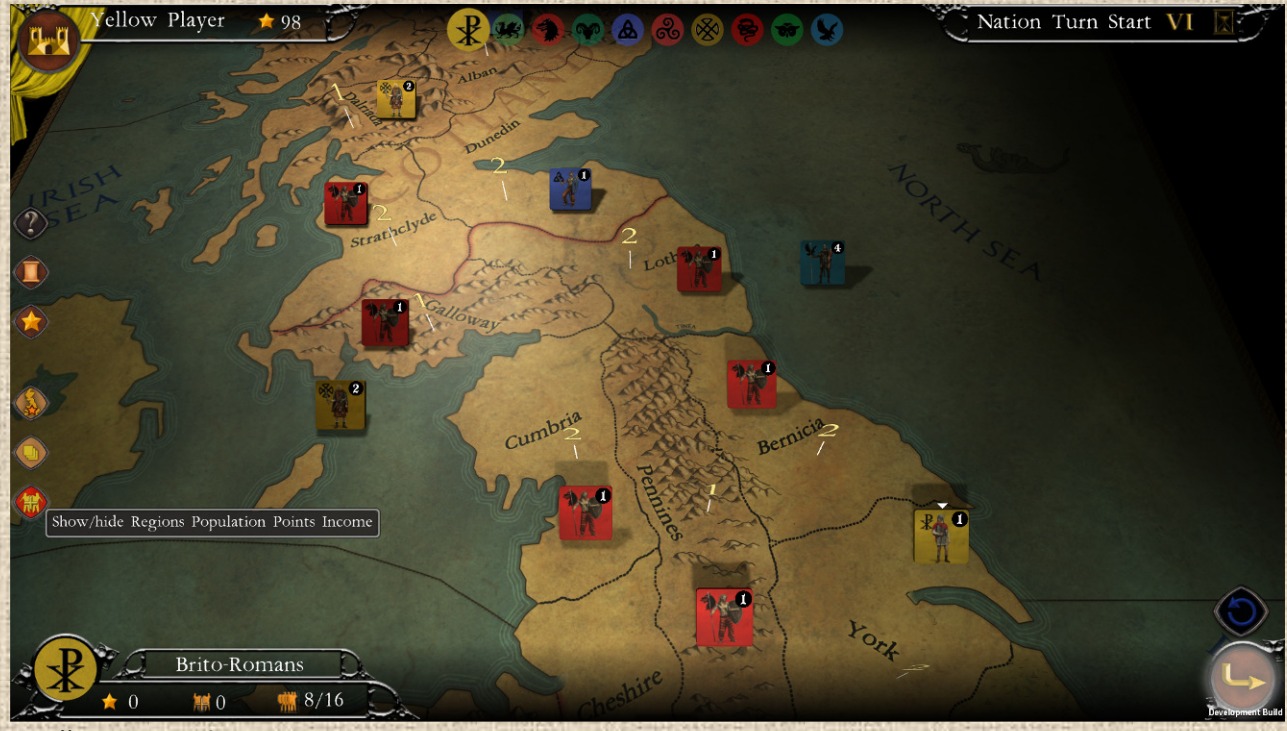

 **Illustration 4.7**

5 Filtre Points de Victoire : ce bouton filtre place au-dessus de la carte un calque qui montre les régions pouvant rapporter à la nation courante des points de victoire. Plus l'étoile de PV est terne, moins le gain est important. Ce calque indique si la région rapporte des points de victoire pour être occupée n'importe quand lors de ce tour de jeu (indication du haut) ou pour être occupée à la fin d'un prochain tour de décompte (indications du bas), le numéro de ce tour étant alors indiqué par un chiffre romain. (cf. **Illustration 4.8** ci-après).

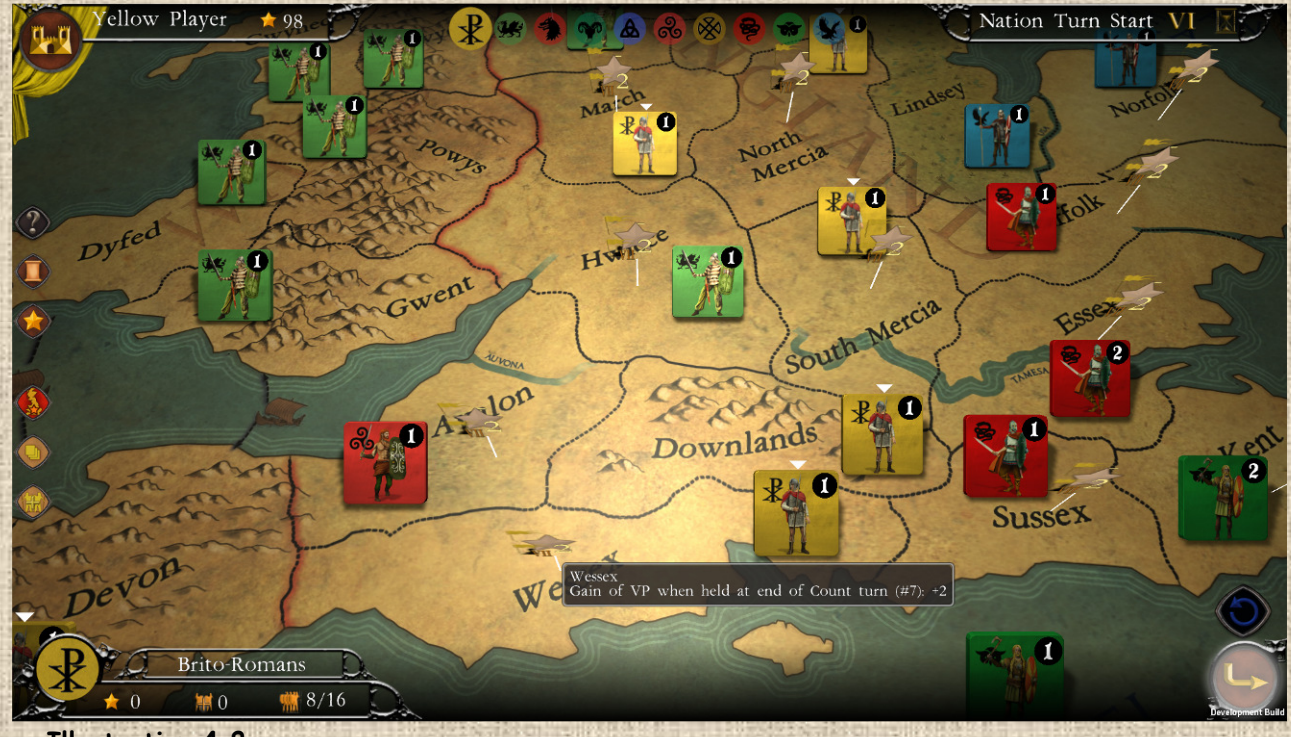

 **Illustration 4.8**

5 Filtre Limites d'Empilement : il affiche sur la carte des valeurs numériques qui rappellent, pour la nation courante et pour chaque région, la valeur d'empilement actuelle (c'est-à-dire le nombre d'unités présentes) sur la valeur d'empilement maximum autorisée. Si une nation a droit à une ou plusieurs piles en surempilement, le chiffre entre crochet indique la limite de surempilement dans la région. Si le symbole infini (∞) est présent, cela veut dire que l'empilement (ou le surempilement) est illimité, comme dans le cas des romains qui sont exempts de ces limites (cf. **Illustration 4.9** ci-après).

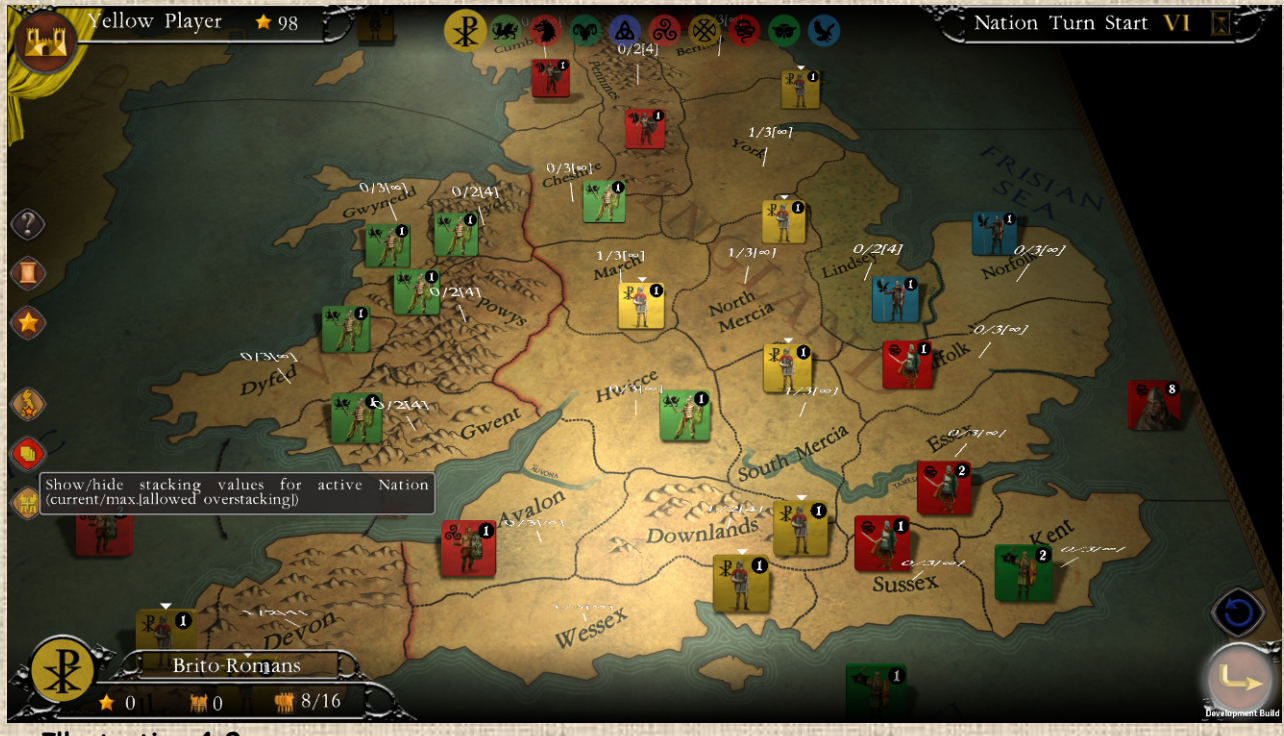

 **Illustration 4.9**

5 Filtre Journal de Jeu (log): il reprend toutes les notifications temporaires qui apparaissent au cours de la partie à droite sous la frise temporelle (cf. **Illustration 4.10** ci-après).

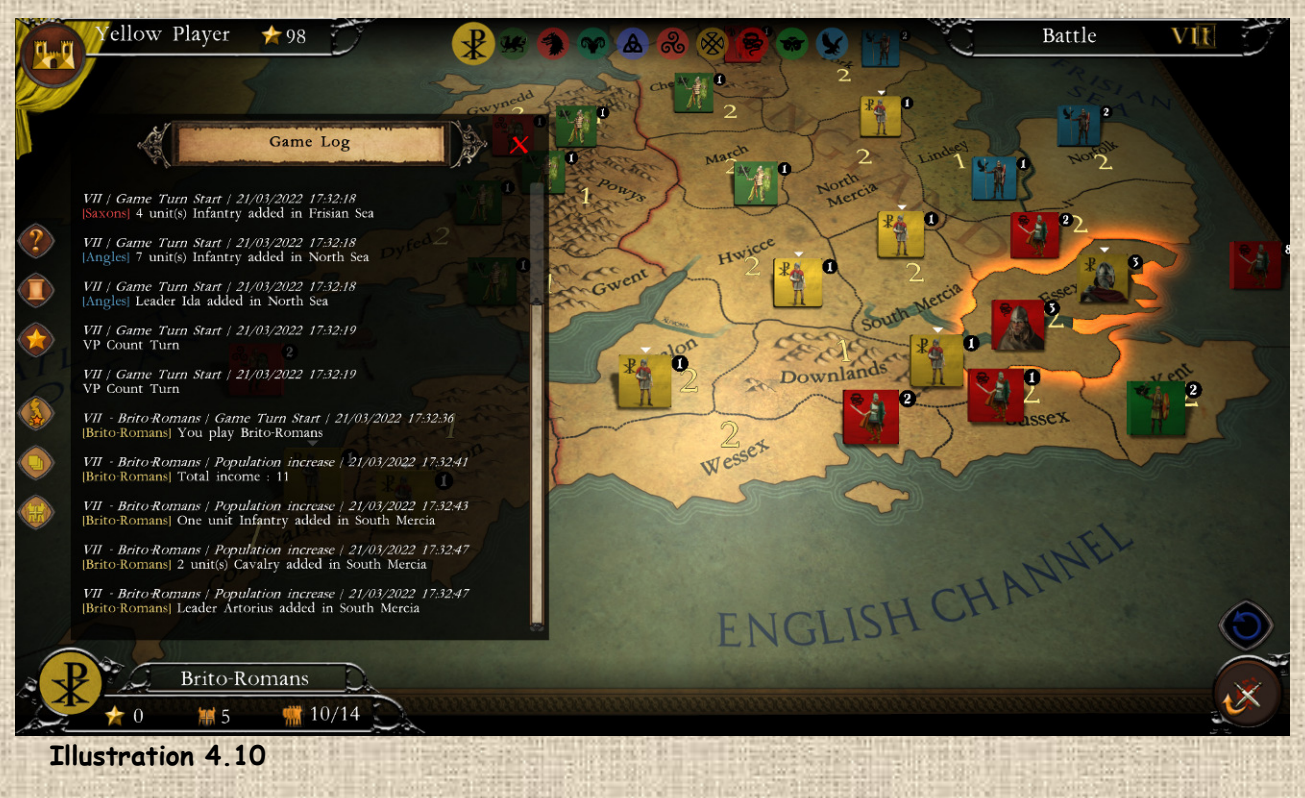

**B / La Carte** (provinces, terrains, régions jouables ou noms, etc…)

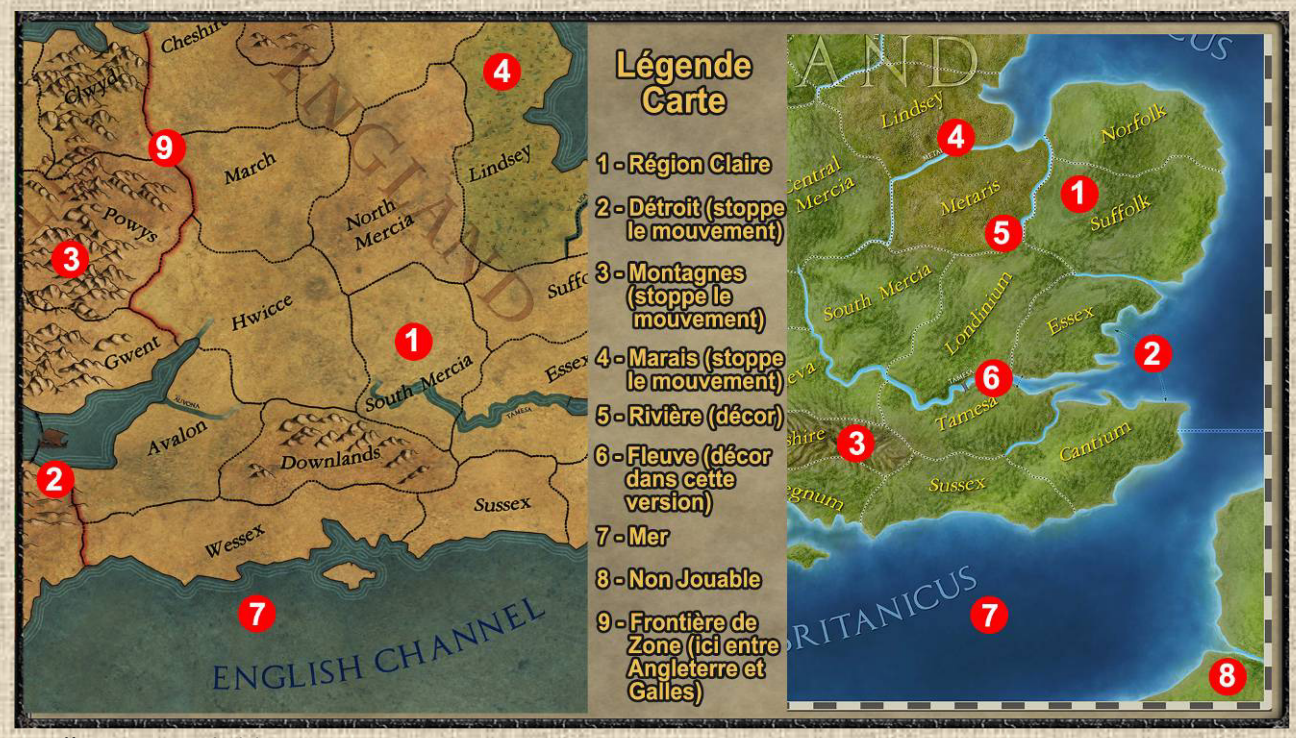

 **Illustration 4.11** *Mode ancien, version de base - à gauche - ou mode 3D, DLC à venir, à droite* 

Référez-vous à l'**Illustration 4.11** pour suivre les descriptions ci-dessous.

- **Région Claire 1**: normalement coûte un seul point de mouvement. Souvent plus riche que les régions difficiles. L'empilement standard y est de 3 unités (hors modifications et région autorisée en surempilement)
- **Détroit 2**: symbolisé par des flèches et un navire, il permet de passer d'une région à une autre à travers un bras de mer, même si les régions ne sont pas physiquement adjacentes. A l'issue de ce mouvement (hors cas particulier), le mouvement s'arrête.
- **Région difficile Montagne 3** : stoppe le mouvement (sauf si la pile qui y entre est accompagnée d'un chef). Souvent moins riche que les régions claires, mais donne le défenseur (qui est en outre avantagé par un empilement plus faible, habituellement de 2 unités) ne peut y être touché que par un dé modifié de 6+.
- **Région difficile Marais 4** : mêmes effets que les montagnes.
- **Rivière mineure 5**: Cette fine ligne bleu clair qui sépare 2 régions est purement décorative dans cette version du jeu.
- **Eleuve 6**: Cette ligne bleue plus épaisse qui sépare 2 régions est décorative dans cette version du jeu. Dans une variante ultérieure, elle coûtera un point de mouvement supplémentaire pour la traverser (sauf si routes) et donnera un bonus en défense au premier round de bataille de 1.
- **Mers 7** en bleu foncé en général, elles ne sont pas accessibles sauf aux nations qui disposent de bateaux (voir information dans la frise chronologique). Ces nations peuvent s'y déplacer (coûte 1 PM par mer) et y stationner, voire y retraiter si elles ont le statut Pillards.
- **Région non-jouable 8**: certaines régions (usuellement celles en bordure de la carte) sont non jouables dans le sens où les joueurs ne peuvent y envoyer des unités. Elles ont un fond coloré légèrement différent, voire parfois un indicateur de non-accessibilité à base de hachures. En termes de jeu, ces régions ne peuvent pas être conquises.
- **Frontière de Zone / Théâtre 9**: identifie visuellement la frontière entre les théâtres ou zones d'opérations du jeu, qui impacte essentiellement sur les points de victoire, mais également peut porter sur des restrictions de mouvement (certaines nations pourront ne pas être autorisées dans certaines zones par exemple). Voir ci-dessous.

#### **Grandes Zones ou Théâtres** :

La carte est divisée en 3 théâtres d'opérations, ou grandes zones (voir liste détaillée en annexe). Si, au début de certains tours, vous disposez de la majorité des régions d'une grande zone, vous pouvez éventuellement recevoir des points de victoire supplémentaires (voir section X D).

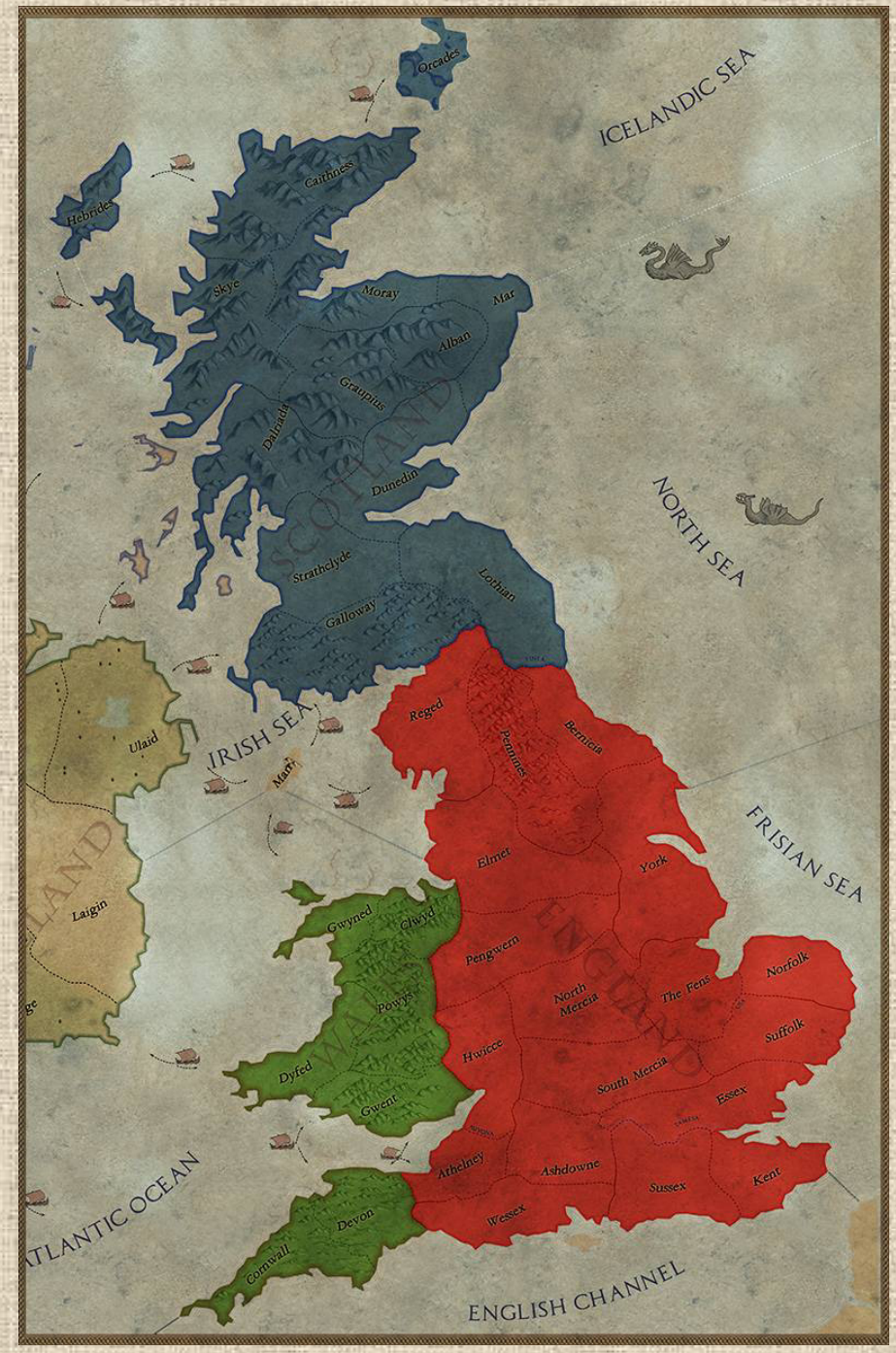

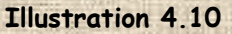

Les 3 théâtres sont :

L'Angleterre (en rouge), le plus important, notamment pour les PV accordés à son roi.

- Le Pays de Galles (en vert)
- L'Ecosse (en bleu)

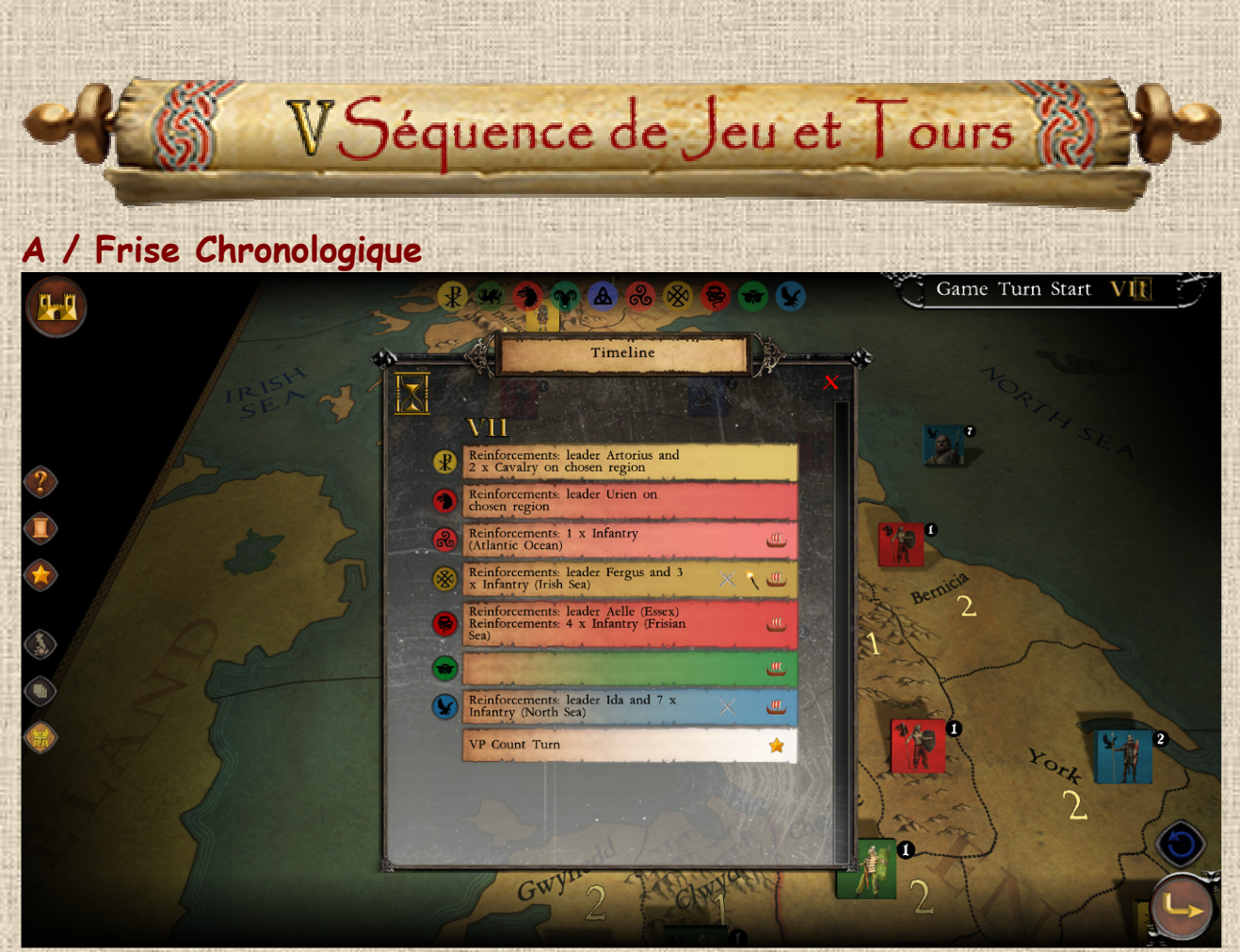

#### **Illustration 5.1**

La frise comporte différentes informations (référez-vous à l'**Illustration 5.2** ), comme suit :

#### **Numéro du tour 1**

 **Nations Concernées 2** symbolisées par leurs blasons et la couleur en surimpression sur le parchemin. Le texte dans celui-ci indique ce qui se passe.

- **Tour à événements 3**, avec un pictogramme spécifique, comme une couronne pour un tour qui comporte l'élection d'un roi.
- **Statuts particuliers** 4 des nations (Invasion majeure et Bateaux dans cet exemple).
- **\*** Tours de Décompte 5, particulièrement importants car, une fois que toutes les nations y ont joué (d'où la position dans la frise), on va compter les PV acquis pour occupation de régions.

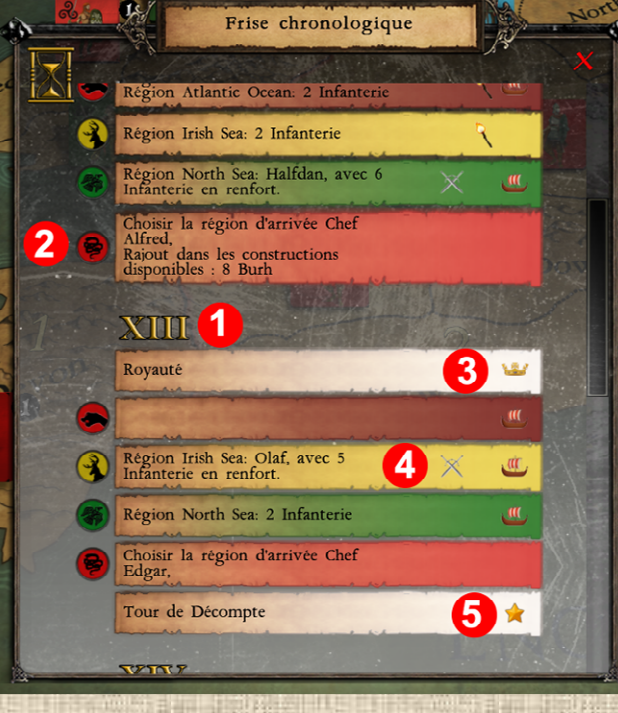

 **Illustration 5.2**

# **B / Séquence d'un tour**

Un tour de jeu est constitué de la séquence de phases suivante :

- **Début du tour de jeu**, au cours duquel la majorité des renforts arrivent sur la carte
- **Tour de la Nation 1**
- **Tour de la Nation 2 …** etc (jusqu'à concurrence de la dernière cf infra)
- **Tour de la dernière nation**
- **Fin du tour de jeu**, qui est pour, lors des tours de décompte, le moment où les nations peuvent gagner des points de victoire pour certaines régions qu'elles contrôlent.

Le tour d'une nation est constitué de la séquence de phases suivante :

- **Début du tour de la Nation**, qui est principalement l'occasion pour le joueur de consulter la Frise chronologique. Certains événements de celle-ci peuvent survenir lors de cette phase.
- **Croissance**, au cours de laquelle la nation reçoit les points de population des régions qu'elle contrôle et peut dépenser ceux-ci pour construire de nouvelles unités.
- **Mouvement** des unités et chefs.
- **Bataille**, au cours de laquelle sont résolues toutes les batailles déclenchées lors de la phase précédente.
- **Mouvement (II)** si la nation est en Invasion Majeure.
- **Bataille (II)** si la nation est en Invasion Majeure.
- **Retrait des Pillards** si la nation a le statut correspondant.
- **Surpopulation** si la nation a trop d'unités sur la carte par rapport au nombre de régions occupées.
- **Fin du tour de la Nation**, au cours de laquelle certains événements de la Frise peuvent survenir.

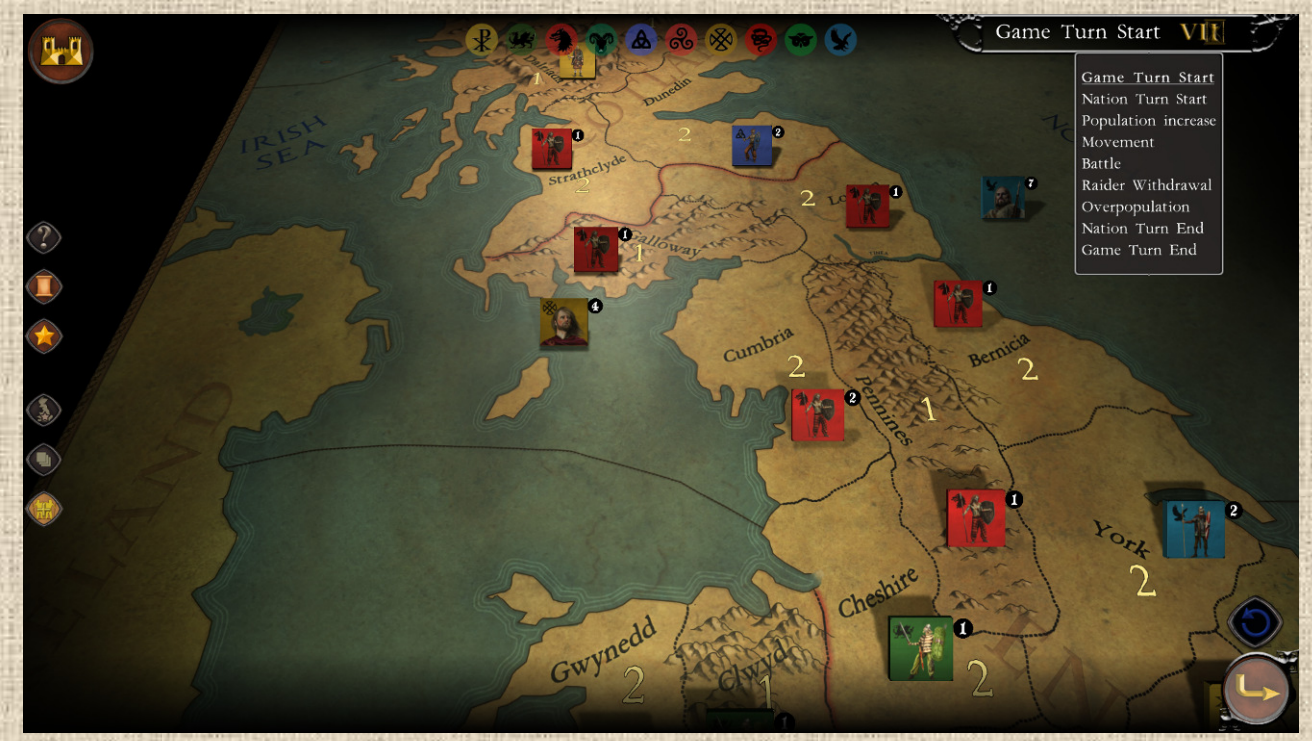

 **Illustration 5.3**

Il y a un résumé de ces phases dans une infobulle quand on passe la souris sur le nom de la phase (cf. icône **3**, page 11, Interface) et **Illustration 5.3** ci-dessus.

## **C / Chronologie des Actions**

Les actions sont résolues par genre dans l'ordre chronologique ci-dessus. Cependant, au sein des phases, la résolution des actions diverses (achats, mouvements et ordre des combats et retraites) se fait au choix du joueur.

Pour passer à la phase suivante, il faut cliquer sur la flèche en bas à droite. Dans certains cas, celle-ci est grisée, ce qui signifie que des actions obligatoires dans la phase n'ont pas été exécutées (dans ce cas le passage est bloqué jusqu'à ce qu'elle le soit). Ce peut être souvent le cas de nations qui disposent d'unités qui arrivent en renfort à un endroit où elles ne peuvent pas rester (ex : Romains en mer dans la Manche).

Dans d'autres cas, la flèche est remplacée par un autre symbole qui indique une action spécifique à effectuer, comme lorsqu'une nation a pour obligation de retirer un certain nombre de ses unités de la carte.

**Attention** : on peut parfois par erreur passer trop vite à la phase suivante, et il n'y a pas moyen de revenir en arrière (sauf à quitter le jeu et recharger la dernière sauvegarde qui aura eu au début de la phase courante – si sauvegarde automatique - ou lorsque le joueur l'aura faite sinon). Il est donc conseillé aux débutants de laisser actif le message qui avertit qu'aucun mouvement n'a été effectué lors de la phase de Mouvement.

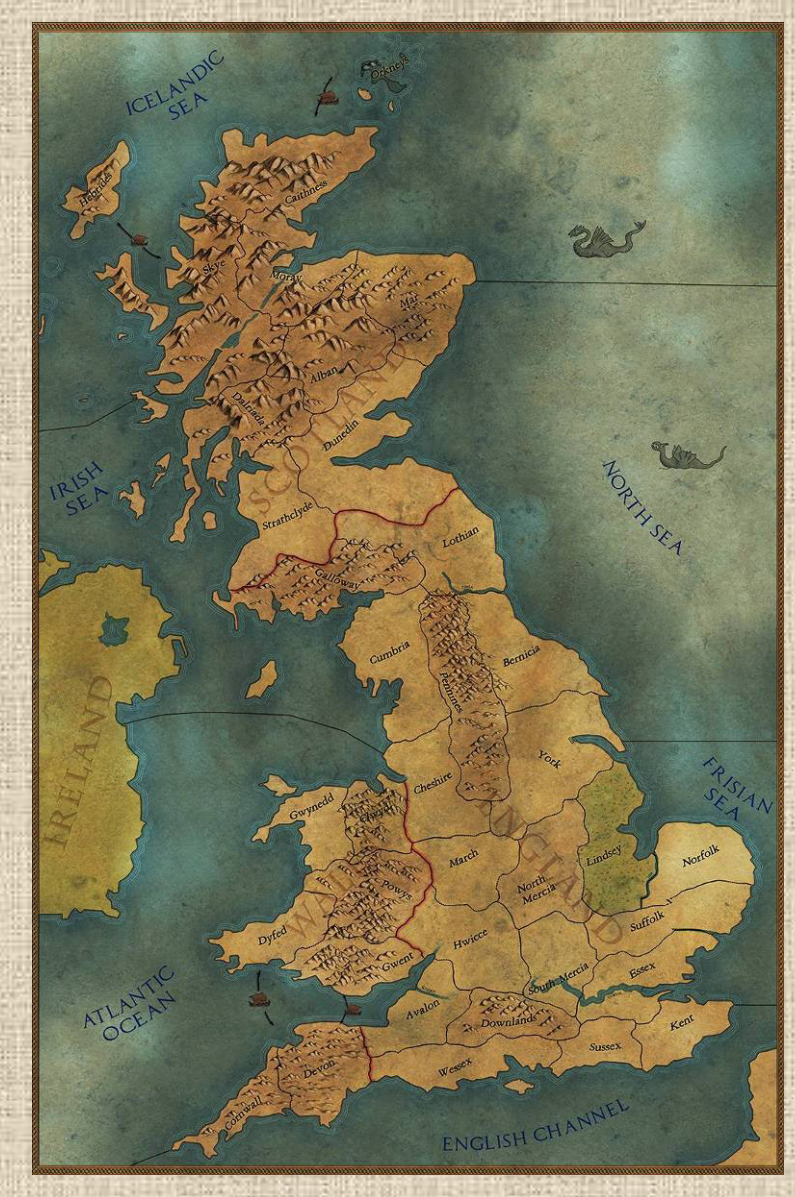

# **WIConstructions et Renforts**

## **A / Points de Population et Croissance**

Chaque nation a son propre niveau de points de population, qui est non cumulable ou interchangeable avec celui d'une autre. Ce niveau reste valable tant que la nation est en jeu (et disparaît avec elle si elle quitte le jeu, par événement ou par élimination). Il ne peut jamais être négatif. Il est plafonné à une accumulation en valeur équivalente à 1 de moins que le coût en population de l'unité la plus chère de la nation (par exemple, si celle-ci vaut 6, le niveau sera plafonné à 5 en accumulation)

Chaque nation reçoit au début de la phase de Croissance des points de population pour chacune des régions qu'elle contrôle sur la carte, une fenêtre de synthèse listant celles-ci (voir **Illustration 6.1** cidessous).

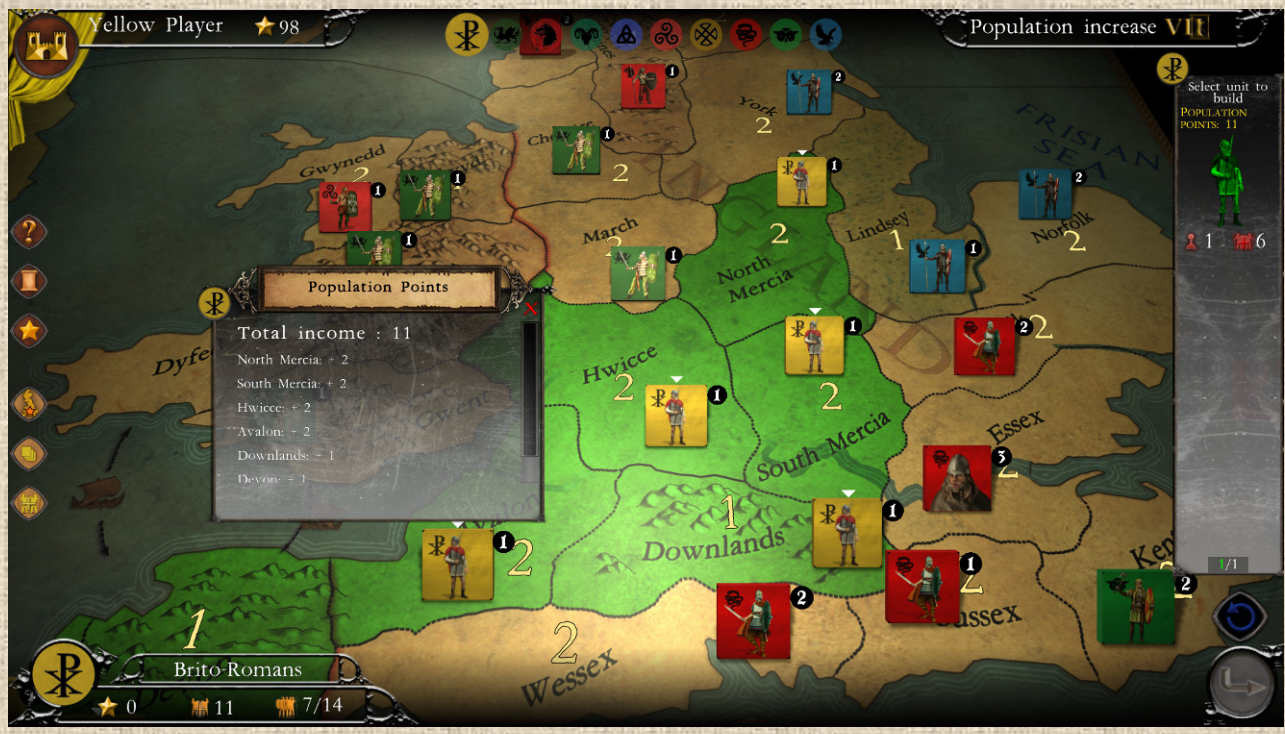

 **Illustration 6.1**

# **B / Achat et Pool d'Unités**

En même temps que le gain en points de population du tour est calculé et présenté (cf. ci-dessus), un élément de l'interface du jeu apparaît sur le côté droit de l'écran, qui contient le coût et la quantité de chaque unité disponible à la construction. **Dans Britannia**, **les achats sont obligatoires** : en d'autres termes, si vous avez assez de points pour construire une unité, vous devez le faire.

NB : une tirette sera présente dans le cas où il y a beaucoup d'unités différentes constructibles et qu'on ne peut pas toutes les voir d'un seul coup d'œil dans la barre de construction.

#### Explications de la barre d'achat (côté droit):

- Le chiffre présenté en premier en bas à gauche sous le dessin l'unité (à côté du symbole de casque) est la quantité d'unité du type présenté (détails visibles par clic droit dessus) encore disponibles à la construction (parfois appelé Pool d'unités).
	- **22**
- Le chiffre présenté en bas à droite (à côté du symbole de points de population) est le prix unitaire de ladite unité en points de population.
- Pour construire une unité, il suffit d'avoir assez de points de population en stock pour la payer et de cliquer dessus (les unités constructibles ont un filtre vert appliqué sur elles). Les régions où l'unité est constructible seront indiquées elles aussi par un filtre vert (voir **Illustration 6.1** ci-dessus).
- Si vous n'avez pas assez d'or pour construite une unité, elle sera recouverte d'un filtre rouge. Voir **Illustration 6.2** infra.

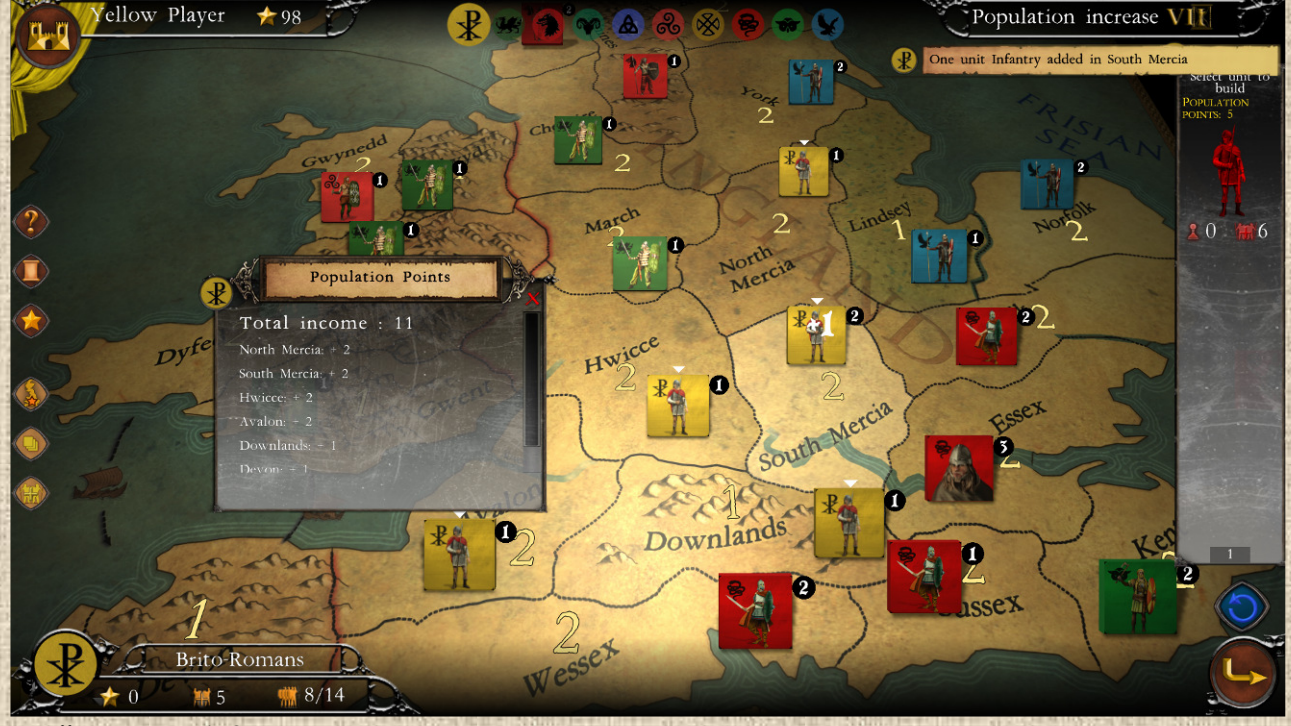

 **Illustration 6.2**

### **C / Placement des Achats sur la Carte**

Une fois l'unité à construire sélectionnée, il suffit de cliquer dans la région de destination, et l'unité y rejoindra la pile de vos unités déjà présentes. Un symbole +1 animé apparaît au-dessus de la pile où l'unité est ajoutée (voir **Illustration 6.2** ci-dessus). Le compte des points de population de la nation est alors débité du prix de l'unité. L'achat d'unité est une action qui peut être annulée grâce au bouton dédié.

**Attention** : il n'est possible de placer **qu'une seule unité par région**, tant que toutes les régions de votre nation n'ont pas reçu au moins une unité. Lorsque c'est fait, vous pouvez à nouveau poser une nouvelle unité par région (sous réserve d'en avoir le stock et les points de population disponibles) et ainsi de suite.

Les unités ainsi achetées seront immédiatement utilisables dans les phases suivantes (pas de délai de construction ici).

### **D / Les Renforts et les Retraits**

Ils arrivent par la frise chronologique ou dans certains cas automatiquement. Ils apparaissent automatiquement sur la carte dans les régions prévues (voir la Frise) ou dans un nombre de régions spécifiques (souvent les mêmes).

Dans cette version, le joueur n'a pas à choisir où les placer dans la plupart des cas (c'est automatique), sauf dans le cas de l'unité reçue avec l'élection du roi (voir plus bas X.B.b3) ou via un événement spécifique du tour, comme l'arrivée d'Arthur et de ses chevaliers (voir **Illustration 6.3** ci-dessous).

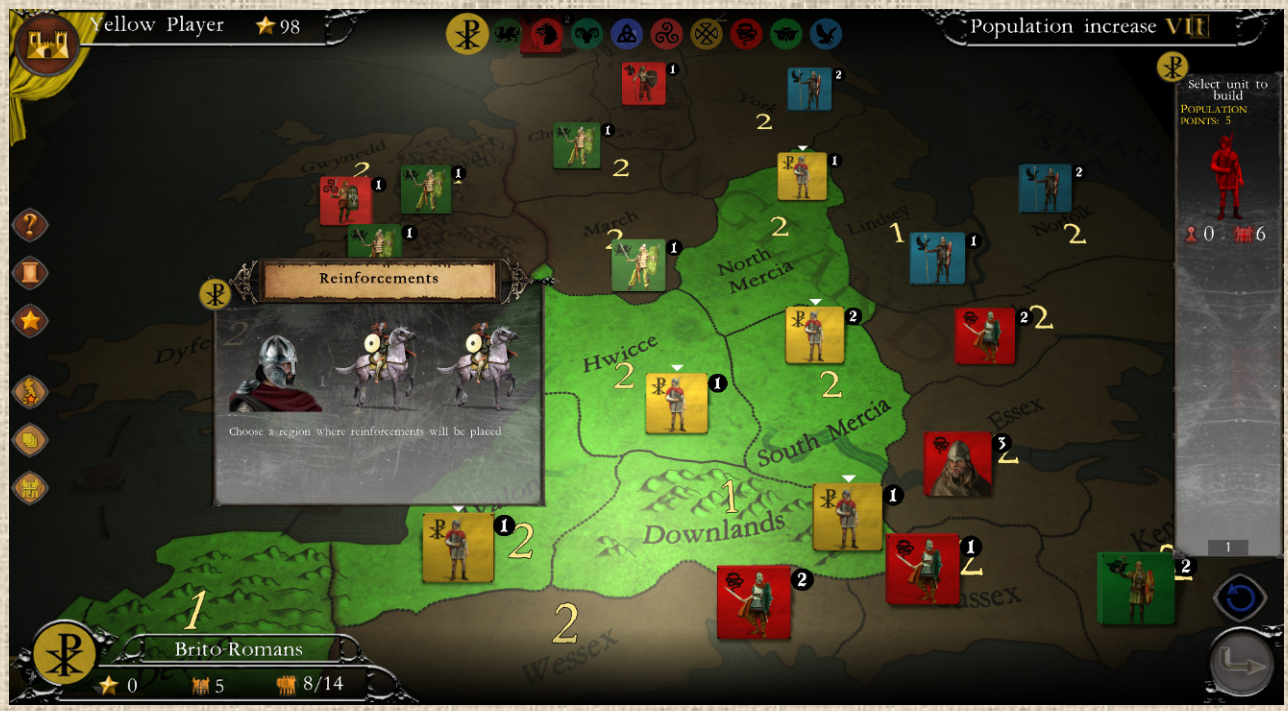

 **Illustration 6.3**

Voir aussi les sections IX.E pour les événements qui entraînent le retrait d'unités de la carte ou la section X.A infra pour la transformation des nations.

# **E / Cas des Chefs**

Les chefs arrivent aussi en renfort, et ne peuvent jamais être seuls dans une région (ils arrivent donc soit avec des unités, soit sur une pile d'unités existantes). En règle générale, un chef apparaît au début du tour de la nation (hors frise chronologique où ils sont visibles dès le début du tour) et il reste en jeu jusqu'au début du tour suivant de la nation, où il est retiré (voir **Illustration 6.4**). Donc le joueur peut s'en servir le tour d'apparition (pour ses actions), en disposer pendant que ses adversaires suivants sont actifs, mais il en perdra l'usage dès le début du prochain tour de sa nation.

Il arrive parfois, exceptionnellement, que certains chefs restent actifs deux tours consécutifs, c'est notamment le cas ici aux tours XV et XVI qui représentent des 'durées' temporelles plus courtes.

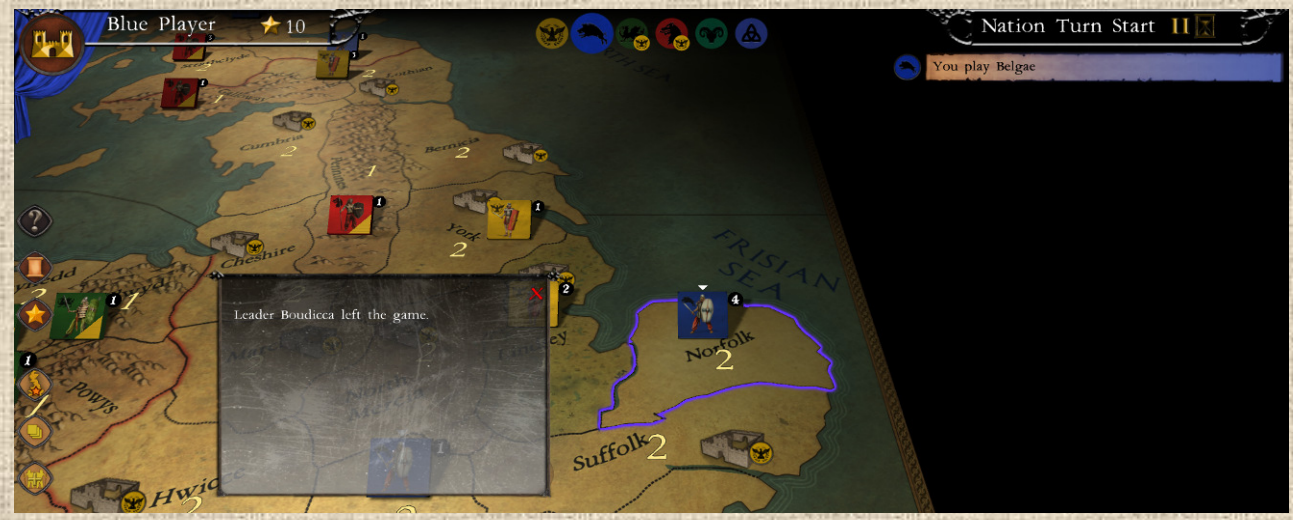

 **Illustration 6.4**

WIIMouvements et Empilement

## **A / Points de Mouvement et Déplacement des Piles**

Chaque unité (chefs inclus) dispose d'un certain nombre de Points de Mouvement (PM), en général 2 pour les infanteries (sauf les légions romaines qui en ont 3) et 3 pour la cavalerie. Le nombre de points de mouvement de chaque unité est indiqué sur la fiche descriptive de celle-ci, ainsi qu'en bas à droite de l'unité dans le gestionnaire de piles (voir **illustration 7.1**).

Cependant, le joueur qui déplace des piles (plusieurs unités ensembles, voir ci-après) dispose, pour ladite pile, d'une capacité en PM qui est celle de l'unité la plus 'lente' de la pile (i.e. avec la valeur PM la plus faible). Il pourra cependant l'en détacher s'il veut bouger avec les plus rapides (voir manipulation des piles ci-dessous).

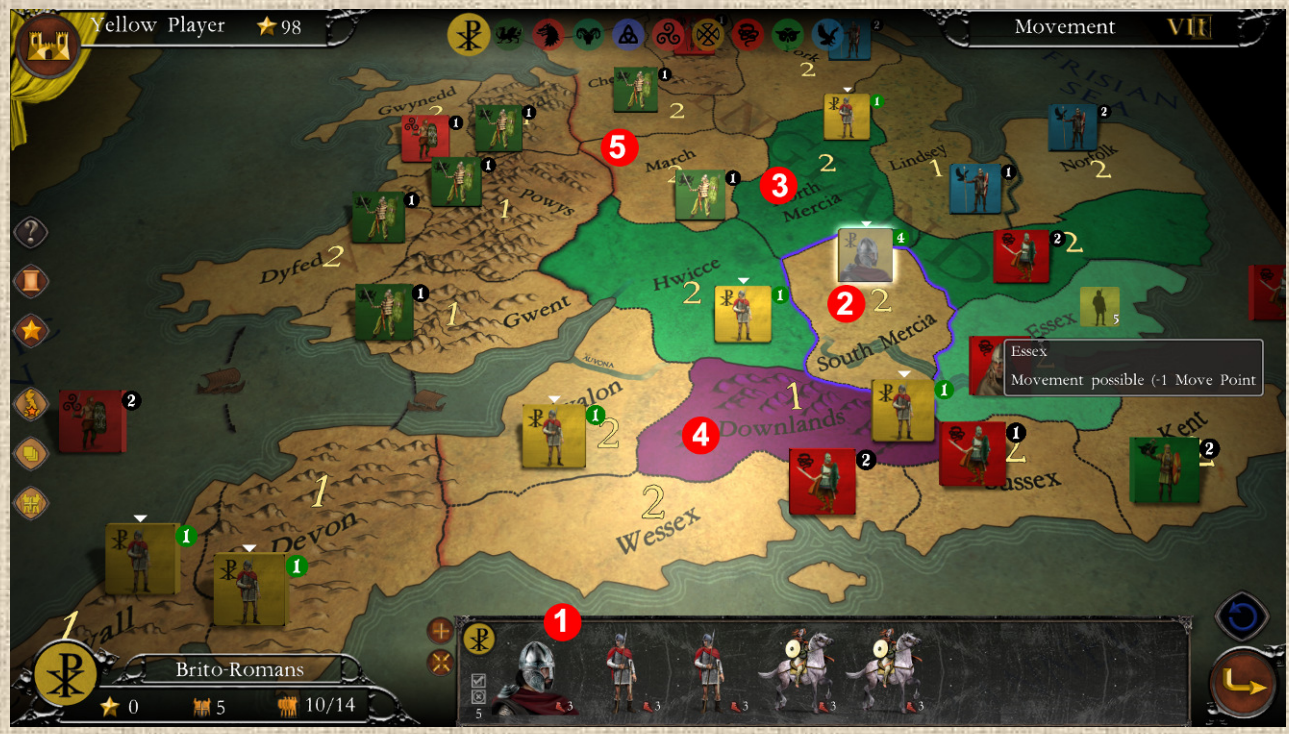

 **Illustration 7.1**

Référez-vous à l'**Illustration 7.1** pour suivre les descriptions qui suivent.

- **Points de Mouvement 1**: le nombre indiqué est celui des PM disponibles (y compris bonus du chef). **Pile sélectionnée 2**: la pile actuellement sélectionnée (celle dont le contenu est indiqué dans la partie inférieure de l'interface) est entourée d'un halo blanc en surbrillance.
- **Régions accessibles 3** (avec un filtre vert) par la pile sélectionnée. Cliquer dessus pour s'y déplacer. Une fois la pile dans ladite région et s'il lui reste des PM, les autres régions encore accessibles seront à nouveau indiquées en vert.
- **Régions avec Risque de Surempilement 4**: indiquées en mauve, ces régions peuvent être entrées mais le joueur n'a droit qu'à une seule telle région par tour. Le surempilement est illimité dans les régions claires dans Britannia, et limité à 4 unités dans les terrains difficiles. Le chef n'affecte pas le surempilement. Voir le détail sur l'Empilement ci-dessous.
- **Régions inaccessibles 5** en rouge. Les piles ne peuvent pas y entrer du tout (dans l'illustration cidessus ce sont des mers et les unités du joueur ne peuvent y entrer car sa nation ne dispose pas de bateaux)

**25**

Quand un **chef est présent**, les points de mouvements de la pile sont augmentés de **+1** (ce bonus est attaché à la pile, il est donc perdu par toute unité qui serait détachée de celle-ci). La valeur modifiée par le chef est déjà incluse dans le calcul présenté dans le détail de la pile.

#### **Synthèse** :

- Les régions accessibles sont en affichage vert
- Les régions qui seront dans le surempilement autorisé (1 par tour) reçoivent un filtre mauve
- \* Les régions qui sont interdites reçoivent un filtre rouge
- **Example 2 Ferrence in estable des Series en un entrer des régions qui ne sont pas accessibles en un** seul mouvement (pour le moment, car trop loin par exemple) n'ont aucun affichage spécial
- Un chef augmente les PM d'une pile de +1

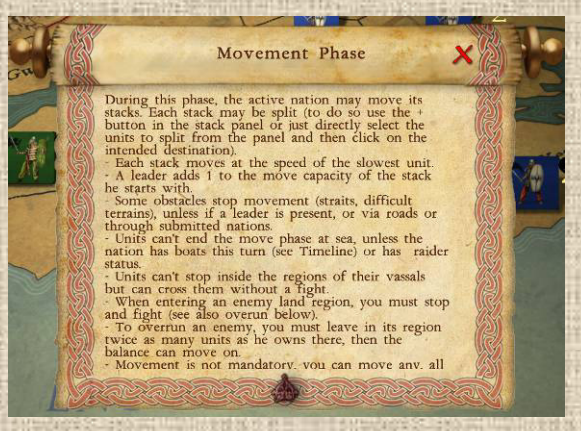

**26**

#### **Comment se Déplacer**

Pour déplacer une pile, il suffit de la sélectionner (un halo blanc sera indiqué autour de la pile active) et il faut ensuite cliquer sur une région voisine autorisée. L'ensemble des unités de la pile (ou celles qui y ont été sélectionnées – voir ci-après) s'y déplace alors. La pile déplacée étant toujours sélectionnée à l'issue du mouvement, on peut alors à nouveau voir les régions dans lesquelles le mouvement peut se poursuivre, et ainsi de suite jusqu'à extinction des points de mouvements.

Quand une pile est sélectionnée, ce sont toutes ses unités qui le sont (sauf sélection partielle, voir infra). Tous les mouvements peuvent être annulés, dans l'ordre de leur réalisation.

#### **Sélections Partielles dans les Piles**

Pour déplacer qu'une seule partie des unités d'une pile, il suffit de la sélectionner (un halo blanc sera indiqué autour de la pile active) PUIS ensuite de cliquer sur chacune des unités de la pile que l'on veut bouger (elles reçoivent un filtre de sélection vert – voir **Illustration 7.2** infra). Seules celles-ci (elle passent automatiquement en début de la liste des unités) seront concernées par le déplacement qui s'effectue exactement comme pour une pile entière (i.e. il faut ensuite cliquer sur une région voisine autorisée).

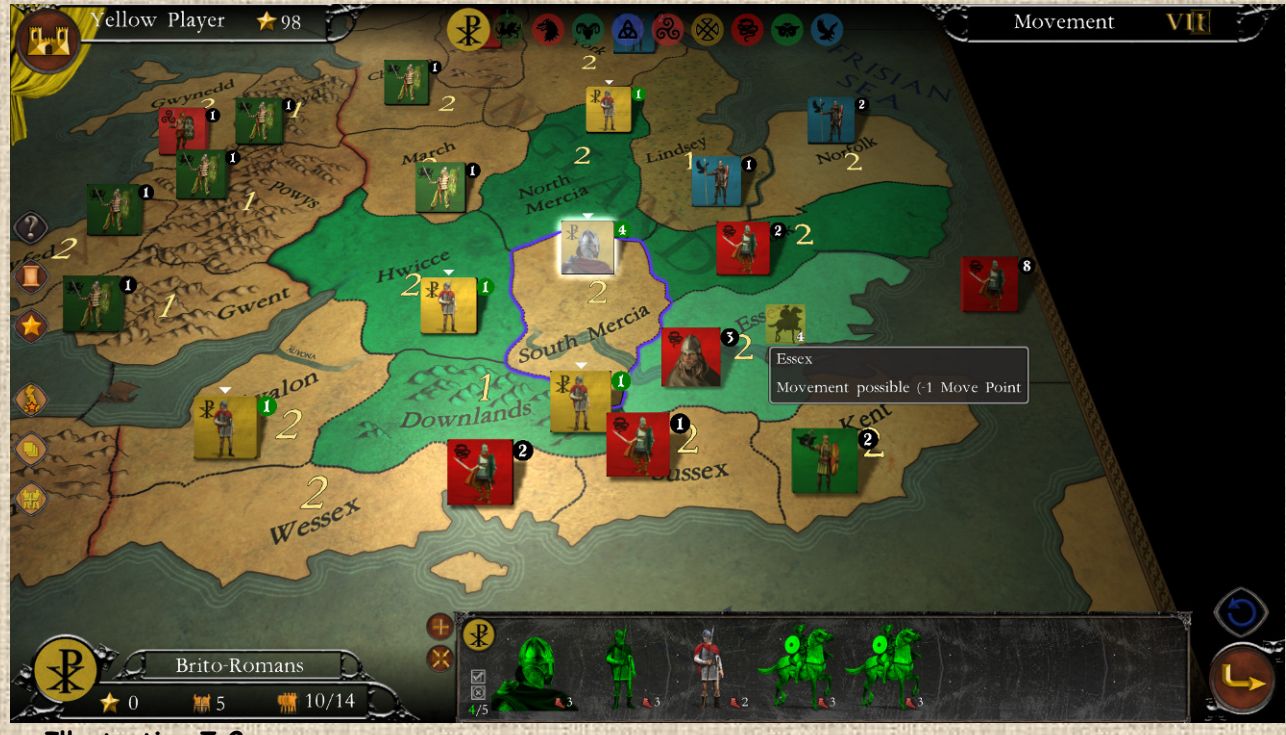

 **Illustration 7.2**

A titre d'aide mémoire, un petit carré représentant votre sélection (silhouette de l'unité principale et nombre d'unités dans la pile) est attaché à la souris entre le moment de la sélection et le clic sur la région de destination.

#### **B / Coûts des Régions et Connexions**

Les Mouvements s'effectuent toujours d'une région vers une autre, chaque région coûtant un certain nombre de points de mouvement en fonction du type de terrain (1 pour les claires et 2 pour les difficiles en général), des éventuelles séparations entre elles (rivières et fleuves, cols, crêtes montagneuses, détroits, etc…, appelées ci-après Connexions) et éventuellement des infrastructures de transports présentes (e.g. routes). En outre certains types de connexions ou de régions peuvent, parfois, mettre fin au mouvement, même s'il reste des PM non dépensés.

**Régions Claires** (plaines) : elles coûtent 1 PM, n'ont pas de contraintes particulières hors règles d'empilement (cf. infra) ou de dépassement.

**Régions Difficiles** (montagnes et marais): elles coûtent théoriquement 2 PM mais obligent la pile à cesser son mouvement lorsqu'elle y entre, quels que soient les PM restant, SAUF si un chef est présent (ou une route, voir infra).

**Détroits** : ils demandent la dépense d'un PM (+1) pour les traverser ET, comme les régions difficiles, font cesser le mouvement dans la région d'arrivée, SAUF si chef présent. S'il ne reste pas assez de PM à la pile pour passer à la région suivante ET payer la traversée du détroit, alors le mouvement est impossible. Sinon le mouvement est possible et se termine dans la région d'arrivée (sauf si un chef est présent et qu'il reste des PM à la pile).

**Rivières (Mineures)** : purement décoratives, pas d'incidence sur le mouvement (uniquement le combat, voir infra). \*\*\*

**Fleuves (Rivières Majeures)** : demandent la dépense d'un PM (+1) pour les traverser. S'il ne reste pas assez de PM à la pile pour passer à la région suivante ET payer la traversée, alors le mouvement est impossible. Sinon le mouvement est possible et se poursuit normalement. \*\*\*

**Cols de Montagne** : la présence d'un col de montagne entre une région de montagne (région difficile) et une autre annule l'effet bloquant de la montagne d'arrivée. Le mouvement pourra donc se poursuivre (s'il reste des PM à la pile après avoir payé les 2 requis pour entrer dans la région de montagne). \*\*\*

**Crête Montagneuse** : peut séparer (graphiquement) deux régions de plaine ou de terrain difficile, fonctionne comme un fleuve. \*\*\*

\*\*\* : pas dans Britannia

#### **C / Mers et Bateaux**

Les Mers sont en principes interdites aux unités terrestres (seuls les navires peuvent d'y déplacer) SAUF si la nation dispose de Bateaux (donnée fournie par la frise chronologique et illustrées par un symbole de navire). Si c'est le cas, chaque mer coûte 1 PM.

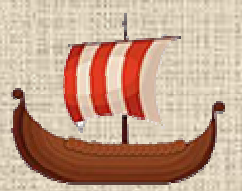

Cependant, à l'exception des nations qui ont le statut **Pillard** (cf. Frise chronologique aussi et infra), les unités terrestres ne peuvent pas terminer leur mouvement en mer. En conséquence, toute mer qui, bien qu'accessible, consommerait le dernier point de mouvement d'une pile (ou unité) sera affichée en rouge, comme inaccessible et le mouvement qui ne terminerait pas sur une terre serait alors refusé.

# **D / Routes**

Les Routes sont associées à certaines nations uniquement ET à la présence de certaines infrastructures qu'elles construisent. Si l'infrastructure est présente et intacte dans une région, alors la route existe dans la dite région. Si l'infrastructure a disparu ou est en ruine (image spécifique), alors la route n'existe plus. De plus, les routes existent automatiquement dans les régions contrôlées par les vassaux des nations constructrices (voir Soumission infra), même en l'absence d'infrastructures.

Dans Britannia, les routes sont réservées aux **Romains** et liées aux infrastructures de **Forts Romains** (cf. F ci-après) ou aux vassaux des Romains.

L'effet majeur (et principal) des routes est qu'il annule les coûts des terrains des régions (et des connexions entre elles). Donc une pile pourra se déplacer d'une région à une autre, quelle que soit la distances ou le nombre de régions et/ou de connexions entre elles, sans aucun coût si toutes les régions traversées sont équipées de routes.

Les routes annulent notamment les effets des régions de terrains difficiles et des connexions (y compris les détroits qui ne deviennent plus bloquants SI les deux régions reliées ont des routes).

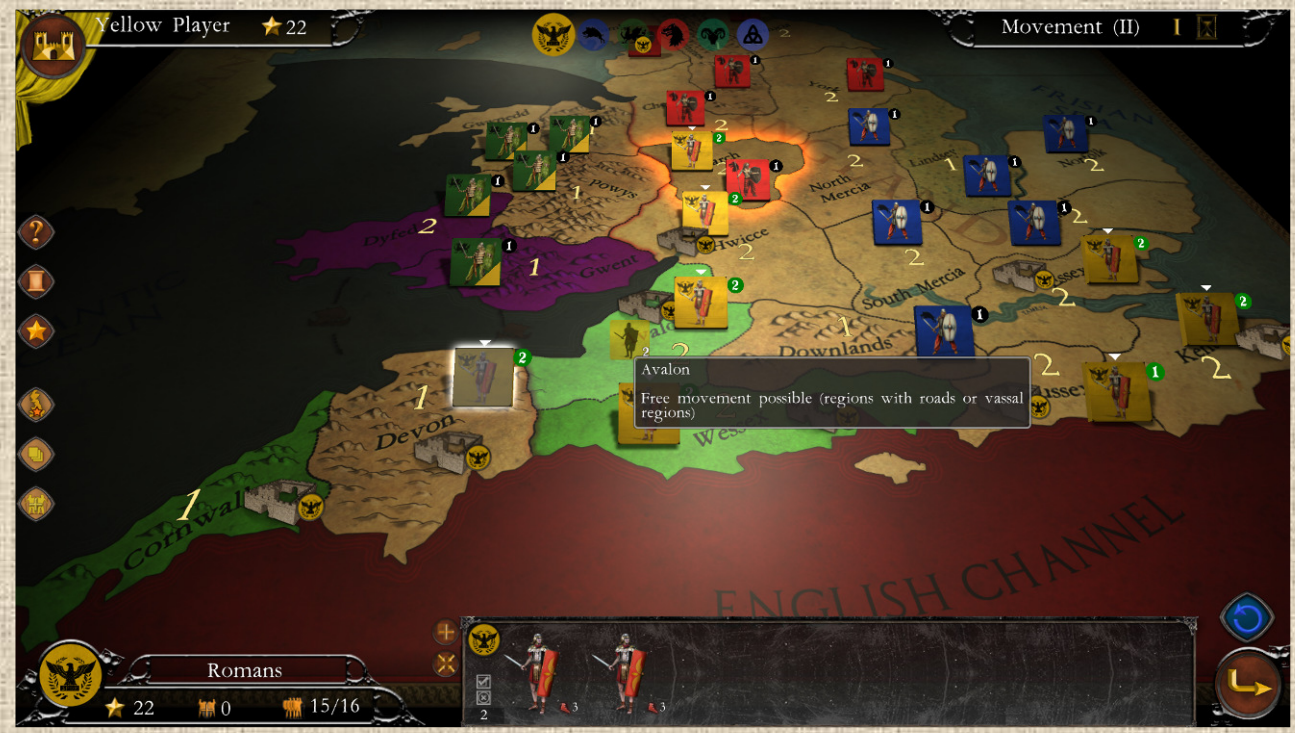

 **Illustration 7.3**

Lorsque la nation constructrice quitte le jeu, les routes disparaissent (**à l'issue du Tour 5 dans ce jeu, avec le départ des Romains**).

## **E / Présence de l'Ennemi et Dépassement**

Les régions ennemies bloquent le mouvement. Pour pouvoir passer au travers, il faut y laisser deux fois plus d'unité (sous réserve de ne pas y dépasser l'empilement modifié autorisé, voir H ci-dessous) que l'ennemi n'en a sur place.

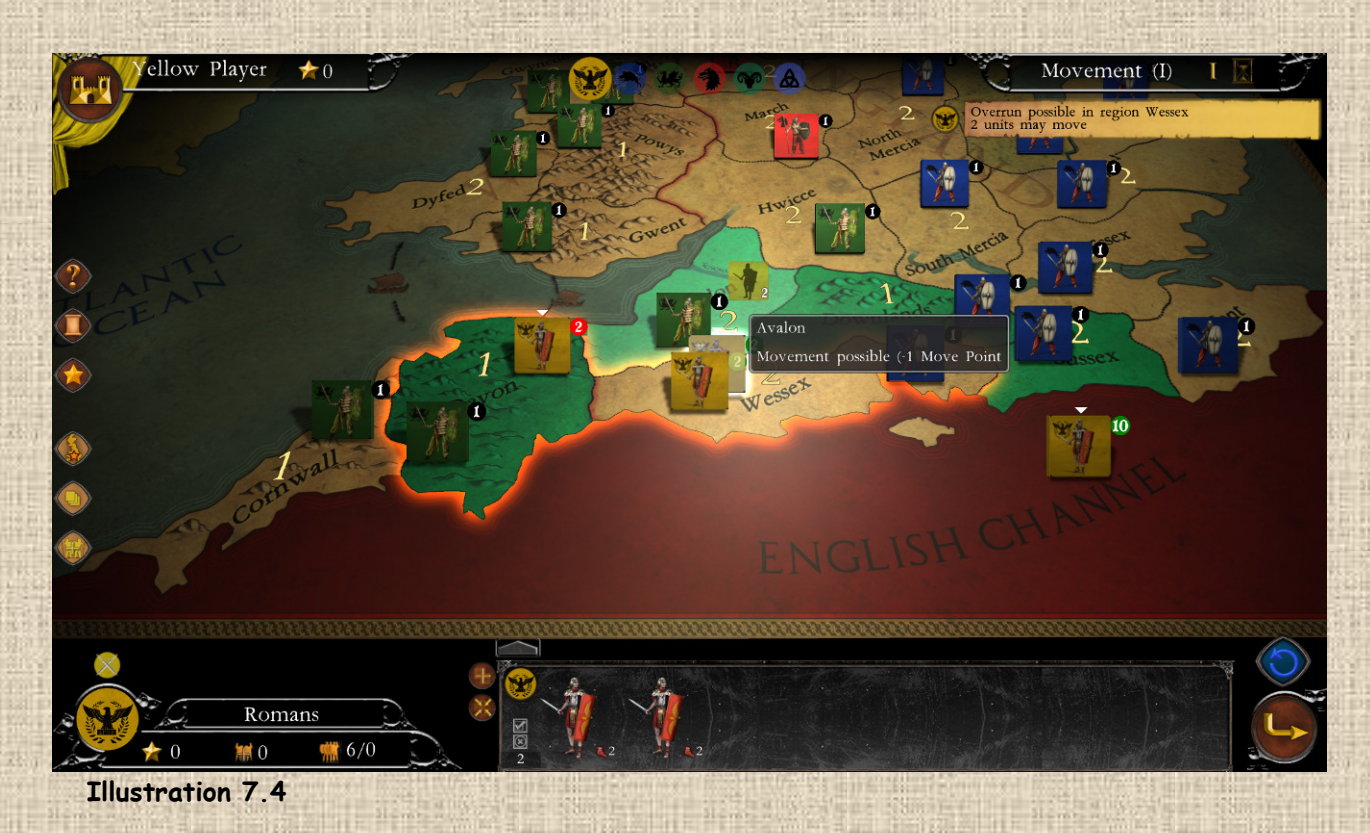

Une pile qui entre dans une région adverse et y laisse (détache) assez d'unités pour assurer un **rapport de force de 2 :1** peut alors continuer son mouvement (s'il lui reste des points). Ce **dépassement** ne consomme par lui-même aucun point de mouvement supplémentaire (hormis coût d'entrée de la région). Cependant, même si le dépassement a lieu, le mouvement reste impossible au dehors de la dite région si celle-ci est de terrain difficile ou au débouché d'un détroit ou d'une crête (cf. B ci-dessus), hors présence de chef ou de route.

# **F / Les Forts et le Limes**

Les Forts Romains (*ou les châteaux, forteresses et autres structures dans différentes collections*) sont des structures défensives que construisent automatiquement les unités de certaines nations dès qu'elles se sont emparées d'une région, que ce soit lors du mouvement (dans une région vide) ou à l'issue d'un combat remporté. Les forts ne comptent pas dans l'empilement (cf. section I infra).

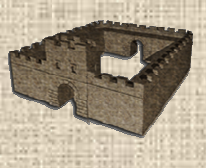

**C'est le cas des seuls Romains dans Britannia.** 

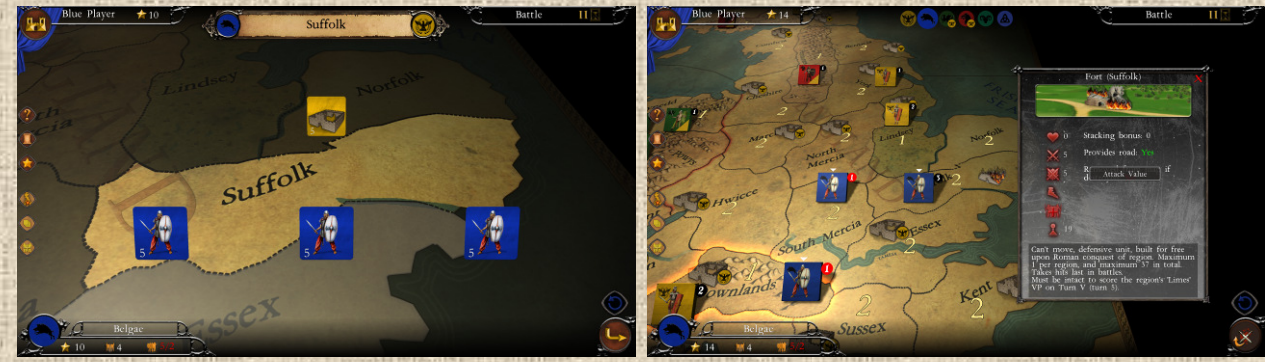

 **Illustration 7.5**

Les forts sont immobiles (et donc en particulier ne peuvent retraiter) et participent aux combats dans les régions où ils sont construits (en défense uniquement).

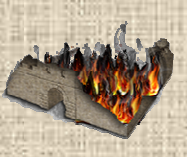

S'ils subissent une perte en combat, ils deviennent endommagés ou en ruines (symbole de flammes sur eux) et ne servent plus en bataille ni ne rapportent de points de victoire pour le décompte du Limes. Voir aussi Combats et Points de Victoire infra.

Lorsque que les Romains quittent Britannia (fin du tour 5), les forts, intacts ou en ruine, sont convertis en unités Brito-Romaines dans la zone **Angleterre**, et retirés du jeu dans les autres zones.

## **G / Invasions Majeures**

Lors d'un tour d'invasion majeure (cf. Frise Chronologique supra), les nations bougent et se battent deux fois de suite. Il est très important pour la nation de s'en rappeler afin de ne pas perdre le bénéfice majeur que représente ces invasions.

A cette fin, un conseil (via message de rappel) sera prodigué pour le joueur, et l'icône d'invasion majeure sera appliqué dans l'interface à côté de la mention de la phase concernée (mouvement et combats) ainsi qu'au dessus du blason de la nation dans la partie inférieure gauche de l'interface.

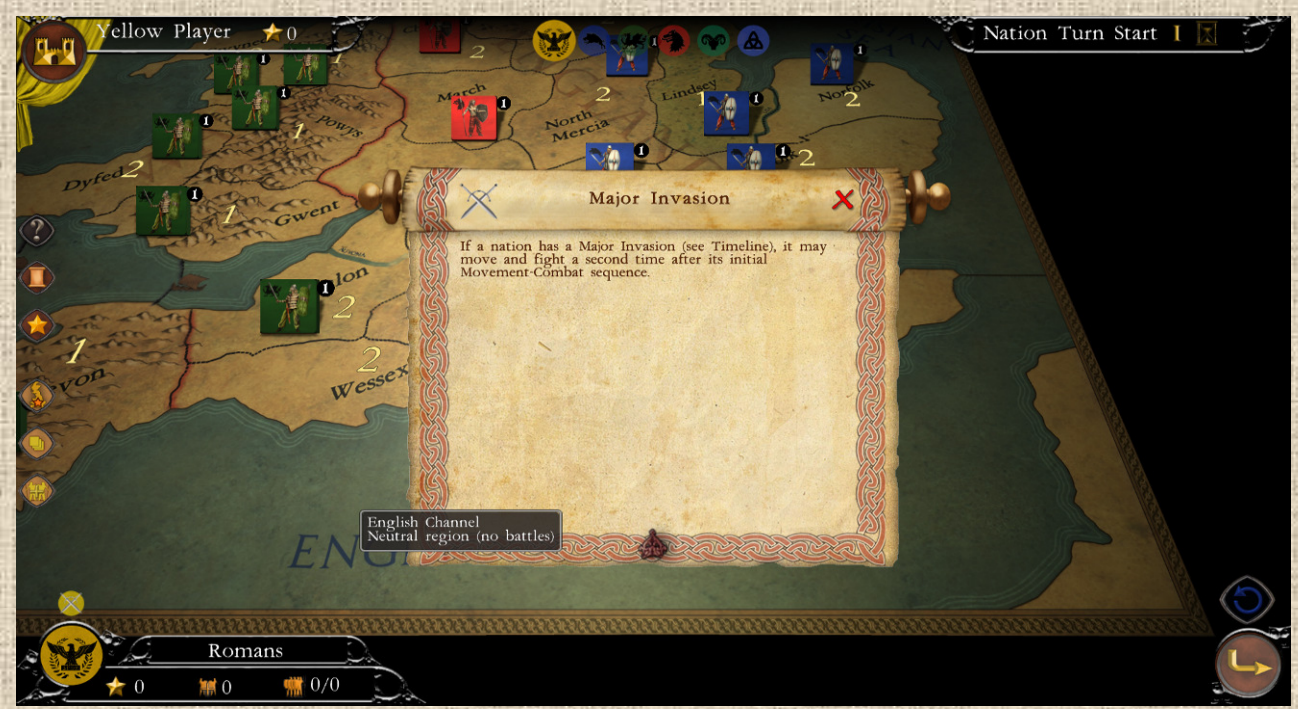

 **Illustration 7.6**

# **I / Pillards**

Certaine nations peuvent avoir le statut de pillards (voir même de Pillard total), illustré par un icône de torche dans la frise Chronologique. Les nations pillardes ont la possibilité, à l'issue d'une bataille, de retraiter directement leurs unités survivantes dans la région d'où celles-ci ont débuté leur mouvement au lieu de rester sur place. Voir chapitre suivant.

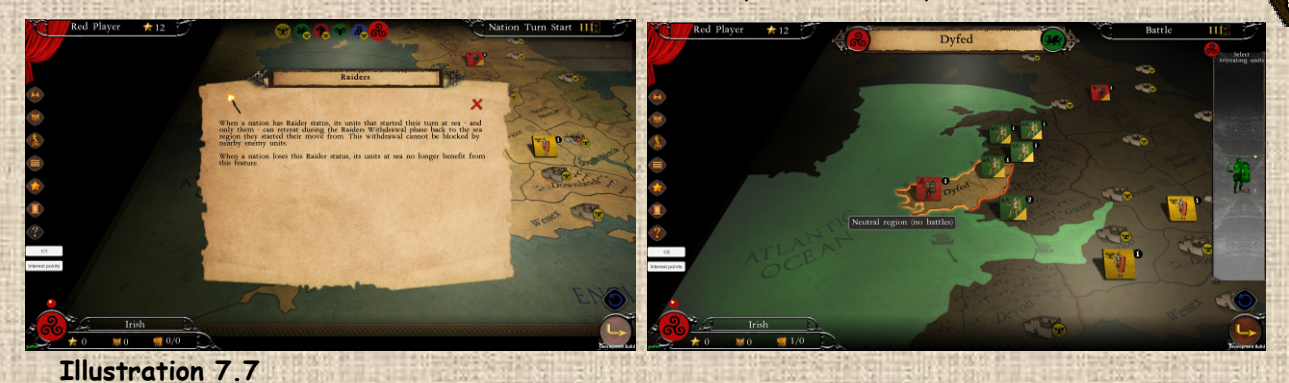

## **H / L'Empilement sur la carte – Surempilement Autorisé**

Chaque région ne peut contenir qu'un nombre limité d'unités, c'est la notion d'empilement. Cet empilement est directement lié au type de terrain de la région et, dans quelques cas, à la présence d'infrastructures spécifiques.

Dans Britannia, une région de terrain normal contient au maximum 3 unités, une de terrain difficile en contient maximum 2.

#### Exceptions :

- **les Romains** n'ont pas de limite d'empilement dans les régions claires, mais sont plafonnés comme les autres à 2 en terrain difficile.
- **Les Forts romains** ne comptent jamais dans l'empilement (ou peut par exemple avoir un fort et 2 légions dans une montagne).

Ceci étant, une région par tour et par nation est autorisée en **surempilement**. Dans une telle région, l'empilement est alors illimité si le terrain est clair, et doublé (soit 4 unités) si le terrain est difficile.

Le filtre d'empilement situé sur le côté gauche de l'interface permet d'afficher sur la carte la valeur d'empilement des régions (du point de vue de la nation en cours).

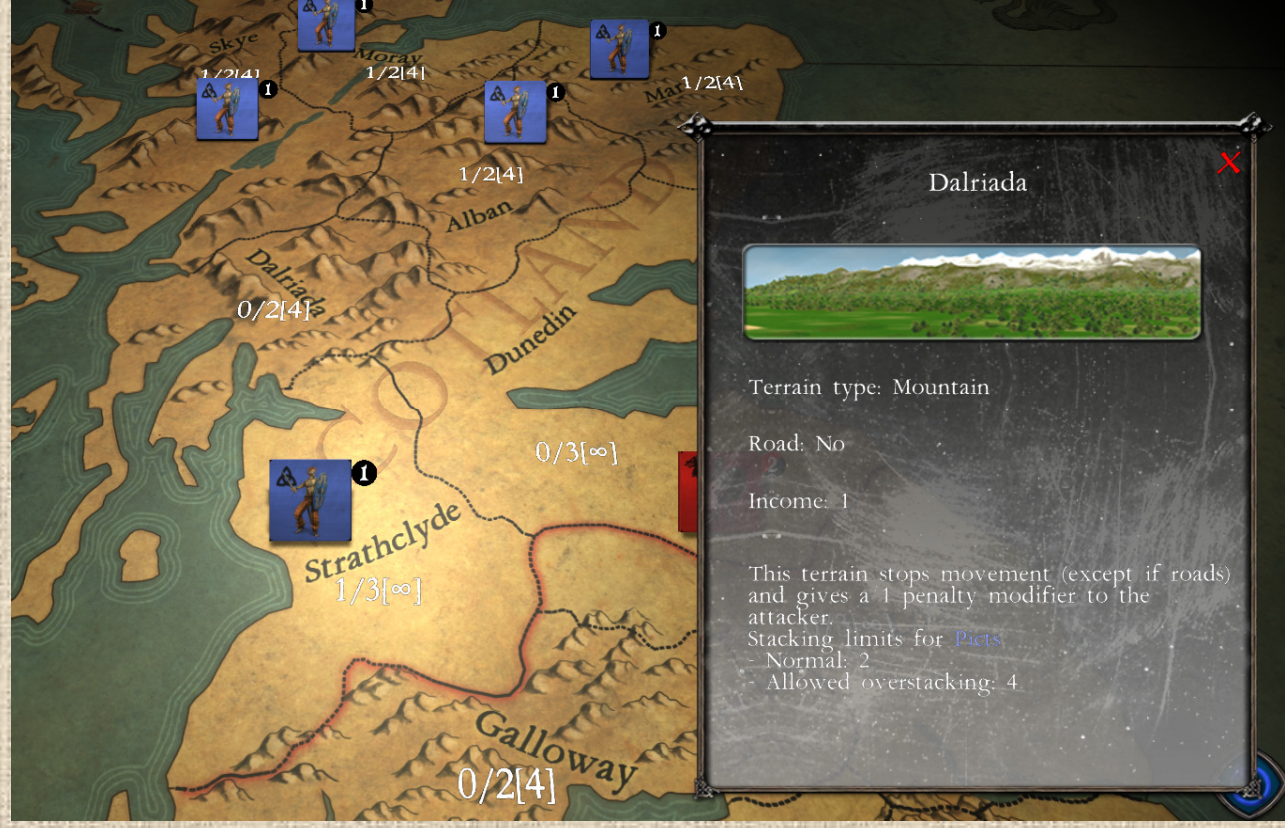

#### **Illustration 7.8**

NB : Un clic droit dans la région ouvre la fenêtre d'information (comme dans l'**Illustration 7.8** cidessus) de celle-ci qui reprend les données indiquées dans le filtre d''empilement.

### **I / La Surpopulation**

A ne pas confondre avec le surempilement. Il s'agit ici de la notion de nombre d'hommes par rapport à un territoire occupé. Chaque nation n'a le droit qu'au maximum le double d'unités (de tous types, MAIS chefs, forts et structures diverses exclues) par rapport au nombre de régions qu'il possède sur la carte. **Cela représente la capacité à alimenter ses combattants**.

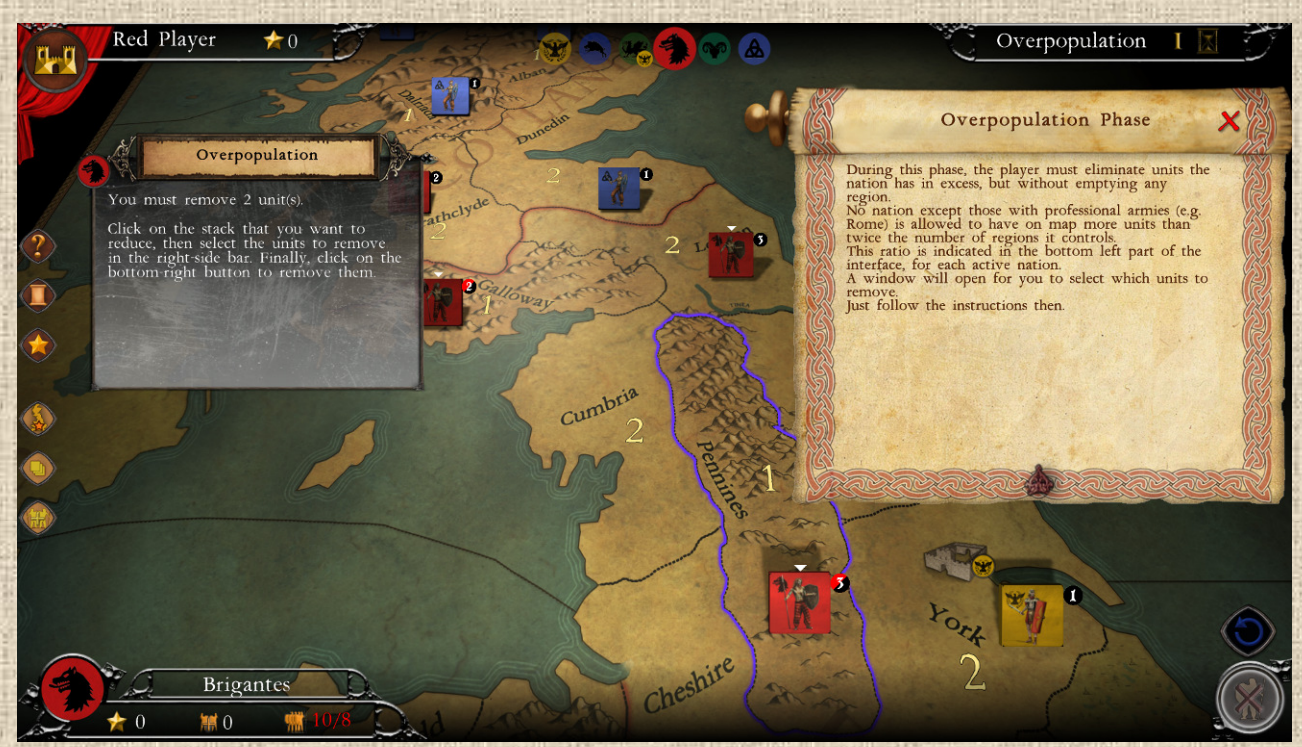

#### **Illustration 7.9**

Les chiffres indiqués à côté de l'indicateur de surpopulation (voir interface) passent en rouge quand il y a excédent d'unité par rapports aux régions contrôlées par la nation (NB : *même pour les armées professionnelles immunisées – cf. infra*) sinon il reste normal (blanc).

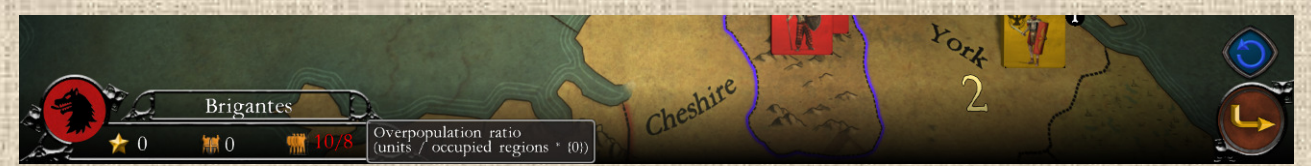

A noter que les nations disposant d'une armée professionnelle (exemple Les Romains) sont immunisés contre ce souci d'équilibre 'alimentaire'.

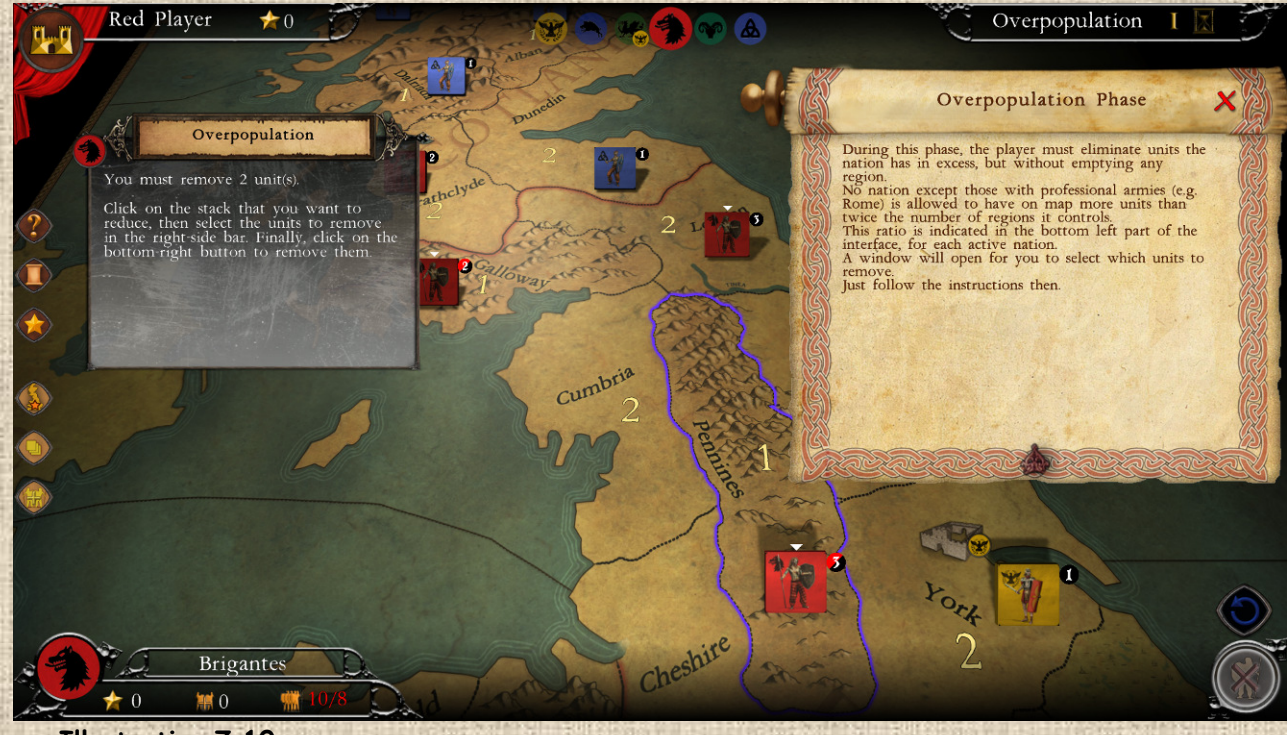

**32**

 **Illustration 7.10**

Afin de régulariser la surpopulation (sans quoi le passage à la phase suivante est impossible), sélectionnez les différentes piles où vous envisagez de retirer des unités en excès, puis sélectionnez dans la barre de droite les unités à retirer (elles passeront en vert. Cf. **Illustration 7.10** infra).

Ensuite validez votre sélection avec le bouton idoine. Cette opération est à répéter jusqu'à ce que la surpopulation soit réglée et que votre nation ait au plus un total d'unités ne dépassant pas le double du nombre de régions qu'elle possède.

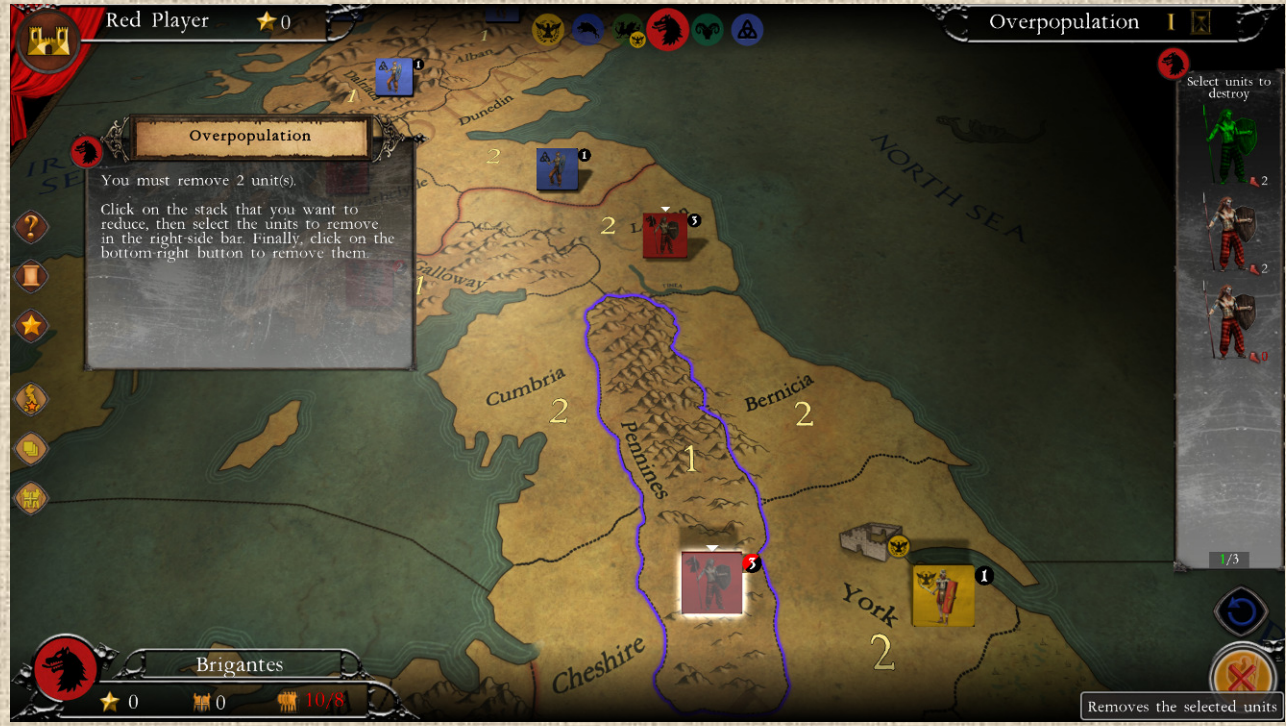

 **Illustration 7.11**

Il y a 2 limites à respecter au cours de cette opération :

- Il est interdit de vider une région (il doit y rester au moins une unité)
- Il est interdit de laisser un chef seul (ils ne comptent pas dans la surpopulation et de surcroît ne peuvent rester seuls, donc il faut leur laisser au moins une unité).

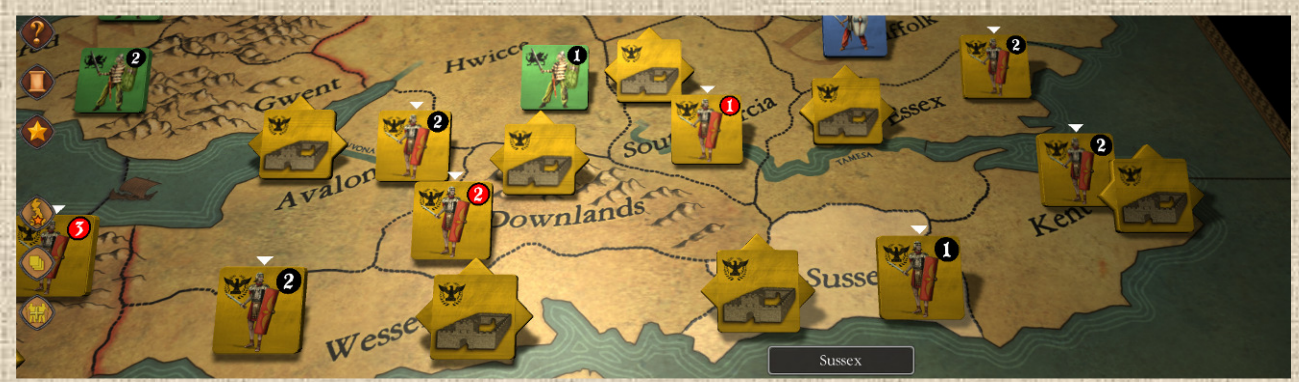

**Illustration 7.12** : Forts romains dans le sud, fin du Tour 1 (*montre le plus récent aspect des pions*)

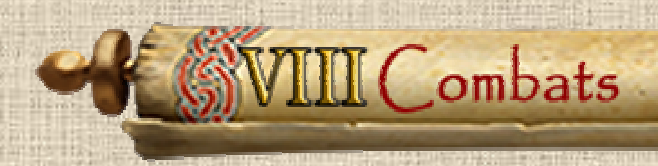

# **A / Généralités**

Lorsqu'il y a des unités de **deux nations différentes** (**même si contrôlées par un même joueur** !) dans une même région, il y a combat.

Au début de la phase de combat d'une nation pour le tour, tous les combats initiés par la nation active apparaissent dans une fenêtre de bataille (voir **Illustration 8.1**) qui permet au joueur de choisir quels batailles seront résolues avant quelles autres, mais toutes devront l'être (le joueur ne sera pas autorisé à passer à la phase suivante avant que ce ne soit le cas). Pou lancer une bataille, cliquer sur le bouton de bataille

Une bataille se déroule en un ou plusieurs rounds consécutifs.

Dans chaque round de bataille, les actions sont simultanées pour chaque camp, comme suit :

- Tirs de chaque unité et application des pertes subies
- Le Défenseur a l'option de retraiter tout ou partie des unités survivantes (si possible, voir D)
- L'Attaquant peut aussi retraiter, s'il le désire
- A défaut, un nouveau round s'engage
- Et ainsi de suite jusqu'à ce qu'il ne reste qu'une seule nation avec des unités présentes (ou bien aucune des deux si les 2 camps se sont mutuellement et simultanément anéantis).

# **B / Fenêtre de Bataille et Ordre de Résolution**

Le joueur choisit l'ordre dans lequel il résout ses combats. La fenêtre indique le lieu de la bataille, les nations engagées ainsi que leurs unités de combat présentes.

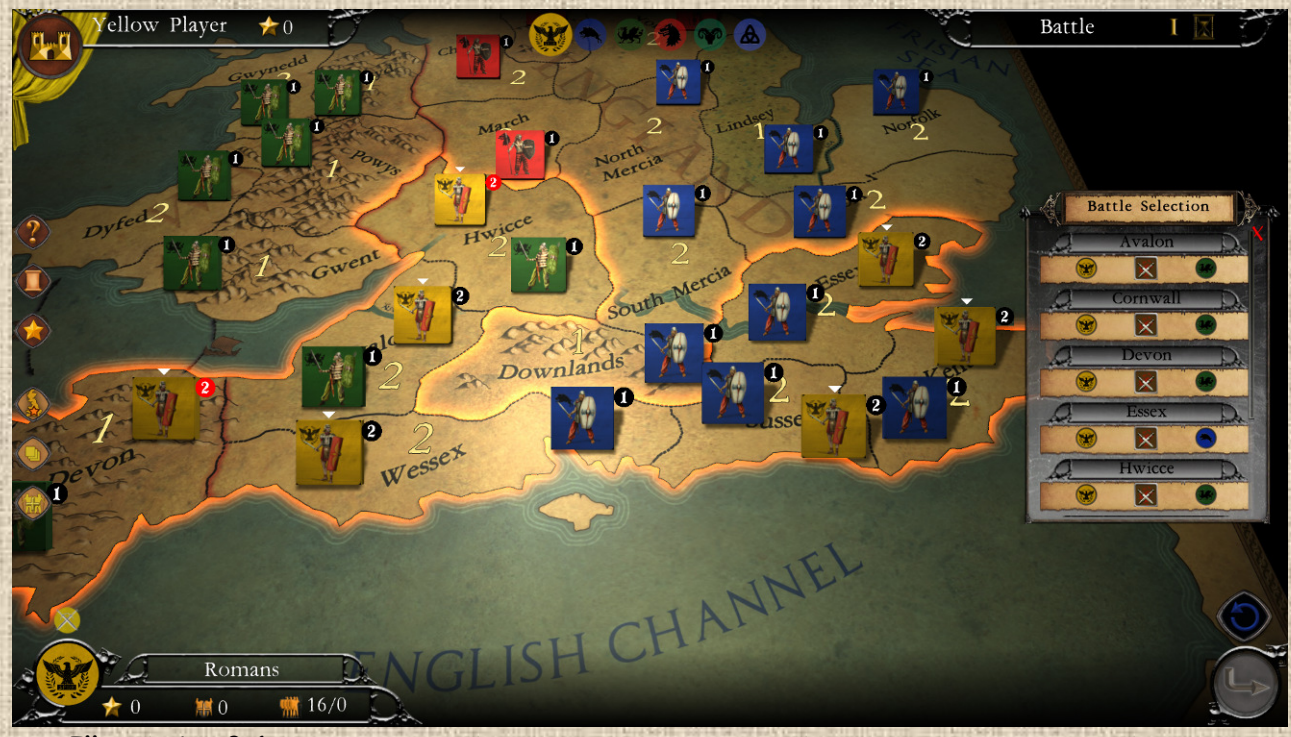

 **Illustration 8.1**

Le joueur choisit l'ordre dans lequel il résout ses batailles. Cela a une importance cruciale car il est interdit de retraiter dans une région adverse OU une région en bataille pas encore résolue.

On peut cliquer sur le nom de la région en bataille dans la liste de la fenêtre pour que la caméra se centre sur la région en question (car on est pas forcément familier du nom ou de la géographie du lieu, surtout quand la liste des batailles est bien remplie).

De même, vous pouvez cliquer directement dans une région en bataille pour la lancer. Les régions en bataille sont entourées d'un liseré orangé (cf. **Illustration 8.1** ci-dessus.)

## **C / Déroulement d'une Bataille**

Le joueur commence par valider le début de la bataille. Cette action lui permet d'avoir le temps de consulter les informations relatives aux modificateurs qui vont s'appliquer et les unités engagées dans la bataille.

Dans une bataille, l'adversaire du joueur est toujours présenté en haut du champs de bataille (le plus 'loin' du joueur, ceci afin de mieux faciliter la vue des unités du joueur). Les blasons de l'attaquant sont situés à gauche, ceux du défenseur à droite. Voir **Illustration 8.2** ci-dessous.

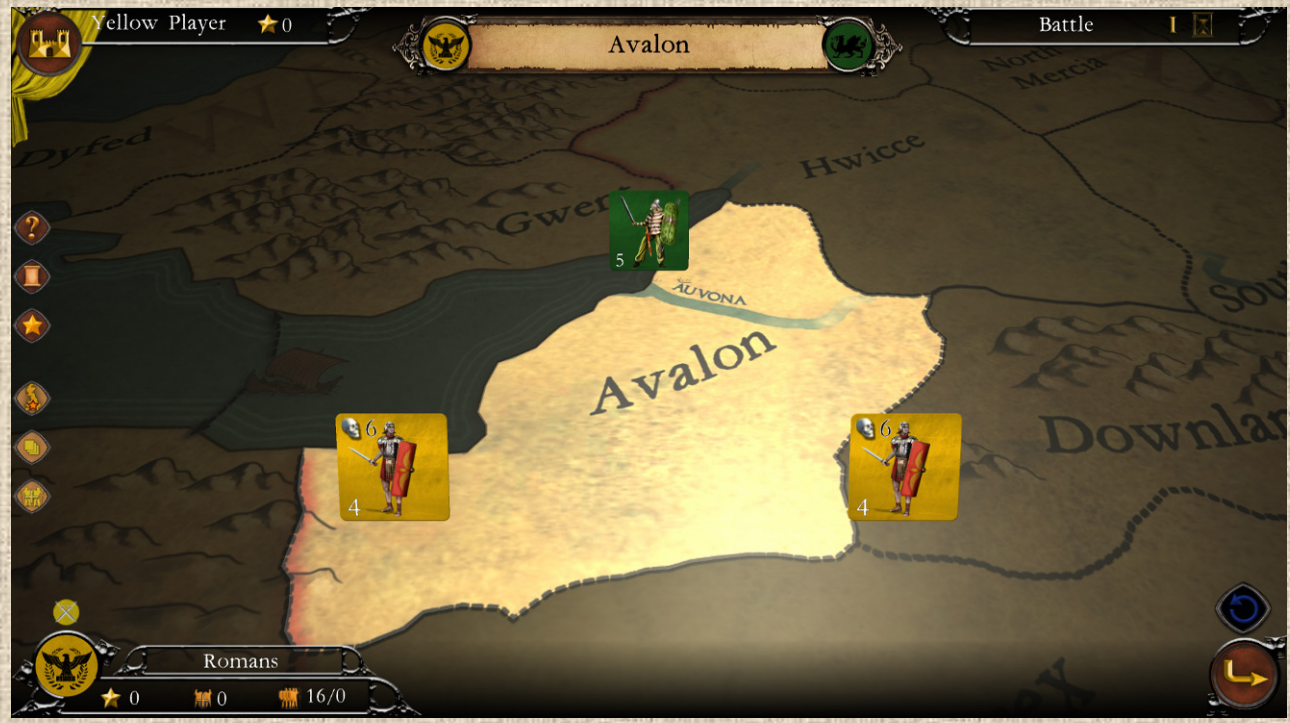

 **Illustration 8.2**

La présence d'un chef est (cf. **Illustration 8.3** ci-dessus) indiquée par son image, placée sous forme d'unité en arrière des troupes de son camp (donc au premier plan pour l'attaquant et en arrière plan pour le défenseur).

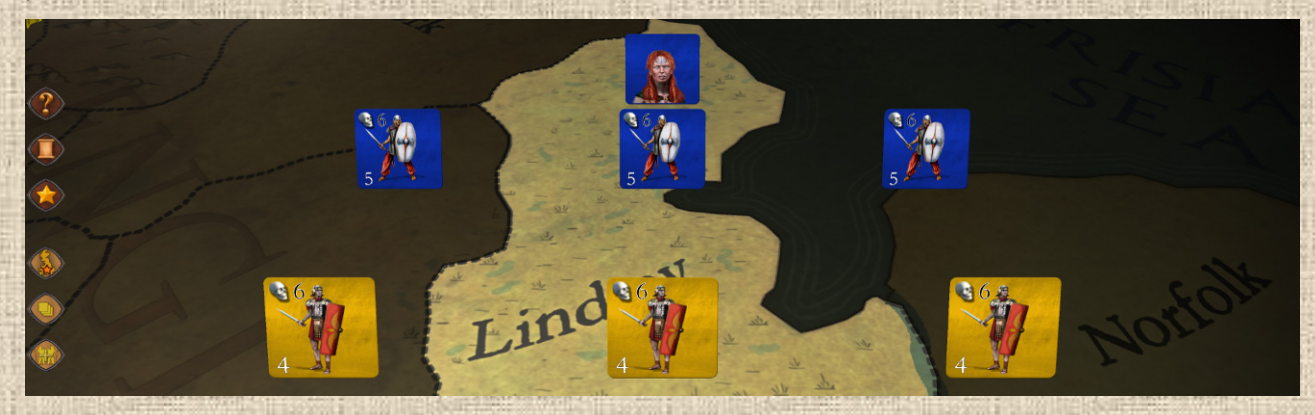

A noter que si toutes les unités d'un camp sont détruites, le chef présent est également éliminé (et il rapportera des PV à l'adversaire le cas échéant).

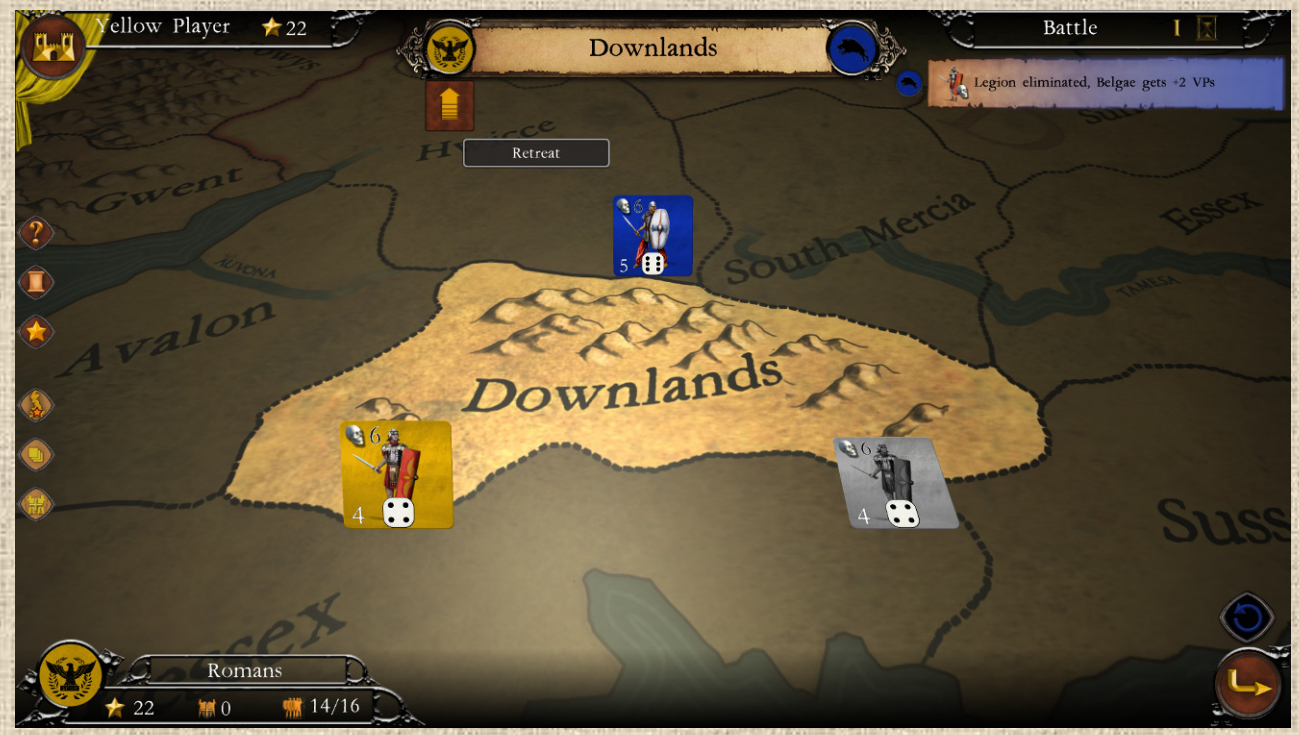

 **Illustration 8.4**

Les dés à six faces qui apparaissent sur chaque unité lorsqu'on a lancé le round de combat portent le chiffre qui correspond à la valeur modifiée du tir que l'unité en question a effectué. Si cette valeur est suffisante pour tuer un adversaire, un mouvement d'animation a lieu sur l'unité qui a réussi son tir.

En règle générale, pour infliger une perte, une unité doit faire un score au dé supérieur à son potentiel de combat (soit d'attaque, soit de défense, suivant le rôle dans la bataille), après modifications pour terrain, chefs ou autres. Ce chiffre figure sur le pion de l'unité, en bas à gauche.

Certaines unités ne pourront être éliminées que si l'adversaire réussi un dé d'une valeur spécifique ('ou supérieure), comme par exemple un 6. C'est par exemple le cas en terrain difficile, où les défenseurs ne sont éliminés que sur un jet modifié de 6. De même, les légions romaines et les cavaleries ne sont tuées que sur un jet modifié de 6. Dans tous ces cas, on indique sur l'unité concernée la valeur requise en haut à gauche, à côté du symbole de crâne (indiquant la valeur requise pour être tuée).

Voir **Illustration 8.4** à droite.

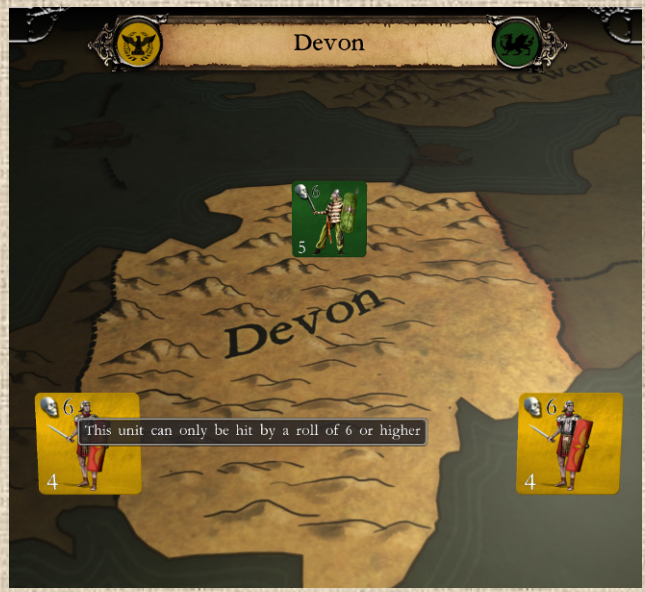

**36**

**Illustration 8.4**
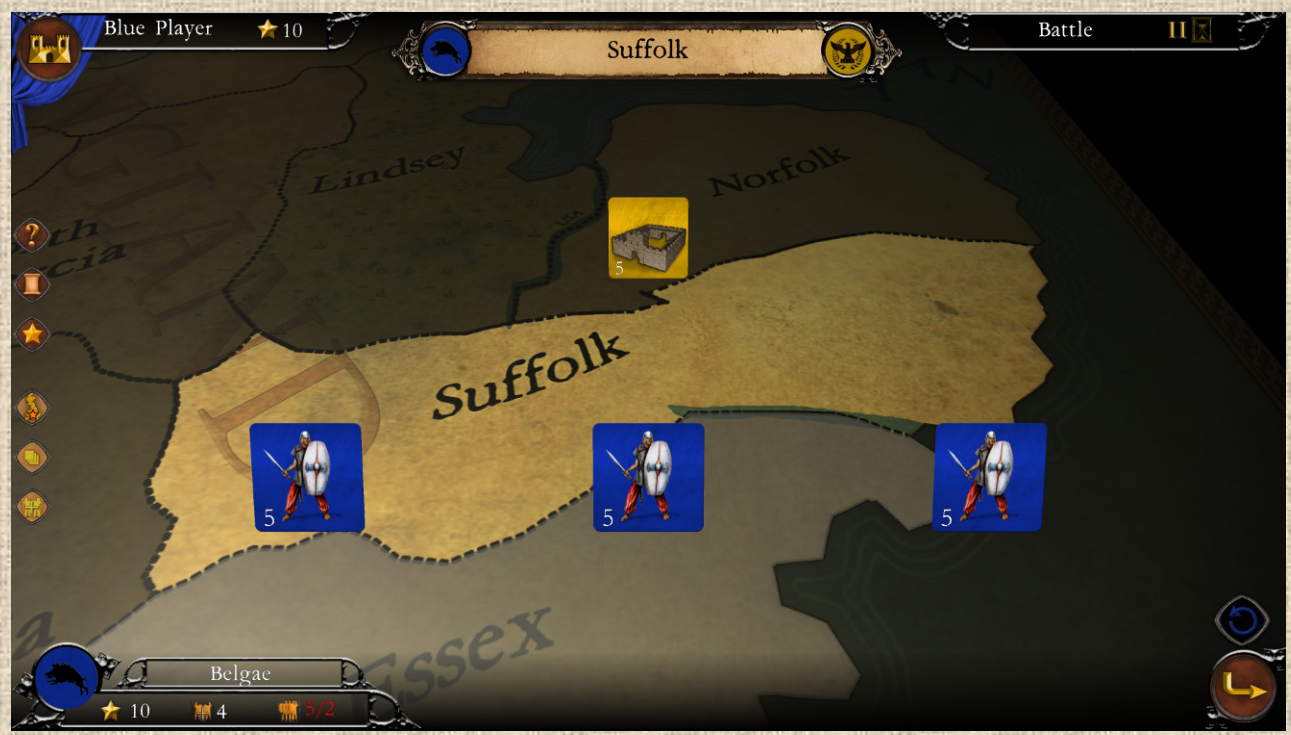

Les combats et les pertes sont simultanés, i.e. l'es dégâts de l'attaquant et du défenseur sont appliqués ensemble (et on peut donc avoir des cas d'annihilation réciproque).

#### **Exceptions**

Les Forts Romains ne peuvent pas subir de pertes tant que les autres unités romaines n'ont pas été éliminées totalement. Lors d'une bataille ou des unités et un fort sont présents, le fort est présenté en arrière-plan de la bataille (cf. **Illustration 8.6** ci-dessous) pour rappeler cette contrainte.

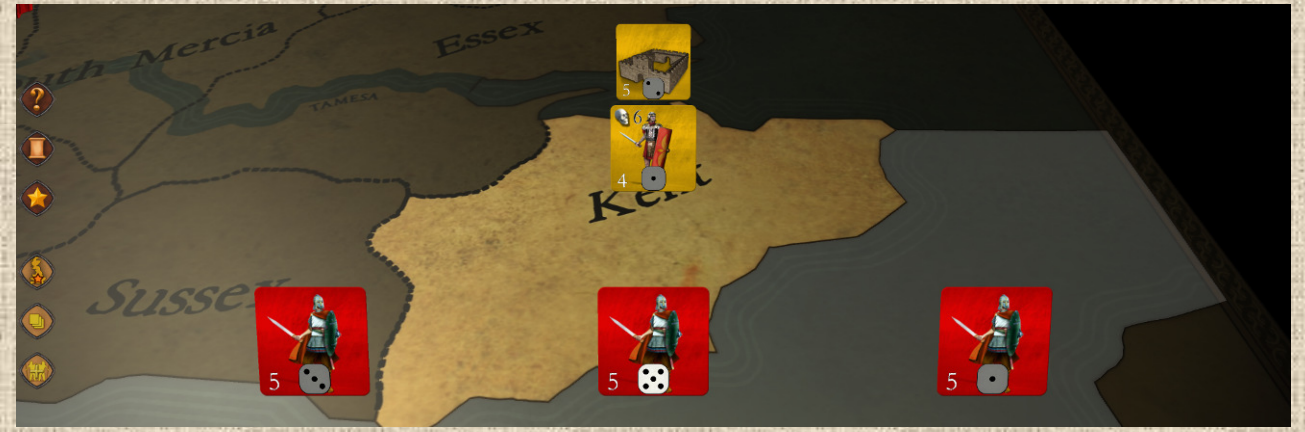

### **Illustration 8.6**

*Certaines unités disposent de plusieurs points de vie, il faut donc cliquer plusieurs fois (autant qu'elles ont de cœurs) pour les éliminer. Ces unités sont importantes, parce que les points de vie de toute unité non-éliminée sont automatiquement régénérés à plein à l'issue de la bataille. (Murs d'Hadrien uniquement dans le scénario Hadrianus de Britannia.)* 

## **D / Retraites**

Le Défenseur choisit toujours le premier s'il retraite ou non. S'il est le joueur, et que la retraite est possible, il voit une flèche de retraite apparaître sous son blason (avant le passage au round suivant, voir **illustration 8.7**). S'il valide en cliquant sur la flèche, il devra retraiter. Sinon, le même choix sera

proposé à l'attaquant (si c'est possible pour lui). La bataille se poursuivra pour un nouveau round si l'attaquant ne retraite pas à son tour (s'il le fait, le défenseur aura 'gagné' et conservera la région).

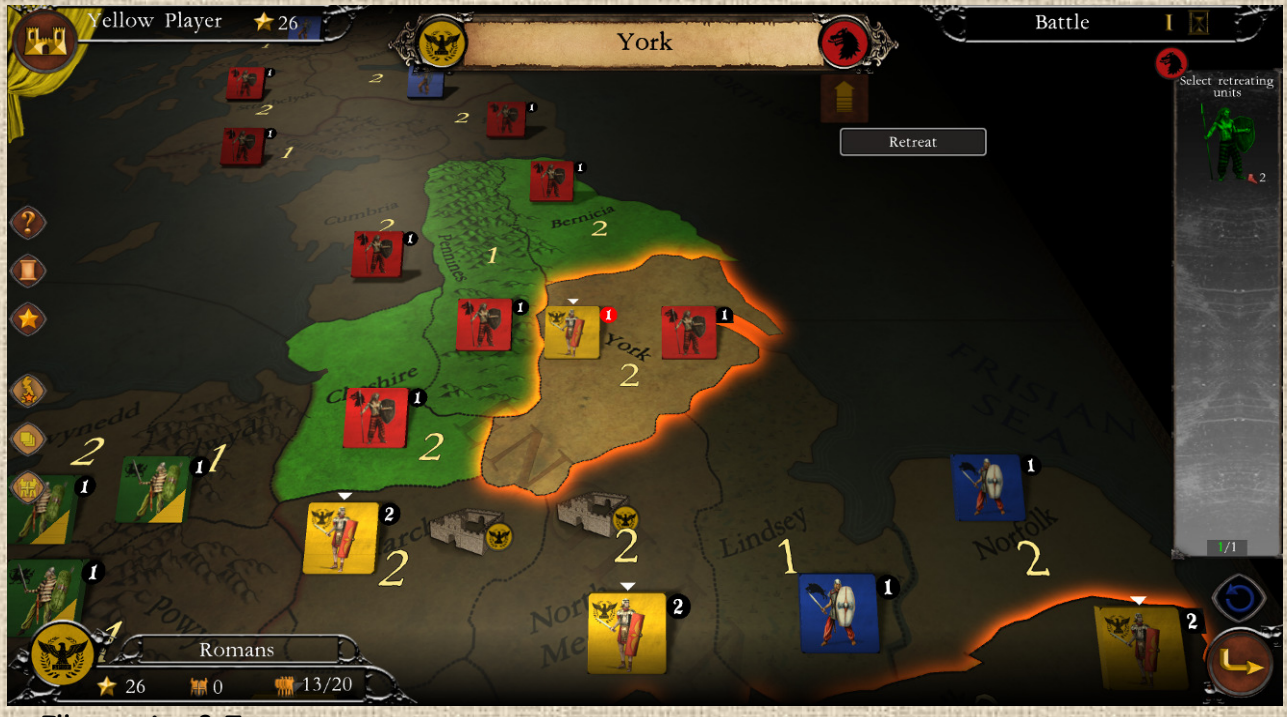

 **Illustration 8.7**

L'attaquant retraitera toujours dans la région d'où il est venu, si jamais cette région ne lui appartient plus quand il retraite – quelle qu'en soit la raison - il est alors éliminé.

Le défenseur retraitera toujours dans une région adjacente libre ou amie (sans bataille en cours), s'il n'en trouve pas alors il est éliminé. Il ne peut pas retraiter dans une région où une bataille n'est pas encore résolue.

Sauf cas particuliers des pillards (voir infra) et des nations possédant des bateaux, il est interdit de retraiter en mer. Attaquant comme défenseurs doivent respecter l'empilement lors des retraites.

Lorsque un camp retraite, la bataille s'interrompt, la fenêtre se ferme et la carte apparaît, indiquant avec un filtre vert la ou les régions de retraite possibles (une seule possible, à choisir dans la dite sélection par le joueur). On peut effectuer une retraite partielle en ne sélectionnant que certaines unités dans la barre de droite (elles sont toutes sélectionnées par défaut, cliquer sur celles qui vont rester dans la bataille – les unités non retraitantes poursuivant le combat).

Après toute retraite, s'il reste des batailles à effectuer, le joueur revient en fenêtre de sélection de batailles et choisit la bataille suivante. Si c'était la dernière bataille à résoudre, le jeu permet de passer à la phase suivante.

#### **Exceptions**

Certaines unités (forts romains par exemple) ne peuvent pas retraiter et se battent jusqu'au bout.

## **E / Retraites et Raids de Pillage**

Lorsqu'une nation a le statut de pillard (cf. Frise chronologique), et qu'elle effectue une attaque (pas si elle est défenseur), elle effectuera sa retraite vers la **région de mer** d'où l'unité (ou les unités) attaquante(s) est (sont) partie(s). Cela peut être une mer pas directement adjacente à la région de la bataille. Pour les nations en statut 'Tous Pillards', la retraite s'effectue vers la région de départ (qui peut être terrestre).

Dans une retraite de pillard, la fenêtre de choix de retraite n'est pas proposée et la retraite est gérée automatiquement. Voir **Illustration 8.8** ci-dessous.

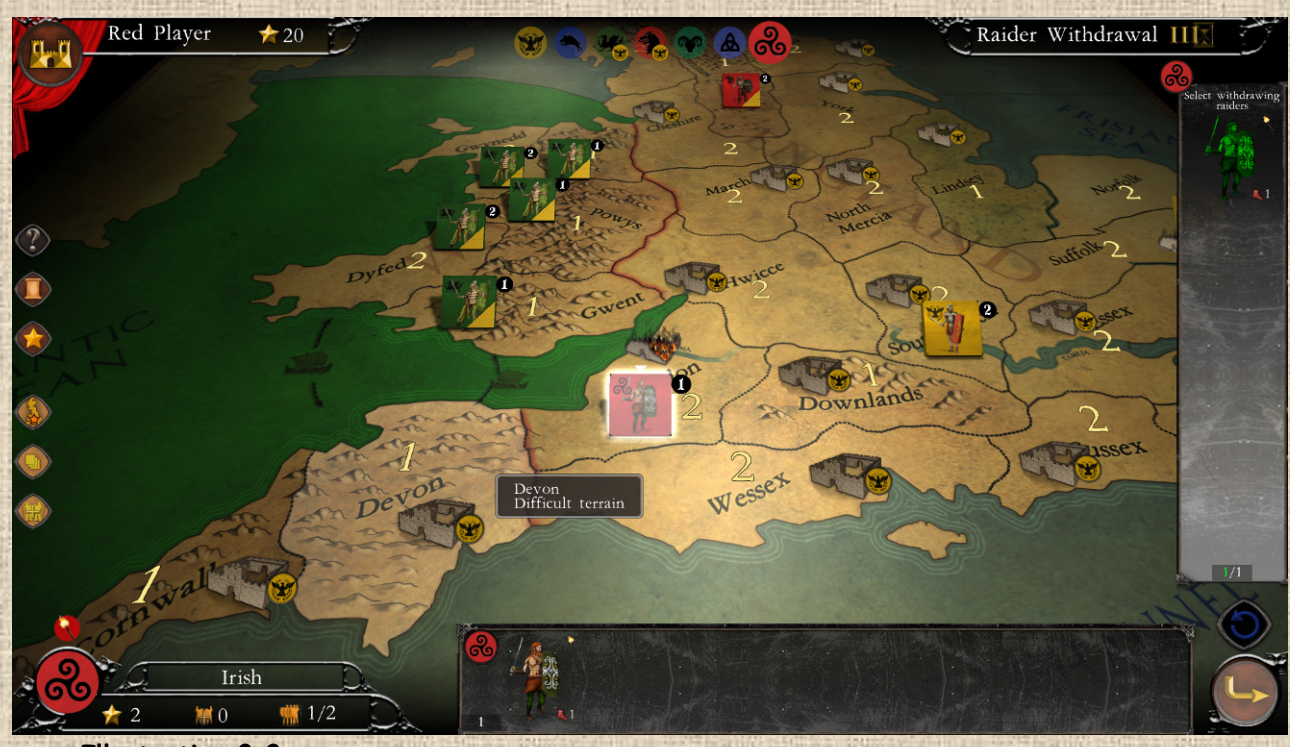

Il n'y a pas de limite (hormis le nombre physique d'unités et/ou de piles du joueur) au nombre de raids qu'une nation en statut pillard peut effectuer dans son tour.

## **F / La Soumission**

Certaines nations (et elles uniquement) peuvent en soumettre d'autres (et à une liste bien spécifique, pas à toutes). La soumission peut être volontaire, forcée, temporaire, permanente ou révocable. Lorsqu'une nation est soumise, elle devient vassales et ses piles d'unités reçoivent sur leurs pions un icône sous forme d'un triangle de couleur situé dans le coin inférieur droit du pion, de la couleur de leur nouveau suzerain (la nation qui les a soumise).

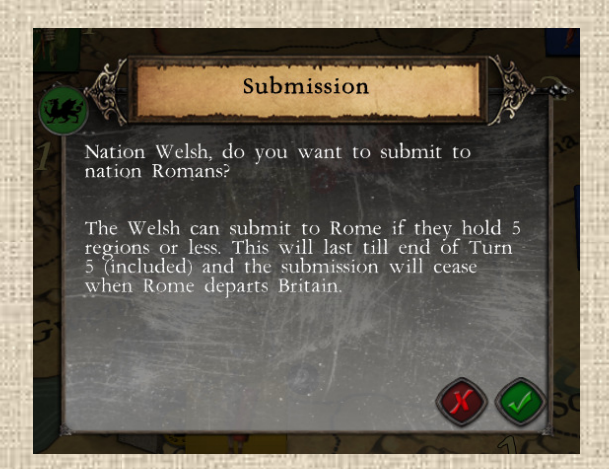

Voir **Illustrations 8.9-1 et 8.9-2** infra.

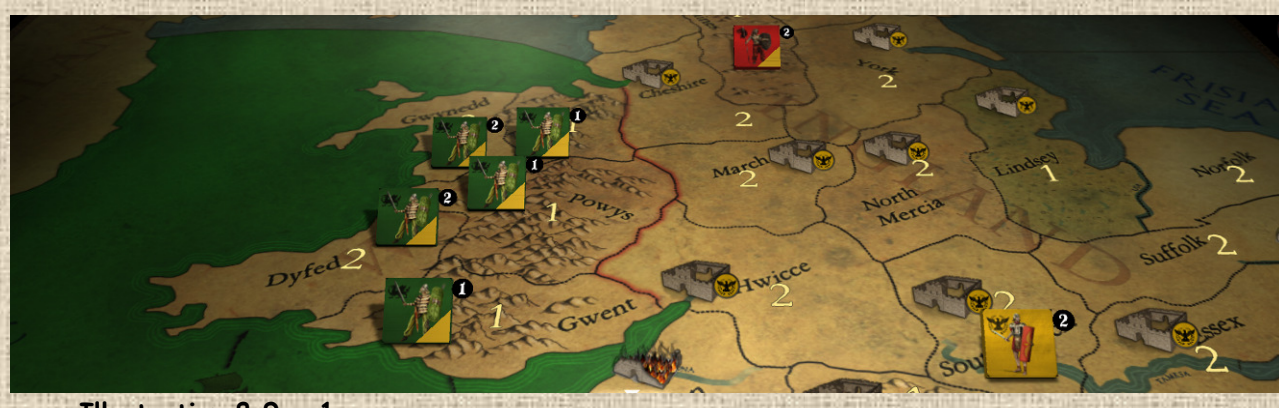

 **Illustration 8.9 - 1**

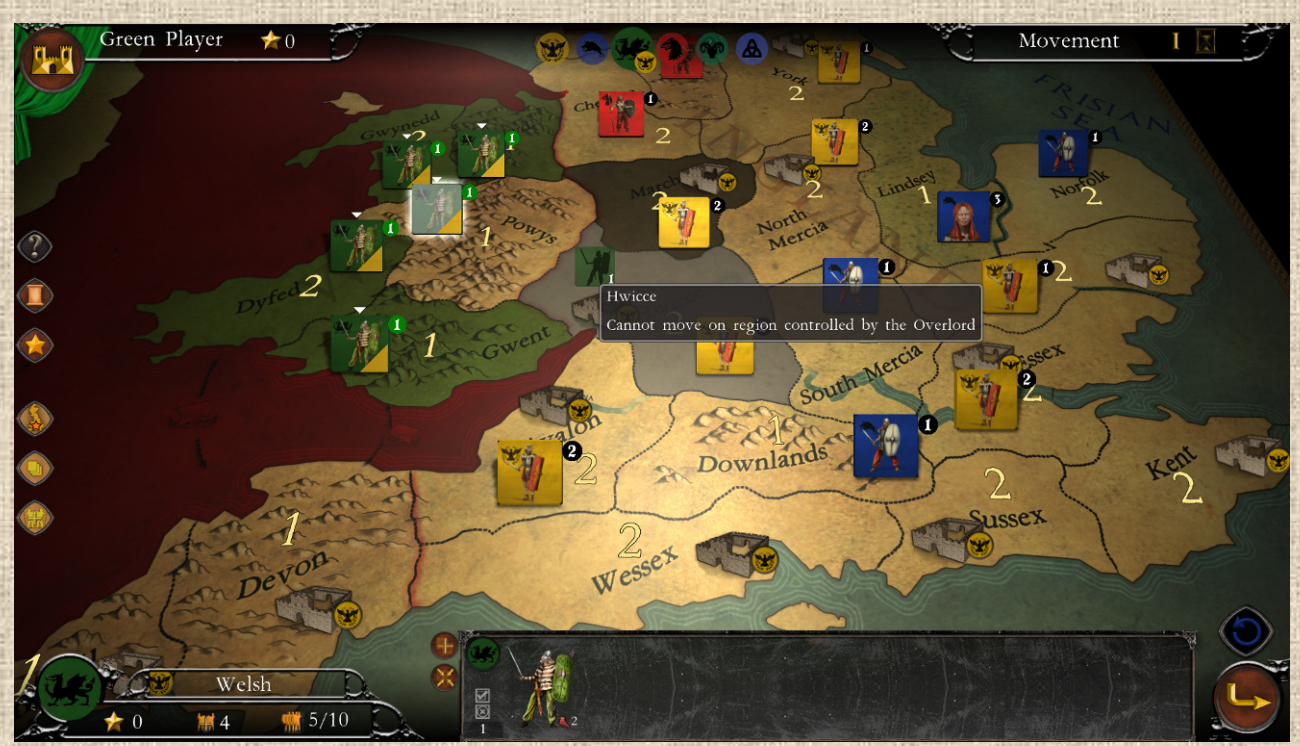

 **Illustration 8.9 - 2**

**Déclenchement de la soumission** : La soumission peut se déclencher :

- dès la fin du premier round d'une bataille au cours de laquelle la nation qui peut se soumettre se trouve dans les conditions de soumission **possible**,
- ou bien pendant la phase de mouvement d'une pile du futur suzerain, et que les conditions de soumission sont déjà réunies (c'est le cas des Brigantes aux Angles dans Britannia)

Elle se déclenche automatiquement lorsque la nation est dans les conditions où elle **doit** se soumettre. NB : dans Britannia, les soumissions sont toujours volontaires (pas de soumissions obligatoires).

Pour chaque nation sujette à soumission, il y a deux paramètres en nombre de régions :

- le nombre minimum de régions à partir duquel elle **peut** se soumettre
- *le nombre de régions à partir duquel elle doit se soumettre (non utilisé à Britannia).*

**Effets de la soumission** : ils portent sur plusieurs aspects, essentiellement au bénéfice du suzerain mais pas uniquement.

- Le vassal et son suzerain ne peuvent plus s'attaquer (*cela protège le vassal d'une extermination possible, le suzerain étant en général une nation plus forte – voir sections Conseils infra*)
- Le vassal doit obtenir l'autorisation du suzerain pour recevoir du revenu et, s'il l'obtient, ne percevra que 50% de celui-ci (**arrondi à l'inférieur**). Si l'autorisation est refusée, il ne touchera rien.

Voir **Illustration 8.10** page suivante.

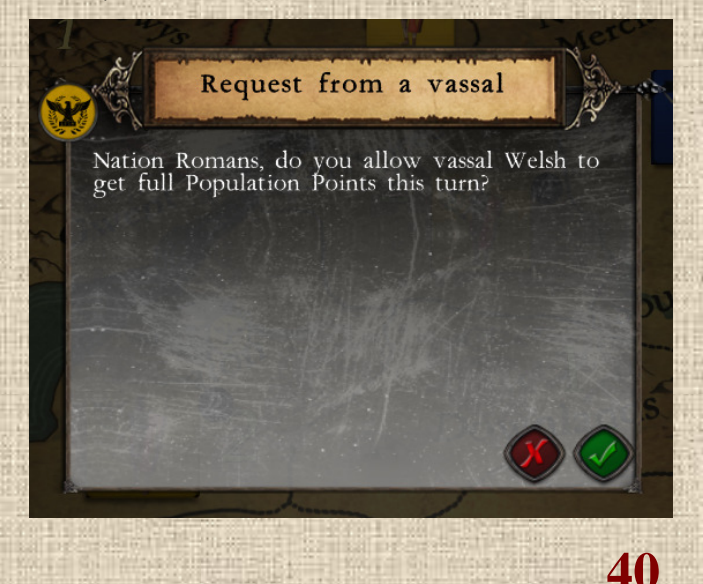

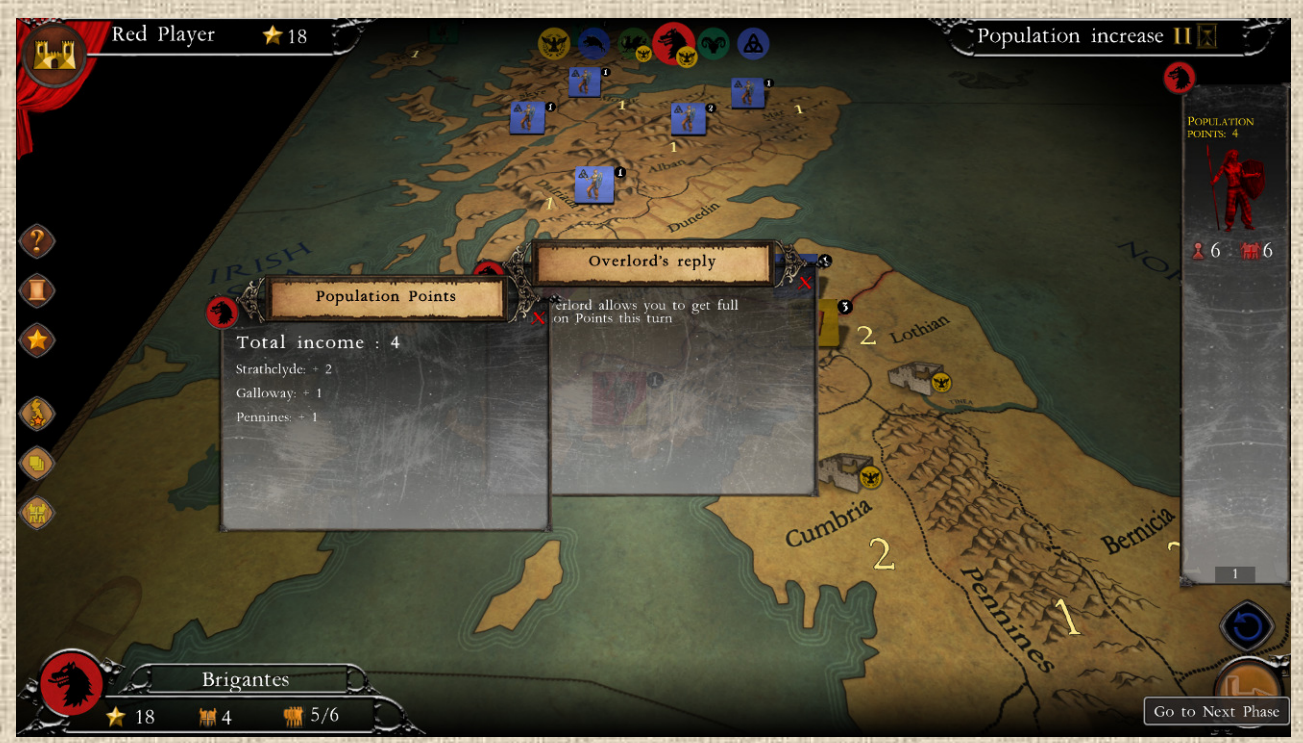

- Les unités du suzerain peuvent traverses les régions du vassal (**mais pas s'y arrêter** !) sans combat et sans blocage (pas de dépassement nécessaire même en présence d'unités du vassal). Si le suzerain dispose de route, on considère qu'il en bénéficie d'office chez le vassal.
- Les unités du vassal ne peuvent pas aller dans les régions du suzerain, ni même les traverser. (voir **Illustration 8.11** – *les régions interdites du suzerain sont indiquées par un filtre gris foncé semi-transparent*). Par contre elles sont libres d'aller dans des régions vides ou des régions appartenant à d'autres nations (différentes du suzerain) et d'y mener combat.

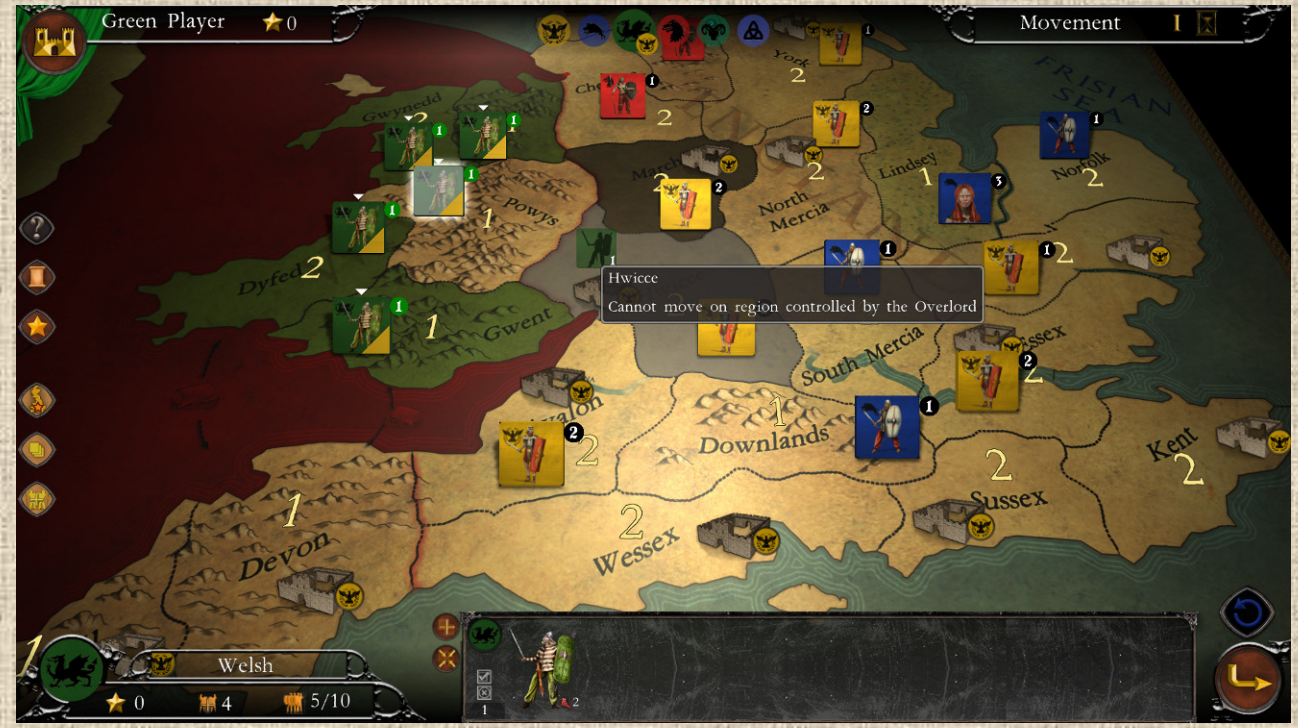

 **Illustration 8.11** 

- La soumission cesse dès que le vassal ou le suzerain n'ont plus d'unités en jeu.
- Le vassal ne peut abandonner une région sans l'accord du suzerain : si c'est accord est refusé, le vassal doit conserver au moins une unité dans la région. (voir **illustration 8.12**).

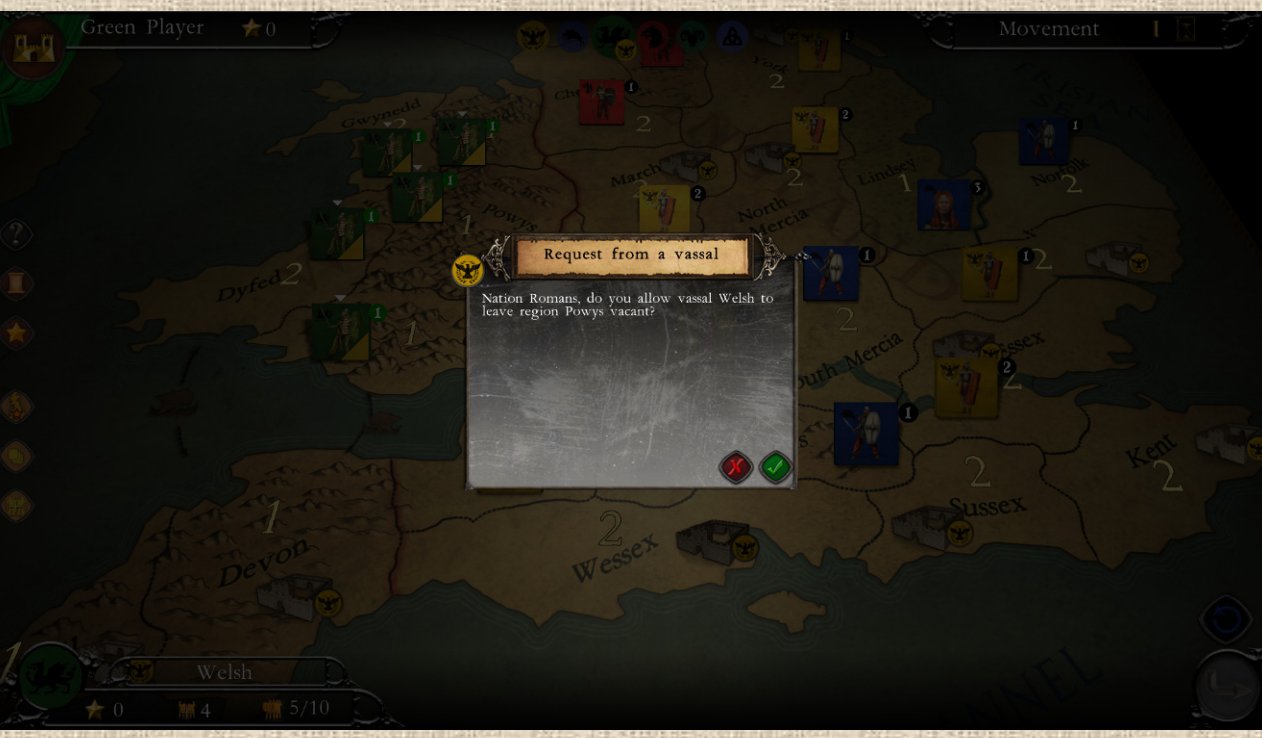

 Si le vassal se déplace et occupe de nouvelles régions, celles-ci 'acquièrent' le statut de vassal automatiquement

Dans **Britannia** plus spécifiquement :

- Les Romains et les Angles sont les seules nations qui peuvent en soumettre d'autres.
- Les Romains peuvent soumettre les Belges, les Gallois, les Brigantes et les Pictes
- Les Angles peuvent soumettre les Brigantes (restreinte aux régions en Angleterre).
- Les Belges peuvent se soumettre aux Romains s'ils ont 4 régions ou moins, et ce n'est plus possible après le tour N°1. Leur soumission est automatiquement annulée quand leur chef Boudicca entre en jeu (tour N°1 des Belges) et ne sera plus jamais proposée.
- Les Gallois peuvent se soumettre aux Romains s'ils ont 5 régions ou moins. *Option sur DLC à venir : Leur soumission est automatiquement annulée quand le chef Caracatus est en vie.*
- Les Pictes peuvent se soumettre aux Romains s'ils ont 3 régions ou moins.
- Les Brigantes peuvent se soumettre aux Romains s'ils ont 3 régions ou moins.
- Les Brigantes peuvent se soumettre aux Angles (après le départ des Romains) de manière spécifique : cela ne se produit que s'ils ont 2 régions ou moins en Ecosse et Galloway (*région techniquement en Angleterre*), quel que soit le nombre de régions ailleurs. Ils ne sont soumis aux Angles que dans ces régions (Ecosse & Galloway) mais ne peuvent plus les attaquer nulle part (ils peuvent par contre être attaqués hors de ces régions par les Angles, et n'y sont pas soumis à autorisation pour abandon de région).

**Durée de la soumission :** La soumission d'une nation à son suzerain est à durée déterminée (les événements suivants étant chacun déclencheur d'une fin de soumission, quel que soit l'ordre ou le moment de déclenchement), comme suit :

**42**

la soumission cesse à partir du tour où le suzerain n'a plus d'unités sur la carte,

- elle peut cesser aussi à partir d'un nombre de tours déterminés fixé par le scénario en cours (donnée fournie dans le vadémécum de la nation soumise)
- elle cesse lorsque le vassal reçoit un chef (voir **Illustration 8.13** ci-dessous pour l'arrivée de Boudicca chez les Belges). Il ne pourra alors plus être vassal tant que ce chef est en jeu, même si les conditions obligatoires ou volontaires sont remplies (mais elles s'appliqueront de nouveau dès que le dit chef aura disparu, sauf ici pour les Belges)
- la soumission cesse dès que le vassal n'a plus d'unités en jeu.

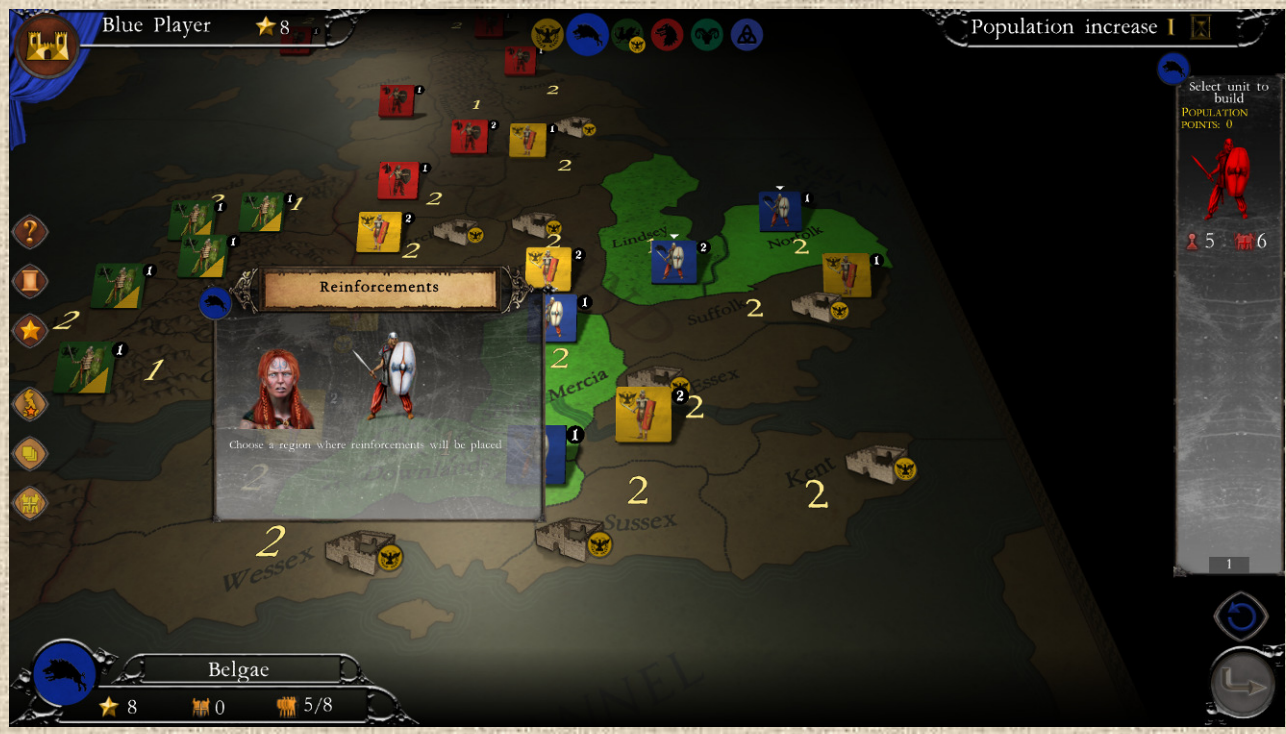

L'icone ci-dessous apparaît lors des mouvements ou des combats pour indiquer au vassal potential qu'il peut se soumettre à son suzerain car les conditions sont réunies.

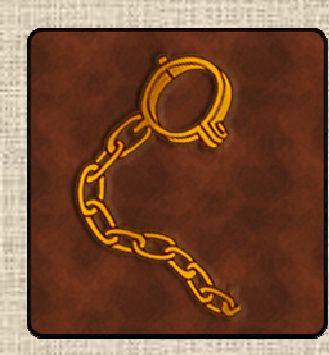

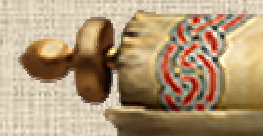

# $\boxed{\mathbb{X}}$ Informations et Evénements

## **A/ Conseils**

Les conseils apparaissent sous forme de fenêtre d'information (un gros parchemin) avec un texte qui explique la situation et donne des trucs et astuces. Voir **Illustrations 4.5** supra et **9.1** infra. Vous pouvez toujours revoir un conseil en cliquant sur le bouton correspondant dans l'interface lors de la phase en question (i.e. un conseil portant sur la croissance est visible en phase de croissance) si le bouton est cliquable.

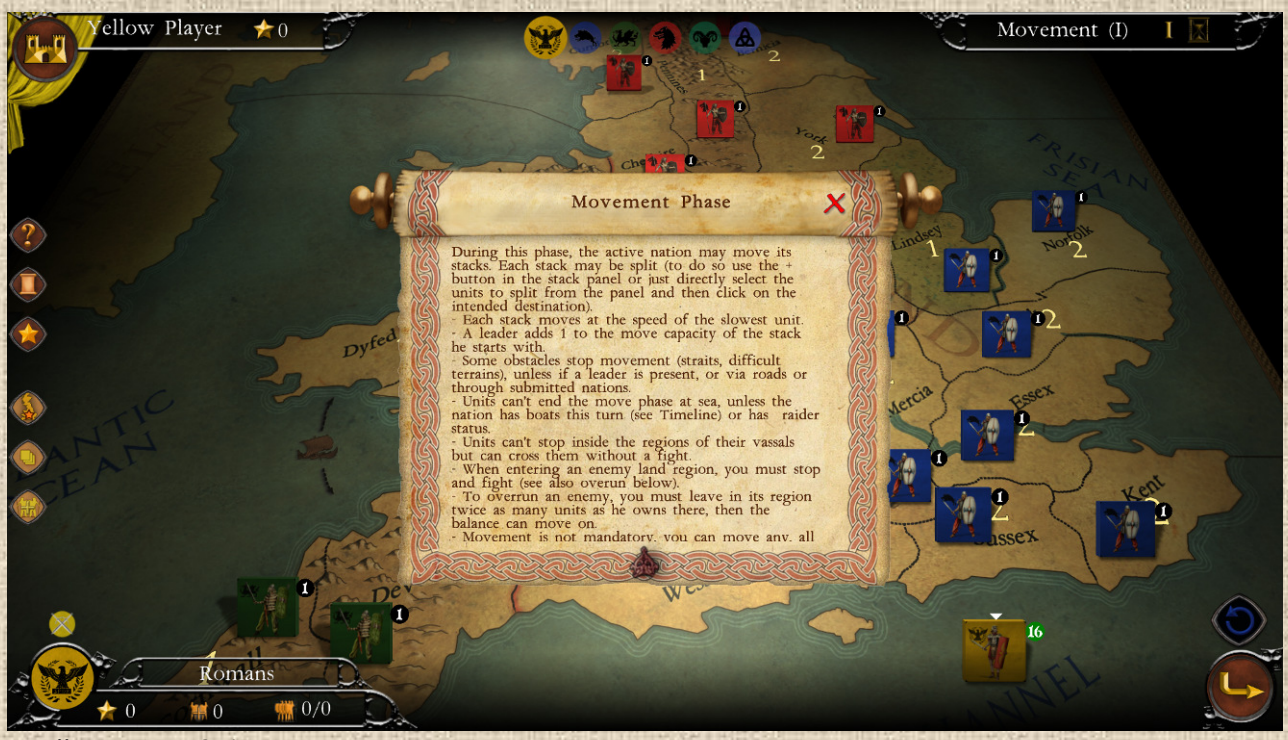

 **Illustration 9.1**

A noter que pour les joueurs expérimentés, vous pouvez désactiver l'ensemble de toutes les fenêtres de conseils en une fois, par une case à cocher dans le menu des options.

## **B/ Informations sur les Nations**

Les nations ont une fenêtre d'information qui est accessible à tout moment dans le jeu (voir **Illustrations 3.4** supra et **9.2** infra), soit en cliquant sur le bouton de la nation active (en bas à gauche de l'interface), soit en cliquant sur le blason de n'importe quelle nation (y compris non active) présentés dans la liste d'ordre des nation dans le milieu supérieur de l'interface.

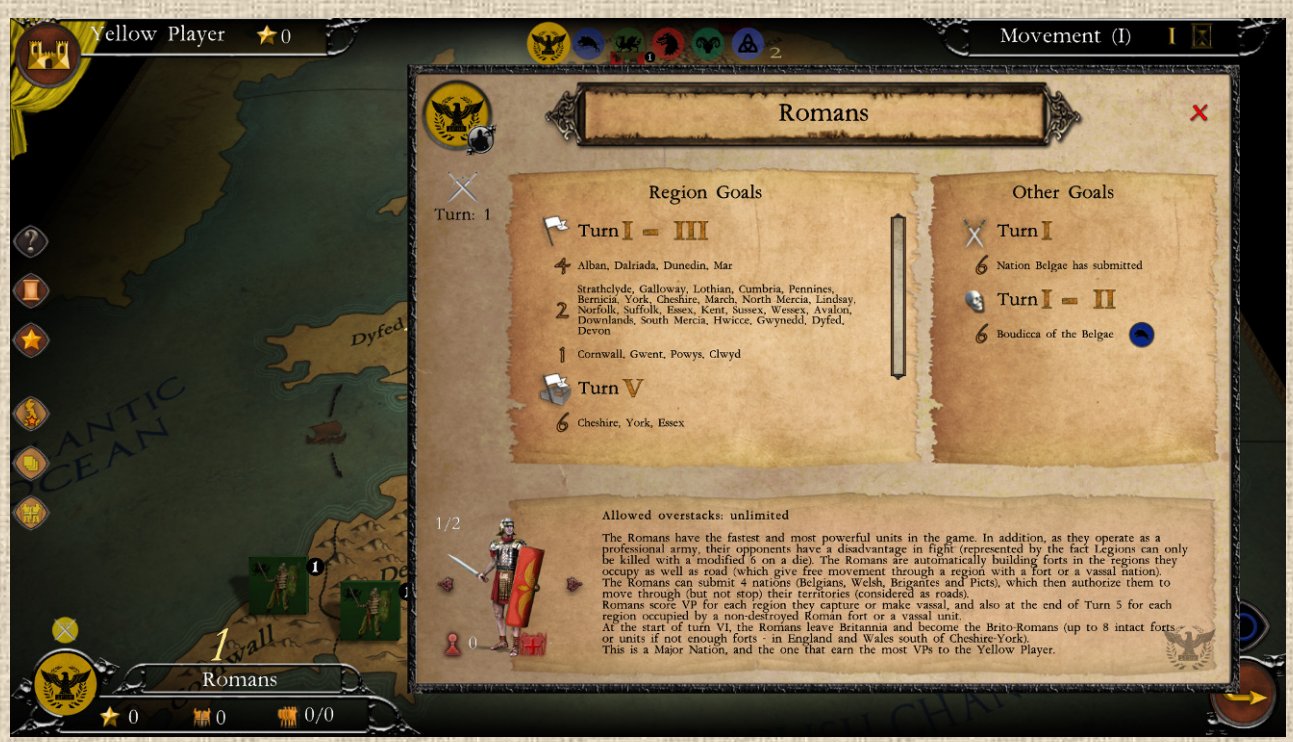

Les nations ont une fenêtre d'information qui est accessible à tout moment dans le jeu (voir

## **C/ Infobulles (tooltips)**

Les infobulles (ou tooltips en anglais) sont présents sur la plupart des éléments du jeu (boutons, carte, pions, fenêtres) lorsque la souris les survole. La plupart du temps ils rappellent à quoi servent les éléments ainsi survolés. Voir **Illustration 9.3** ci-dessous pour l'infobulle sur le filtre PV.

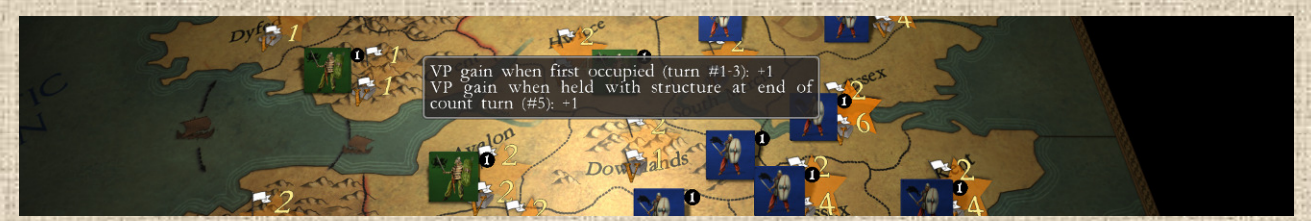

 **Illustration 9.3**

## **D/ Log (ou Journal de Jeu)**

Le log est un outil (initialement prévu pour les tests du jeu) qui liste la totalité de ce qui se passe dans le jeu, en sus des messages qui apparaissent sous la frise temporelle (en haut à droite de l'interface) mais dont l'affichage, en nombre comme en durée, est limité et temporaire. Avec ce journal, il est possible de consulter la totalité des événements et actions du jeu.

Cliquer sur le bouton idoine (cf. **Illustration 4.9** supra) ouvre et ferme celui-ci. Voir **Illustration 9.4**  pour l'aspect de la fenêtre de log.

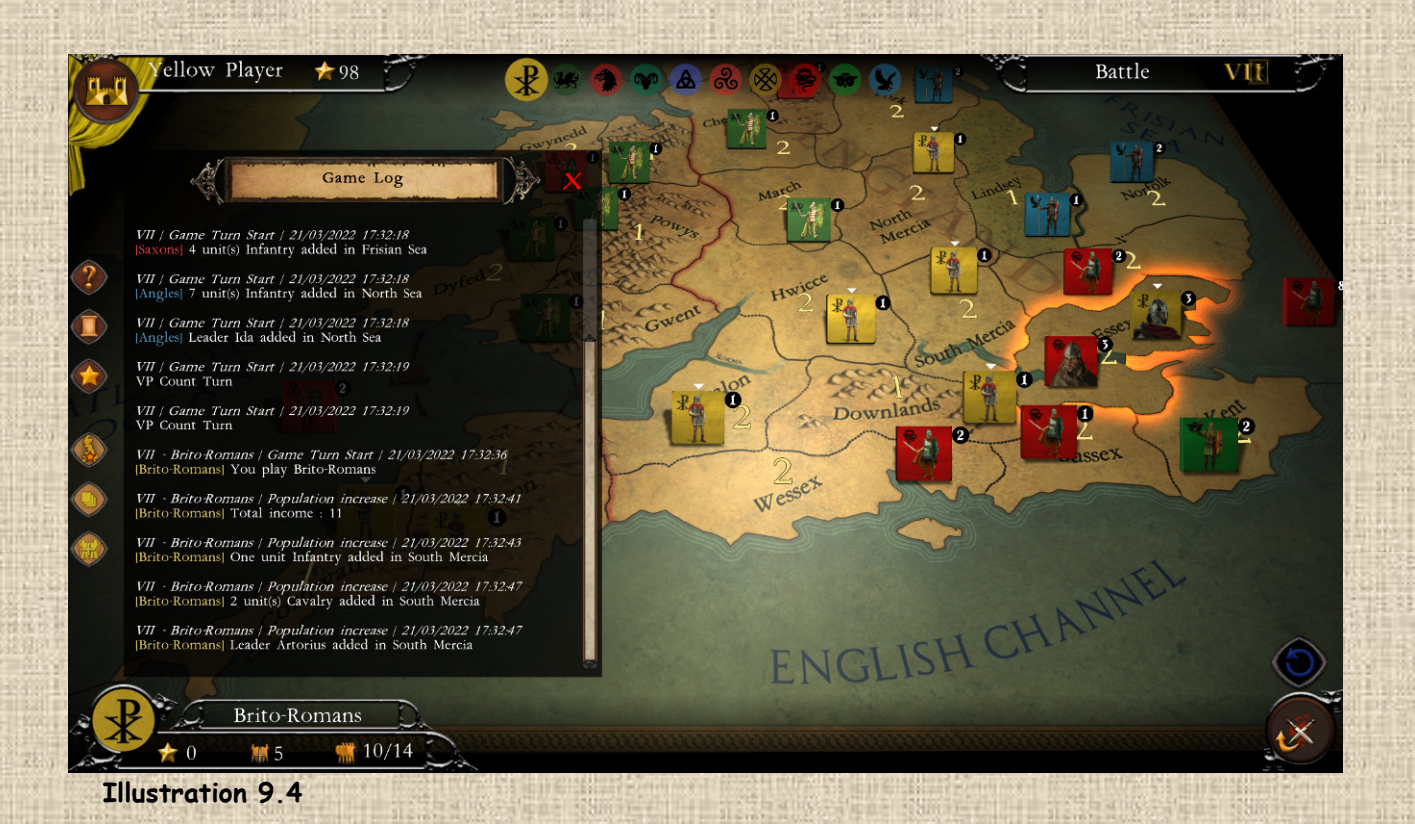

## **E/ Evénements**

Les événements sont rares dans le jeu mais ils servent a donner à la partie quelques inflexions censées représenter l'histoire. Ils sont souvent utiles pour l'équilibrage du jeu. A terme, le système sera étoffé pour permettre plus d'événements. (voir **Illustration 9.5** ci-dessous).

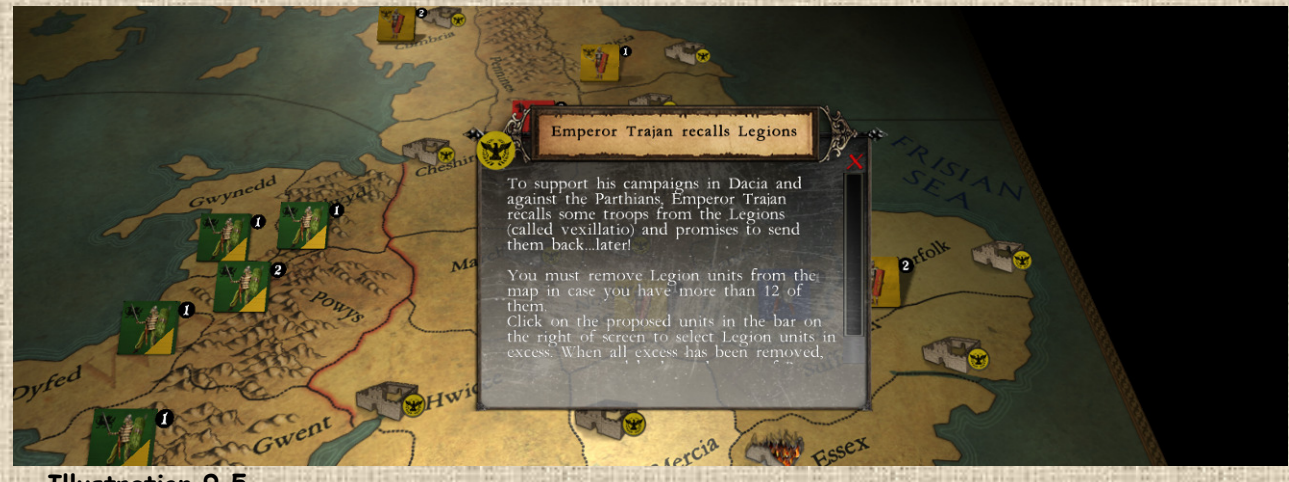

 **Illustration 9.5**

NB : une liste des événements actuels et de leurs effets est indiquée en annexe ci-après.

# XLa Victoire dans le Jeu

## **A/ Généralités sur Les points de victoire**

Chaque joueur peut gagner la partie en obtenant le maximum de Points de Victoire (PV). A la fin de chaque tour, une fenêtre de suivi permet de voir la situation (voir **illustration 10.1**).

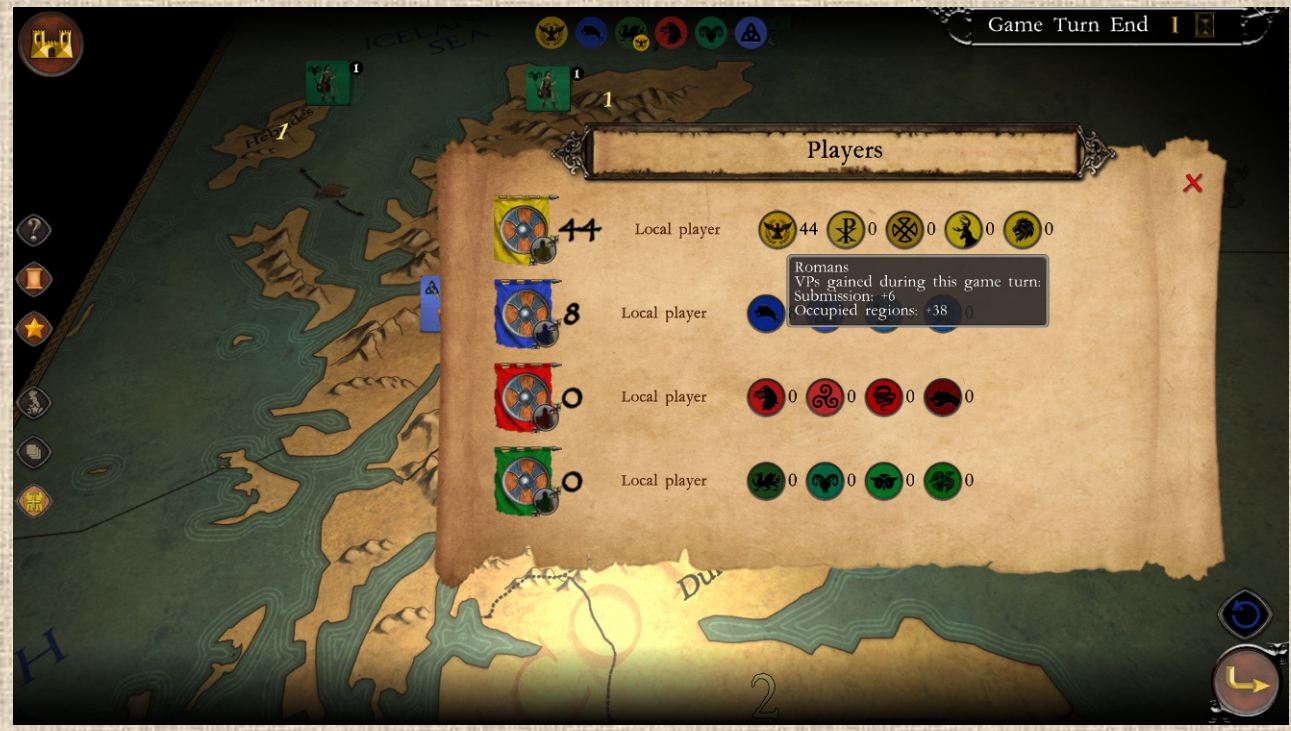

## **Illustration 10.1**

Pour connaître le détail des points de victoire liés aux occupations de région d'un nation, cliquer sur la fenêtre d'information de la nation : dans la fenêtre (voir **Illustration 10.2** ci-dessous), les régions qui sont occupées / ont rapporté des PV sont indiquées avec une coche verte.

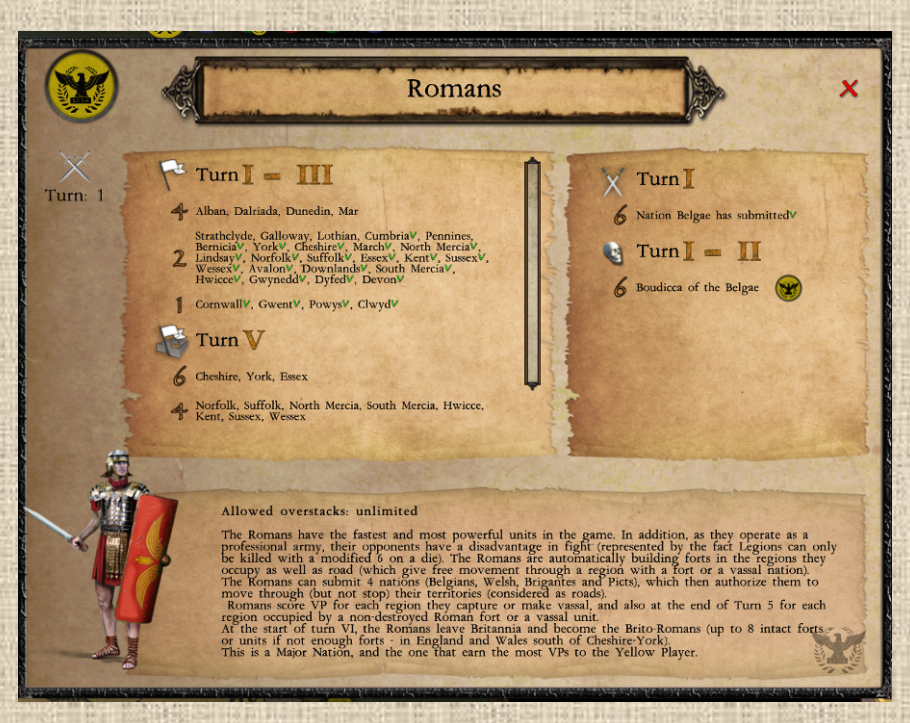

**47**

 **Illustration 10.2**

## **B/ Tours de Décompte des PV**

A la fin de certains tours, appelés Tours de Décompte des PV (identifiés comme tels par une icône d'étoile dans la frise chronologique), les nations vont collecter leur PV. Ceux-ci sont décrits en détail dans la fenêtre de chaque nation (voir à nouveau l'**Illustration 10.2** supra, section objectifs). Au cours de ce tour particulier, la fenêtre de résumé des PV présente des icônes spécifiques pour chaque nation (sous leur blason) accompagnés d'une infobulle qui indique comment les PV en question ont été obtenus, comme le montre l'**Illustration 10.3** ci-dessous.

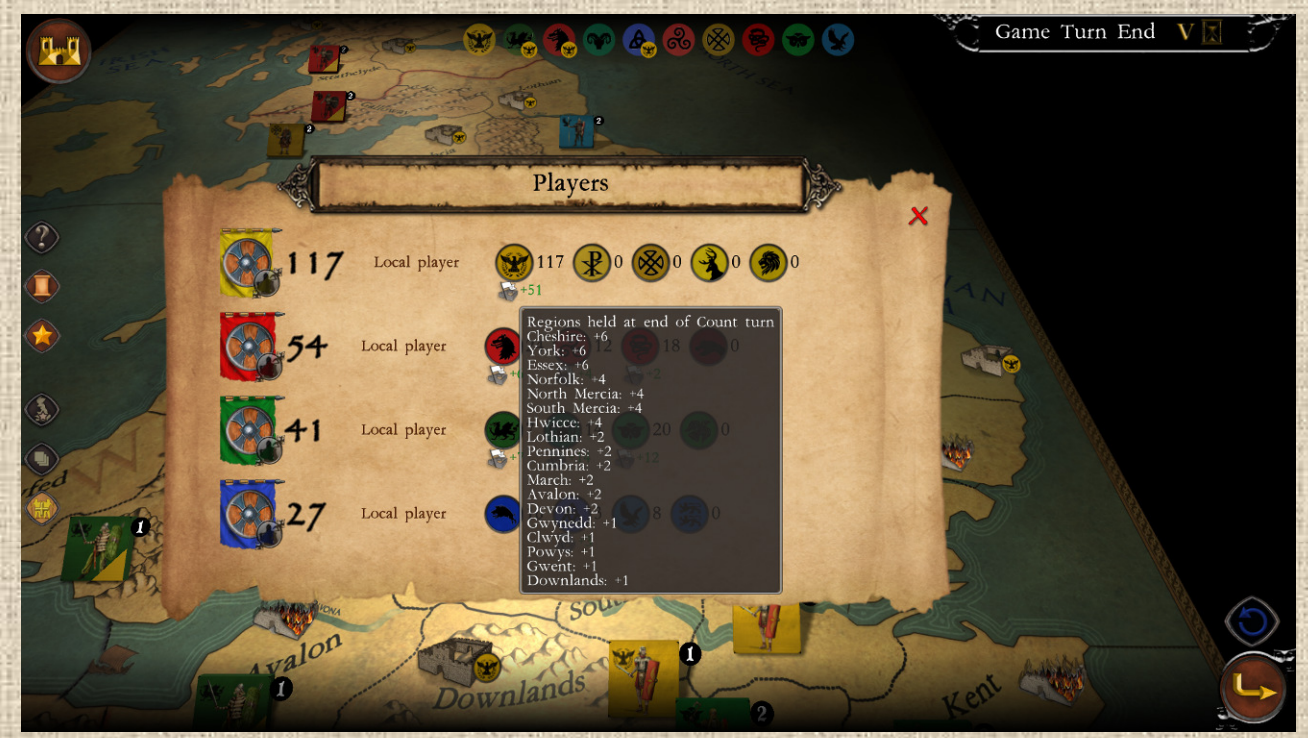

 **Illustration 10.3**

**Résumé** : chaque collection peut proposer des façons particulières de gagner des PV (voir règles particulières – section B ci-dessous), mais en général ceux-ci sont obtenus comme suit :

- Les régions rapportent des PV tels qu'indiqués dans la fiche de nation, aux tours de décompte uniquement, après que tout le monde aie joué (voir cas suivant cependant)
- Certaines nations peuvent gagner des PV juste en passant dans certaines régions (cas des Romains ou des Danois) pendant certains tours.
- Les Romains obtiennent des PV en occupant certaines régions de Britannia à la fin du Tour V avec des **Forts romains intacts** ou bien des régions occupées par des **Vassaux** (ce qui représente la romanisation plus ou moins réussie de l'île). Les forts en ruines n'apportent aucun PV.
- On marque des PV en éliminant des unités ou des structures ennemies (plus ou moins selon leur type), soit exclusivement dans le tour de la nation, soit à tout moment (cela dépend des nations)

- Tuer un chef adverse rapporte toujours des PV (6 en général)
- Certaines situations spéciales rapportent des PV (voir section B2 et B3 ci-dessous)

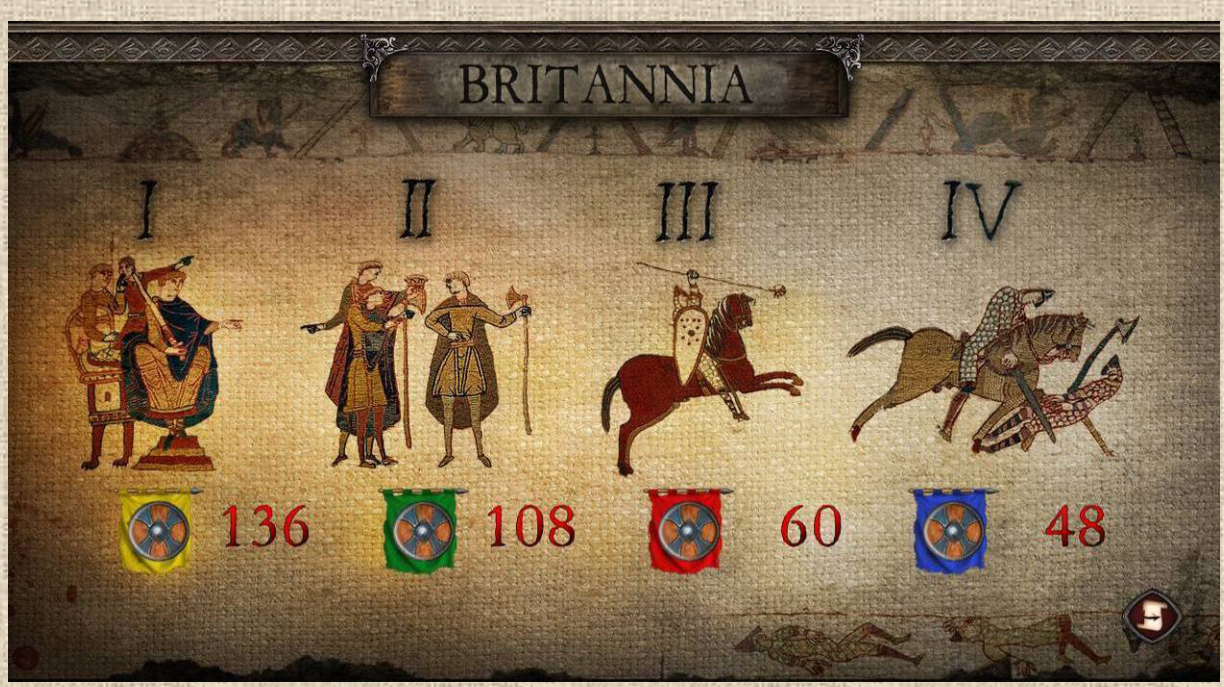

A la fin de la partie, un écran de synthèse (voir **Illustrations 10.3 et 10.4**) permet d'avoir une vue synthétique de quel joueur a remporté le scénario, avec le score de chacune de ses nations.

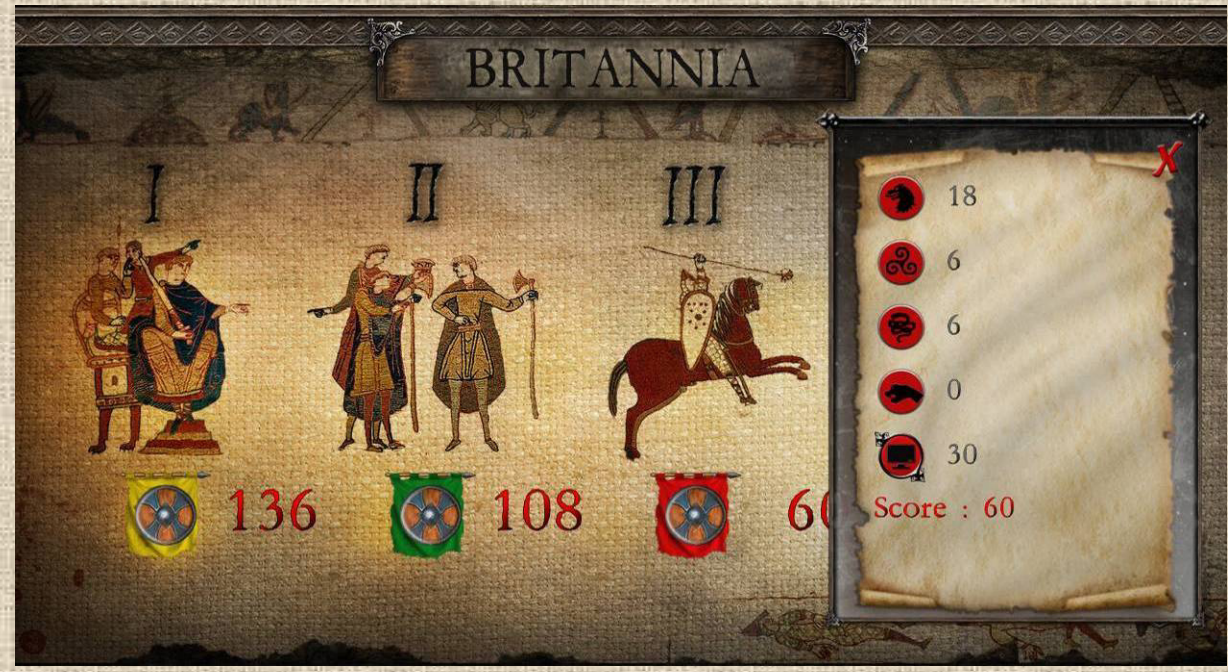

#### **Illustration 10.4**

## **B/ Règles Particulières de la Collection**

Chaque collection dispose d'un ensemble de règles et situations particulières qui permettent de donner un sens plus historique ou dynamique aux parties. Ces règles sont pour la plupart mise en place via l'apparition d'un événement.

## **B.1 Britannia : Transformation de Nations**

Certaines nations quittent la partie, totalement ou partiellement (i.e. dans certaines zones) et sont, en général, remplacées par d'autres nations. Quand cela arrive, le joueur conserve les PV accumulés, mais il perd les unités non-remplacées et le trésor ou points de population accumulés par la nation qui part.

Cette transformation a lieu en général au début d'un tour, avant que n'importe quelle nation ait pu bouger. (voir **Illustration 10.2**). Dans cette collection nous avons :

• Départ des Romains : au **tour VI** (6), les Romains sont remplacés par les Brito-Romains, en Angleterre et Galles au sud de Cheshire/York (inclus) uniquement (dans les autres régions ils disparaissent tout simplement). On remplace en priorité les forts, puis les légions par des infanteries bretonnes, 1 pour 1, jusqu'à concurrence d'un maximum de 8 unités (le solde est perdu). Ce remplacement est automatique s'il y a 8 ou moins romains, sinon le joueur peut choisir les unités à transformer (jusqu'à concurrence de 8).

#### **B.2 Britannia : le Bretwalda**

Le Bretwalda est un processus qui commence au **tour VIII** (8) dans la collection Britannia. Il prend fin au tour XI (11) avec l'élection du roi (voir B.3 infra). Voir **Illustration 10.4**.

Dans le théâtre Angleterre uniquement, chaque joueur obtient une voix par région occupée par une de ses nations. Chaque nation doit voter, dans l'ordre de la séquence de jeu, pour une autre nation (ellemême y compris). Celle qui obtient la majorité des votes (plus de la moitié) est le nouveau **Bretwalda** (Seigneur). Elle reçoit alors un bonus de **4 PV**.

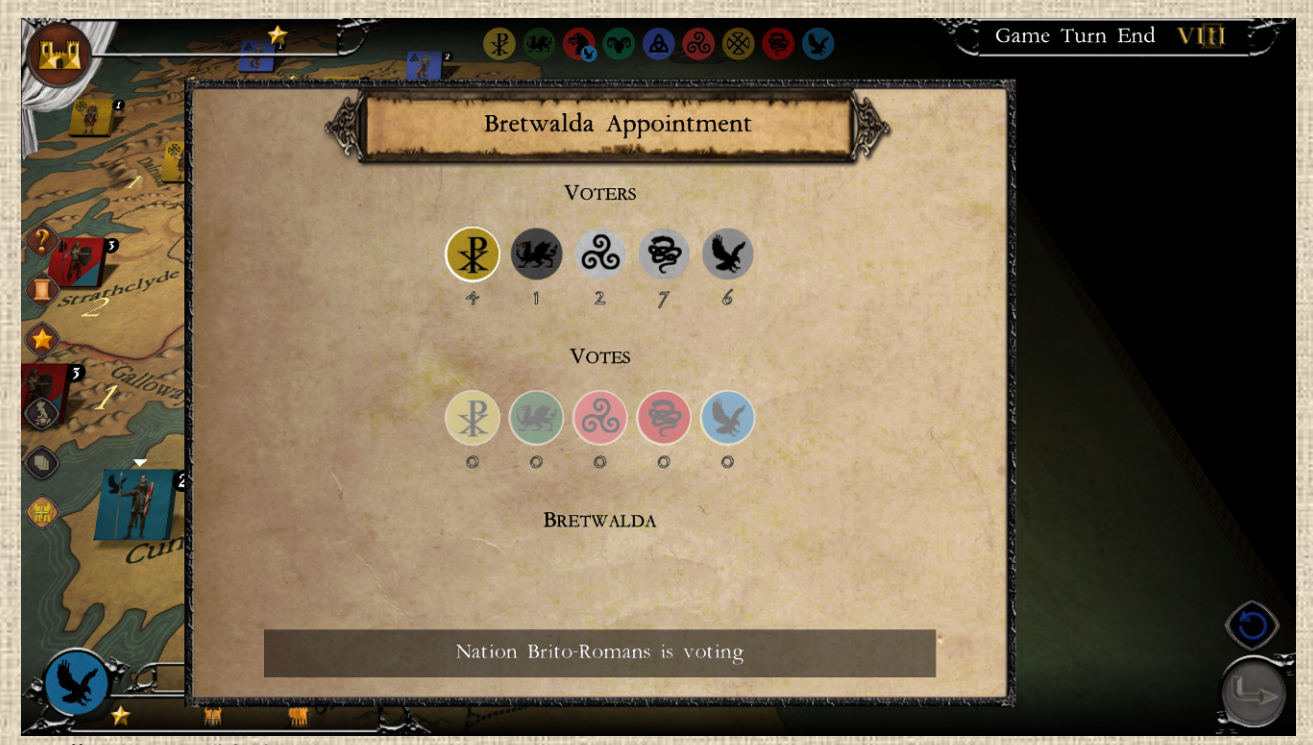

 **Illustration 10.4**

#### **B.3. Britannia : le Roi**

L'élection d'un Roi en Angleterre est un processus qui commence au **tour XI** (11) dans la collection Britannia. Il prend fin au tour 16 (avec des règles particulières pour ce tour là) et, exceptionnellement, n'a pas lieu au tour 15 (tour trop court, reporté au tour 16 avec ses règles spécifiques). Le processus est entièrement automatique. (voir **illustration 10.5**). Ce processus d'élection a lieu à la fin du tour, une fois que toutes les nations ont joué.

Cas Général : dans le théâtre Angleterre uniquement, la nation qui contrôle au moins **4 régions anglaises** ET qui contrôle au moins **deux fois plus de régions que la seconde nation la plus nombreuse** en Angleterre (en nombre de régions) est nommée **Roi**. Elle reçoit **8 PV** et, plus important, une unité « Royale » (*en général une infanterie, en option on aura ultérieurement des unités plus spécifiques*) que le joueur peut placer à sa guise sur une région anglaise de son choix de la nation qui a été nommée roi.

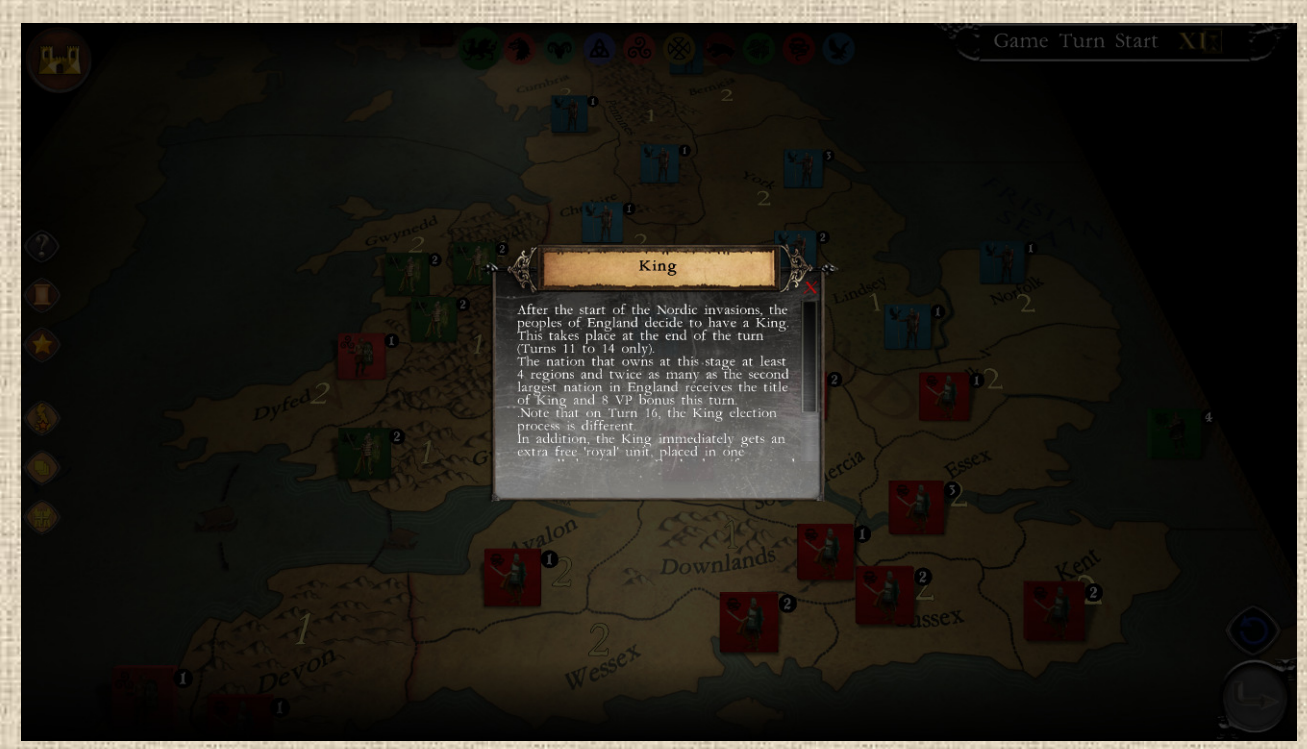

**Le Roi au tour 16**, la nommination du Roi d'Angleterre se passe un peu différemment : il est indispensable pour la nation royale de disposer d'un chef en vie, et **seules 4 nations peuvent ainsi devenir roi à ce tour** : les Saxons (roi Harold), les Danois (roi Svein), les Norvégiens (roi Harald) et les Normands (roi Guillaume).

- En outre, au cas ou aucun de ces chefs n'est en vie au tour 16, il n'y a pas d'élection du roi.
- **Si un seul** de ces chefs est vivant, il est élu roi, même si sa nation ne contrôle pas la moitié des régions anglaises.

**Cas Particulier – Roi Danois au Tour 14** : **le Roi Knut**. Knut est un chef Danois qui arrive au Tour 14 avec 4 infanteries. Il peut devenir exceptionnellement Roi à l'issue du tour Danois (et non à la fin du tour) si **les Danois contrôle deux fois plus de régions en Angleterre** que la seconde nation la plus étendue dans cette zone. Les Danois marquent alors 8 PV.

#### **B.4. Britannia : les Burrhs Saxons**

Les Burrhs Saxons (*en option ultérieurement les Angles pourront également en disposer*) sont des unités défensives qui ont ceci d'intéressant qu'elles sont très peu chères à construire (un tiers du prix d'une infanterie).

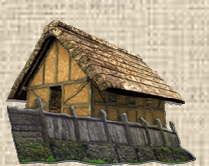

**51**

En contrepartie, elles sont immobiles. Elles deviennent disponibles à la construction à partir du tour 11. Mais à compter du tour 14, elles sont retirées des unités disponibles (donc plus constructibles, mais celles qui sont sur la carte y restent jusqu'à leur destruction).

Il n'est cependant possible de placer qu'un seul Burrh par région (même s'il y en a plus de disponibles à construire). De plus, la quantité de Burrhs est limité à la fois en total et en nombre de constructions possibles chaque tour :

- Le Saxon peut en construire au maximum 8 et au minimum 2
- Chaque tour, on calcule le nombre maximum possible sur la base de 8 moins le nombre de régions dont dispose alors le Saxon : c'est le maximum qu'il peut construire ce tour.

## **B.5. Britannia : Renforts Spéciaux du Tour 16**

Au Tour XVI (16), 3 nations (si elles sont encore en jeu) reçoivent des renforts supplémentaires (en sus ou à la place des constructions normales) si les conditions suivantes sont remplies :

- Les **Norvégiens** reçoivent une infanterie en renfort en North Sea (Mer du Nord) pour chaque région d'Angleterre qu'ils contrôlent, mais uniquement si leur chef Harald est toujours en vie.
- Les **Normands** reçoivent des renforts sous forme de PP (points de population) selon les régions qu'ils occupent en fin de tour 15 : 3 pour chaque région parmi Essex, Wessex, Hwicce et South Mercia. Plus 6 autres si le chef Harold des Saxons n'est plus en jeu. Tous ces points servent à acheter des unités (3 PP pour une infanterie, 6 pour une cavalerie) qui sont alors placées en renfort dans le Channel (Manche). Tout cela est annulé si leur chef Guillaume a été éliminé.
- Les **Saxons** reçoivent en renfort une infanterie pour chaque paire de régions qu'ils contrôlent en Angleterre (uniquement) et seulement si leur chef Harold est toujours en vie. Ces unités sont à placer dans une seule région d'Angleterre, au choix du joueur (sans les contraintes usuelles de placement).

## **C/ Autres Règles**

Pas d'autres règles particulières dans Britannia. Il y a quelques éléments un peu particuliers liés à des événements (arrivée ou départ d'unités).

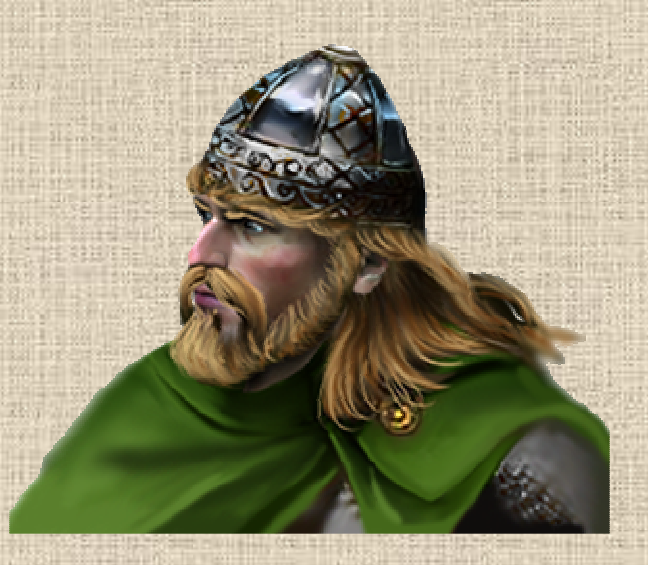

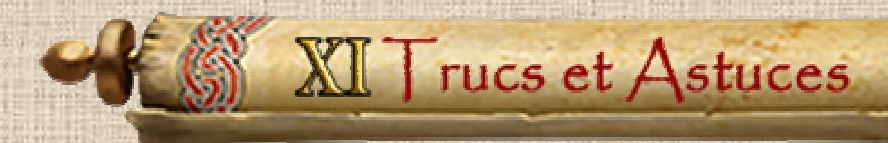

Les conseils ci-dessous sont succincts, de nombreux autres ainsi que des guides de stratégie peuvent être trouvés sur divers sites Web, car Britannia est un jeu avec une longue histoire (paru en 1980) et un grand nombre d'adeptes.

Il y a des centaines de discussions sur le jeu de société (que cette version digitale recrée fidèlement dans ses règles de la 3e édition), et un bon nombre (en anglais) peuvent être trouvées sur BoardgameGeek, en cliquant sur le lien ci-dessous:

## https://boardgamegeek.com/boardgame/240/britannia/forums/67

## **Connaissez votre Frise Chronologique**

Pour bien faire, vous devez savoir quelles nouvelles unités arrivent et quand; et où vos adversaires marquent leurs points. Considérez vos forces comme un tout, et non comme des nations séparées. Maximisez votre score entier, pas le score de chaque nation individuelle. Une de vos nations peut détourner un ennemi, ou se sacrifier pour la cause, si cela améliore suffisamment le score d'une autre.

## **Connaissez votre Histoire et Géographie**

Ce n'est pas parce que vous pouvez prendre quelque chose ou tuer quelqu'un que c'est la meilleure décision. Affaiblir une couleur peut trop aider un autre de vos adversaires. Parfois, il est important de garder un "ennemi" autour de vous (qu'il s'agisse d'une couleur ou d'une nation) car cela peut vous aider contre quelqu'un d'autre plus tard. La préservation de la force peut être aussi importante que le fait de marquer des points. Ce n'est pas parce que vous pouvez faire une attaque 2-1 que vous devez le faire.

## **Invasions Majeures**

Les invasions majeures sont des moments clés pour vos nations importantes, car en gros vous vous déplacez et combattez deux fois, et généralement vous bénéficiez d'un grand nombre de troupes et d'un chef. C'est donc un moment du jeu où vous pouvez faire ou défaire votre victoire.

Avant de déplacer réellement vos premières unités, vérifiez quels sont vos objectifs et vérifiez comment vous pouvez atteindre ceux de votre prochain tour de décompte. L'invasion majeure doit vous aider à y parvenir (en plus d'écarter votre concurrent le plus important en se concentrant sur lui, si nécessaire).

N'oubliez pas, à l'issue d'une invasion majeure de conserver des positions défendables. Lorsqu'il s'agit d'une invasion majeure, assurez-vous d'attaquer avec chaque armée (si vous attaquez) dans la première partie : ne les gaspillez pas à "tenir un territoire" que vous pourrez occuper dans la seconde partie.

Dans le cas des Romains, essayez de soumettre les Belges et les Gallois et, lors du tour 2, protégez vos forts proches des unités bleues.

## **Les chefs**

Cela s'applique dans la plupart des cas, invasions majeures comme tours normaux. Les chefs sont essentiellement des supports à vos offensives, et principalement sur des terrains difficiles, où ils permettent le mouvement et compensent l'avantage du défenseur.

Essayez de garder une force conséquente avec eux, car cela maximisera leur puissance offensive et les protégera (surtout si vous avez subi des pertes) des contre-attaques.

Si vous le pouvez, essayez d'avoir au moins 2 unités avec eux.

## **Empilement**

C'est le facteur le plus restrictif du jeu. Assurez-vous de construire et d'empiler le plus possible dans vos régions les plus précieuses (c'est-à-dire celles qui rapportent le maximum de PV ou qui sont des cibles clés pour l'ennemi). N'oubliez pas que vous avez droit à UNE région qui peut être en surempilement (illimité en terrain clair, jusqu'à 4 en terrain difficile), mais n'oubliez pas non plus de surveiller le taux de surpopulation (vous avez besoin d'une région pour 2 unités sur la carte).

Il est souvent utile d'avoir deux ou trois régions avec au moins 2 unités. De plus, si vous voulez durer longtemps, essayez d'obtenir pour votre nation un "refuge" sûr dans une région de terrain difficile avec 2 unités, car elle sera difficile à capturer (sauf avec un effort important de votre ennemi).

## **Ordre de Résolution des mouvements et batailles**

Pendant le déplacement, si vous attaquez, essayez d'abord de déplacer les unités les plus éloignées de la région cible, afin qu'elles dépensent leur dernier point de mouvement pour atteindre la cible. De cette façon, les unités les plus proches peuvent aller plus loin, à travers l'ennemi (en utilisant des dépassements).

N'oubliez pas que l'emplacement de la région de construction de nouvelles unités peut "aider" votre mouvement. Selon vos besoins (défense ou attaque), choisir un emplacement proche (ou éloigné) de votre cible permet de libérer d'autres unités pour d'autres cibles.

Un rapport de force plus élevé signifie moins de pertes pour vous. Préservez vos forces autant que possible. Trois contre deux est une faible rapport en attaque lorsque les défenseurs sont en terrain difficile, de même que deux contre un dans ce type de terrain (alors que cela suffit en terrain clair).

Le joueur est celui qui décide de l'ordre dans lequel les batailles sont résolues. Dans cette optique, vous devez sélectionner vos batailles en vous assurant toujours un chemin de retraite sûr vers vos unités en cas d'échec de l'assaut, et à l'inverse vérifiez que l'ennemi que vous voulez tuer n'a aucune issue possible (lancez donc des batailles là où il ne peut pas reculer, soit parce que les régions voisines sont occupées, soit parce qu'il y a des batailles non résolues).

## **Coordination des Nations et Stratégie**

Dans le jeu, chaque joueur a généralement UNE nation majeure, 2 moyennes et quelques (2 ou 3) petites. Mais chaque nation a son rôle, et même une petite ou moyenne suffit à faire la différence en points à la fin du jeu. Vous pouvez également utiliser des nations mineures ou moyennes pour favoriser de futures nations majeures, ou inversement, utiliser une grande pour « préparer » le terrain pour les prochaines – plus petites – qui suivront.

Un exemple parfait est celui des Romains du joueur jaune : ils sont sa nation la plus forte, presque imbattable, mais ils disparaîtront au bout de 5 tour. Donc, en sus du score majeur qu'ils feront, ils peuvent aider à ouvrir la voie aux Romano-Bretons qui suivront, ou même aux Écossais. Ils peuvent nettoyer les régions clés de ces dernières nations de leurs éventuels ennemis (par exemple, les montagnes du sud pour les Bretons ou les montagnes clés en Écosse pour les Écossais).

Si vous pensez qu'une couleur "ne peut pas gagner" (ou "ne peut pas perdre"), vous avez besoin d'une stratégie différente ! Les chances de chaque joueur sont pratiquement égales.

## **Utilisez votre position dans l'ordre des tours**

L'ordre de jeu des nations est toujours le même, et lorsque vous jouez une nation, il est important de savoir qui vous suit dans l'ordre de jeu, car c'est de là que vient le plus grand danger (car ils peuvent se déplacer après vous et gâcher vos succès).

Comme mentionné ci-dessus, vous pouvez également utiliser l'une de vos nations jouant en premier pour éventuellement éliminer certaines régions et/ou unités d'une nation ennemie qui se trouvent sur le chemin ou un objectif de l'une de vos autres nations venant après elle. Par exemple, le joueur Rouge peut utiliser des Brigantes et des Irlandais pour causer des problèmes à d'autres nations qui seront « achevées » par ses Saxons qui viennent ensuite.

## **Position ou Points?**

Les points (de victoire) sont importants, mais votre position sur la carte est tout aussi importante, car la position influence fortement qui pourra marquer le plus à l'avenir. Ainsi, vous pourriez choisir, par exemple, de garder quelques raiders paisiblement en mer afin d'être en meilleure position au tour suivant. Vos armées n'ont pas besoin de faire quoi que ce soit tant qu'elles marquent des points (et permettent une croissance plus généralement).

## **Conseils Nations par Nations**

*Initialement rédigé par Ian Turner sur BGG, 2017*  Dans l'ordre de la séquence de jeu.

## **Romains – Objectif de points : 124**

Il y a littéralement des dizaines de façons de les jouer, mais gardez généralement à l'esprit qu'à la fin du deuxième tour, vous ne pourrez avoir plus de 12 armées, donc cela vaut la peine de prendre des risques. Vous avez certainement besoin de Devon (tout le monde est d'accord là-dessus et j'y vais avec 3 légions). Vous devez essayer de créer une soumission Belgae lors de la première phase de votre invasion majeure. Je préfère laisser les Downlands tranquille jusqu'à la fin et entrer avec un rapport de 1-1 (c'est cependant controversé). Il est fort probable que Bleu se soumette car la perte d'une armée fait une bien plus grande différence pour eux que pour vous.

Comme vous le savez, les Belges ne se soumettront pas après le tour 1, donc essayez de les encourager à aller vers l'ouest en laissant des forts légèrement défendus (cibles juteuses) dans ces régions (par exemple Hwicce). De cette façon, vous garderez le contrôle de vos zones à haut score et permettrez un éventuel repeuplement par les Gallois (futurs vassaux). Vous devriez également foncer sur la côte Est (York, Bernicia et Lothian) en éliminant autant de Brigantes que possible dans les régions faciles pour les empêcher de croître et encourager leur soumission. Un retard à cet endroit vous est fatal car vous devez vous déplacer rapidement pour vous rendre chez les Pictes et vous avez besoin de leurs régions d'Ecosse pour marquer un score élevé.

Au Pays de Galles, prenez Devon, Avalon et Hwicce (les deux derniers sont en terrain facile). Ensuite, dans la phase deux, prenez Dyfed et menacez Gwent et à ce stade, les Gallois se soumettront probablement. Essayez de négocier avec eux en offrant une pleine croissance démographique pour l'occupation des forts incendiés. La soumission est difficile à apprécier pour un nouveau joueur, ne le prenez pas trop mal s'il ne coopère pas - tuez-le simplement plus tard.

Au cours des tours IV et V, vous devez décider quels forts protéger. Je donnerais certainement la priorité à ceux qui rapportent 6 PV et au Kent, car le Kent est si précieux pour les Jutes. Laissez le nord-est (Dunedin, Lothian et Bernicia) aux Angles et rendez la tâche difficile aux Saxons en défendant la côte sud avec vos forces restantes.

#### **Romano-Bretons – Objectif de points : 12**

Premièrement, n'attendez pas trop d'eux et deuxièmement, laissez les Gallois tranquilles et ne les gênez pas lorsqu'ils veulent se rendre à York. J'organiserais les unités en quatre groupes de 2, dans les Midlands (par ex. Nord / Sud Mercie), en Suffolk et une autre région. Ensuite, prenez des risques en tentant des attaques à 2 contre 1 contre n'importe quel région avec 1 seule unité.

Arthur et sa cavalerie peuvent apparaître dans n'importe quel endroit anglais vacant, ce qui est amusant et intéressant. Vous pouvez survivre pendant plusieurs rounds mais essayez d'éviter de vous réfugier en terrain difficile. Cela ne vous rapporte pas de points, cela ralentit la croissance démographique et c'est vraiment ennuyeux.

## **Belgae – Objectif de points : 24**

Vous DEVEZ vraiment vous soumettre avant d'être réduit à 3 régions. Vous avez besoin de 4 unités dans quatre zones, car avec la croissance démographique et l'armée bonus de Boudicca, vous pouvez alors faire des dégâts. Vous devez foncer, ne vous retenez pas pour plus tard, attaquez maintenant pour maximiser vos points. Ne vous attendez pas à durer très longtemps, mais si vous ciblez Essex, cela ennuie les Romains, alors faites-le.

## **Gallois – Objectif de points : 95**

Ils ont un potentiel de marque de points énorme, mais vous devez être prudent avec eux. Vous devez vous rendre aux Romains lorsque vous en êtes capable, mais pas avant. Offrez d'occuper les forts brûlés (ce qui donnera des PV aux Romains) mais insistez en échange sur la croissance complète de la population. Prévenez les jaunes que les rouges sont l'ennemi principal et que vous laisserez les romanobretons tranquilles.

Concentrez-vous sur la protection de votre patrie (Pays de Galles) car elle vous rapporte le plus de points. Mettez deux unités en Cornouailles, ne rendez pas la tâche trop facile aux Irlandais. Ayez une unité en March le tour précédent celui où vous devez vous rendre à York. Vous serez attaqué par les Saxons et les Irlandais, concentrez-vous sur la défense. Si vous ne marquez des points que pour vos galloises pendant toute la partie, vous aurez maximisé votre score. Au tour XVI, vous pouvez être un peu imprudent et tuer un "roi" s'il s'approche trop.

#### **Brigantes – Objectif de points : 60**

Ceux-ci sont vraiment difficiles à jouer. Ils semblent être une nation énorme au début, mais ils sont rapidement réduits par les Romains et passent le reste de la partie à s'accrocher à ce qui leur reste. Avec 6 PV gagnés pour éliminer une légion romaine, cela vaut la peine de tenter le coup si l'occasion se présente. Vous passerez la majeure partie de la partie à surpeupler Strathclyde autant que possible. Il est vital que vous conserviez cette région pendant toute la partie, car elle rapporte beaucoup de points.

Utilisez Urien de manière défensive pour garder Strathclyde et essayez de ne pas vous soumettre aux Angles.

#### **Caledoniens – Objectif de points : 36**

Au début il faut essayer de renforcer Caithness pour ne pas la perdre au profit des Pictes. Sinon, c'est simple, il faut croître lentement et être conservateur. Vous devez vous accrocher à vos trois régions. Une éventuelle aventure à Skye pourrait en valoir la peine, mais le mouvement par bateau est une illusion piégeuse. Vous devriez vous concentrer sur la défense et tenir bon face aux Vikings quand ils arriveront. Lors de leur invasion, essayez d'avoir deux armées dans chaque région pour leur rendre la tâche aussi difficile que possible. Si vous vous retrouvez avec une seule région restante en fin de partie, vous avez néanmoins bien joué et vous devriez arriver à faire un bon score.

**56**

#### **Pictes – Objectif de points : 60**

Ils sont compliqués à jouer. En tant que bleu, il faut ralentir les Romains avec les Belgae si les premiers jouent prudemment. Si vous y parvenez, les Pictes peuvent devenir forts. Cependant, il est plus habituel que les Romains réussissent à foncer vers le nord et il pourrait alors être préférable pour vous de vous retirer dans 3 régions difficiles pour garder vos forces fortes et rendre la soumission plus facile si le Romain semble trop puissant. Conserver Dunedin est une bonne chose pour la croissance de votre population, mais elle est également recherchée par les Écossais. Les Calédoniens seront bientôt menacés par les Vikings, donc vous avez une quelconque agressivité, vous devriez viser plutôt les Écossais ou les Brigantes.

#### **Irlandais – Objectif de points : 20**

Ils sont très amusants à jouer car ils effectuent des raids pendant de nombreux tours. Ne faites pas de raid au premier tour avec une seule armée, attendez d'avoir une force de taille décente. Planifiez vos attaques pour infliger un maximum de dégâts aux Gallois, généralement lors des tours V, VI et VII. Les Irlandais ne marqueront pas beaucoup de points pour eux-mêmes mais ils peuvent aider les Brigantes dans le Nord s'ils vont dans le Cheshire ou en Cumbria. Ou bien ils peuvent soutenir les Saxons en attaquant les Gallois. Notez que les Romano-Bretons ne marquent aucun point en les tuant, ils peuvent donc être un tampon utile entre ceux-ci et vos Saxons. La Cornouailles est une cible juteuse pour les Irlandais sauf si l'opposition galloise y est trop forte.

#### **Ecossais – Objectif de points : 36**

Comme ci-dessus avec les Irlandais, ne faites pas de raid avec une seule armée. En effet, le score de points au tour V est modeste. Vous voudrez probablement attendre l'arrivée de Fergus au tour VII et frapper le « croissant » écossais (Skye, Dalriada et Dunedin) pour un effet maximal. Il s'agit ensuite de tenir bon contre les Pictes au nord et les Angles au sud. Certains aiment placer un fort romain à Skye car cela donne aux Ecossais une cible raisonnable au tour V. Les Ecossais peuvent cependant plus facilement échouer et obtenir alors un faible score.

#### **Vikings – Objectif de points : 34**

Visez à anéantir les Calédoniens et vous marquerez alors la plupart de vos points. Frappez les Hébrides et Caithness avec 4 armées plus un chef, puis tournez-vous vers les Orcades. (Cela dépend évidemment de la défense calédonienne). Vous devriez essayer d'obtenir une armée en Cumbria pour le tour XIII, car cela vous rapportera 7 PV, mais pourrait nécessiter un certain contournement ou évitement des Irlandais et des Brigantes, car ceux-cy y marquent également des points.

#### **Dublinois – Objectif de points : 12**

Ils sont généralement décevants. Ils semblent avoir un rôle majeur et vous pouvez certainement viser York, mais en réalité, ils ont peu d'impact et obtiennent souvent de mauvais résultats. Vous avez bien réussi si vous obtenez les 8 PV pour York. Cumbria à la fin du jeu vaut 4VP mais regardez où se trouve le joueur Rouge en PV. Cela pourrait valoir la peine de s'en prendre aux Brigantes en Strathclyde, car cela pourrait lui ôter 10 PV et vous aider à protéger vos Ecossais. Vous devez également penser à vous écarter du chemin de vos Norvégiens et donc évacuer York dans tous les cas.

## **Danois – Objectif de points : 65**

C'est la nation la plus amusante à jouer pour les verts, car vous pouvez attaquer avec eux (à la différence des Gallois qui doivent rester plus ou moins statiques pour gagner). Vous devriez faire des raids par paires de 2 unités au tour XI, en frappant d'abord les zones vides, puis les unités isolées, et ainsi gagner environ 8 PV [C'est une stratégie audacieuse, voir ci-dessous, d'autres préfèrent un rapport de 3 :2, 2 :1 ou même 4 :3].

Au tour XII, vous pouvez marquer un nombre impressionnant de points en occupant simplement des régions. Soyez audacieux mais veillez également à ne pas vous exposer à une contre-attaque. Vous chercherez presque certainement à anéantir les Angles dans leurs régions clés et vous devez évaluer le nombre d'unités que vous souhaitez y risquer. Vous obtenez 8 PV pour York au tour XIII mais n'oubliez pas que les Dublinois la veulent aussi et se battront pour cela. Les Danois peuvent s'essouffler trop vite par excès d'audace, et Svein arrive avec trop de force en fin de jeu pour compenser les pertes.

#### **Norvégiens – Objectif de points : 30**

Ils arrivent très tard dans le jeu (Tour XV), le joueur jaune doit donc être patient. Vous devriez être en mesure de prendre vos régions clés mais faites très attention à Harald. Vous ne devez pas le perdre ou le laisser exposé à la fin de votre premier tour. L'idéal est de l'avoir à York avec des troupes dans toutes les zones adjacentes afin que l'ennemi ait besoin d'un dépassement pour l'atteindre. Voyez le chef comme un handicap qui offre aux autres nations des opportunités de marquer des points, donc ne leur laissez pas cette chance.

#### **Saxons – Objectif de points : 95**

Ce sont le peuple majeur du joueur Rouge. Ils doivent peupler le sud et s'étendre pour maximiser la croissance de la population. Ils doivent commencer dans le sud-est et progresser vers l'ouest d'ici la fin de la partie. Ils ont de très bonnes chances d'obtenir le bonus de Bretwalda, en particulier avec le soutien des Irlandais et des Brigantes du sud (ceux en Ecosse ne votant pas). Les Saxons sont la plus grande nation du jeu et ils ont une série conséquente de chefs. Ils doivent être manipulés avec soin dès le début et vous devez veiller à les faire croître systématiquement. Les Gallois peuvent les menacer, tout comme les Romano-Bretons, mais vous pouvez parfois utiliser les Irlandais pour les aider. Au début, il peut être intéressant de coexister avec les Jutes, mais vous devriez vraiment les éliminer rapidement et passer ensuite aux Romano-Bretons. Protégez Aelle car il est une cible pour Arthur et vous pouvez toujours utiliser vos chefs ultérieurs pour inquiéter vos adversaires en terrain difficile.

Si vous avez du mal avec eux, rappelez-vous que vous pouvez construire des Burrhs aux tours XII et XIII. Profitez-en car ils peuvent vraiment ralentir les Normands par la suite et ainsi protéger Harold. L'objectif de points varie beaucoup pour les Saxons et ils peuvent atteindre parfois plus de 100 points. Il est nécessaire de compter soigneusement les points ; un score de nomination comme roi peut faire basculer la partie en votre faveur.

#### **Jutes – Objectif de points : 18**

Restez en retrait jusqu'au tour V, puis frappez Kent/Sussex avec tout ce que vous avez. Il est vital d'essayer d'obtenir les 8VP pour Kent, car vous risquez d'être anéantis avant le prochain tour de décompte. Parfois, les Jutes peuvent tenir bon dans le coin sud-est, mais c'est peu probable.

#### **Angles – Objectif de points : 90**

Les Angles peuvent souvent marquer quelques points faciles contre les forts romains du nord, mais cela ne vaut pas la peine d'affronter les armées romaines si elles y sont également. Ils ne sont pas aussi forts que les Saxons et ont tendance à s'éteindre à la fin de la partie face aux Danois puis aux Norvégiens. Certains pensent qu'il est bon de s'attaquer aux Brigantes dès le début pour les forcer à se soumettre. Cela nuit au joueur Rouge en termes de PV et peut aider vos Pictes. En revanche, cela ne rapporte pas beaucoup de points aux Angles et peut constituer une distraction.

L'autre problème est que les Saxons vont grignoter vos frontières sud. Vous pourriez obtenir un Bretwalda avec les Angles, mais les Saxons doivent être en grande difficulté pour que cela se produise.

**58**

L'astuce avec les Angles est d'essayer de tenir jusqu'à la fin de la partie. Le problème est que le Nord, là où ils marquent, est envahi par de nombreuses autres armées. Mais même si vous ne conservez que le Lothian et la Bernicia pour les tours XII et XVI, vous obtiendrez 16 PV.

## **Normands – Objectif de points : 36**

En tant que bleu, vous avez la possibilité de jouer en dernier à la fois avec les Angles et les Normands, mais les Angles ne seront pas toujours d'une grande aide, car ils essaient juste de survivre. Regardez attentivement les régions que vous devez occuper, Essex, Wessex, Sussex et Kent, etc. Votre cavalerie est particulièrement forte, surtout lorsqu'elle est associée à William. Cherchez à infliger des dégâts considérables aux Saxons. Si vous le pouvez, tuez Harold au tour XV mais surtout veillez à garder Guillaume en sécurité.

Faites attention aux Gallois qui peuvent se faufiler à travers la frontière et n'oubliez pas que vos renforts rentrent dans la Manche. Vos ennemis peuvent avoir tué Guillaume avant que vous n'ayez eu l'opportunité de les débarquer.

## **Résumé des Objectifs de Points**

**Jaune : 124+12+36+12+30 = 214 Bleu : 24+60+90+36 = 210 Rouge : 60+20+34+95 = 209 Vert : 95+ 36+65+18 = 214** 

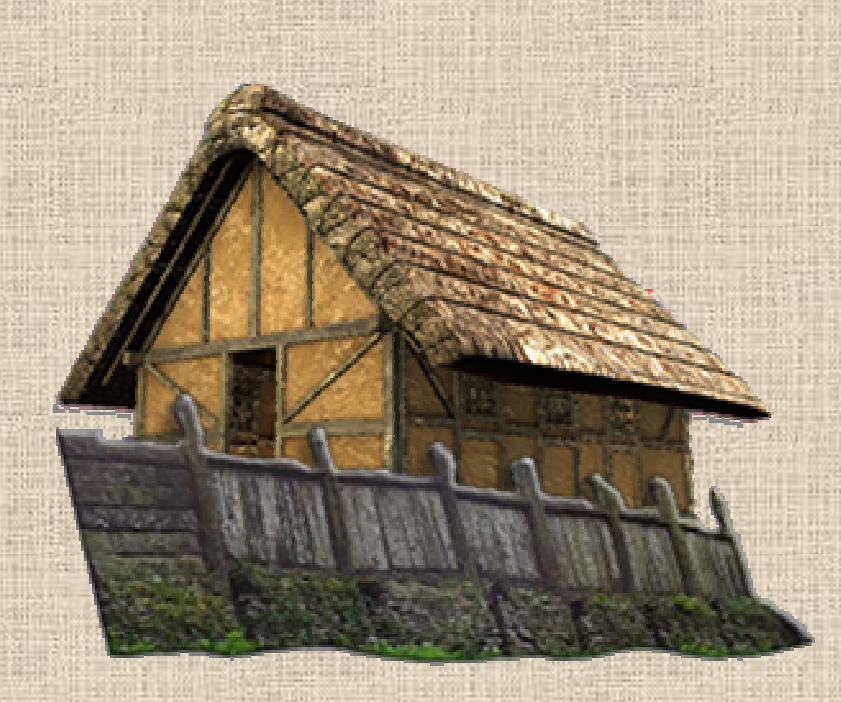

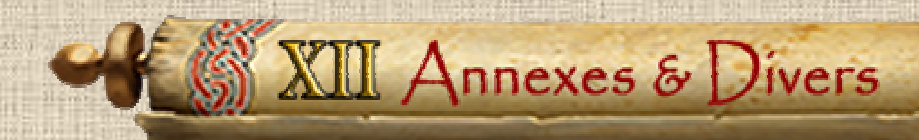

## **B / Liste des Nations**

Dans **l'ordre de la séquence de jeu** (qui n'est pas forcément celui de l'apparition dans le jeu), la tonalité de la couleur de fond indique quel joueur la contrôle dans le scénario long (la couleur étant celle de la nation et des ses pions sur le plateau de jeu).

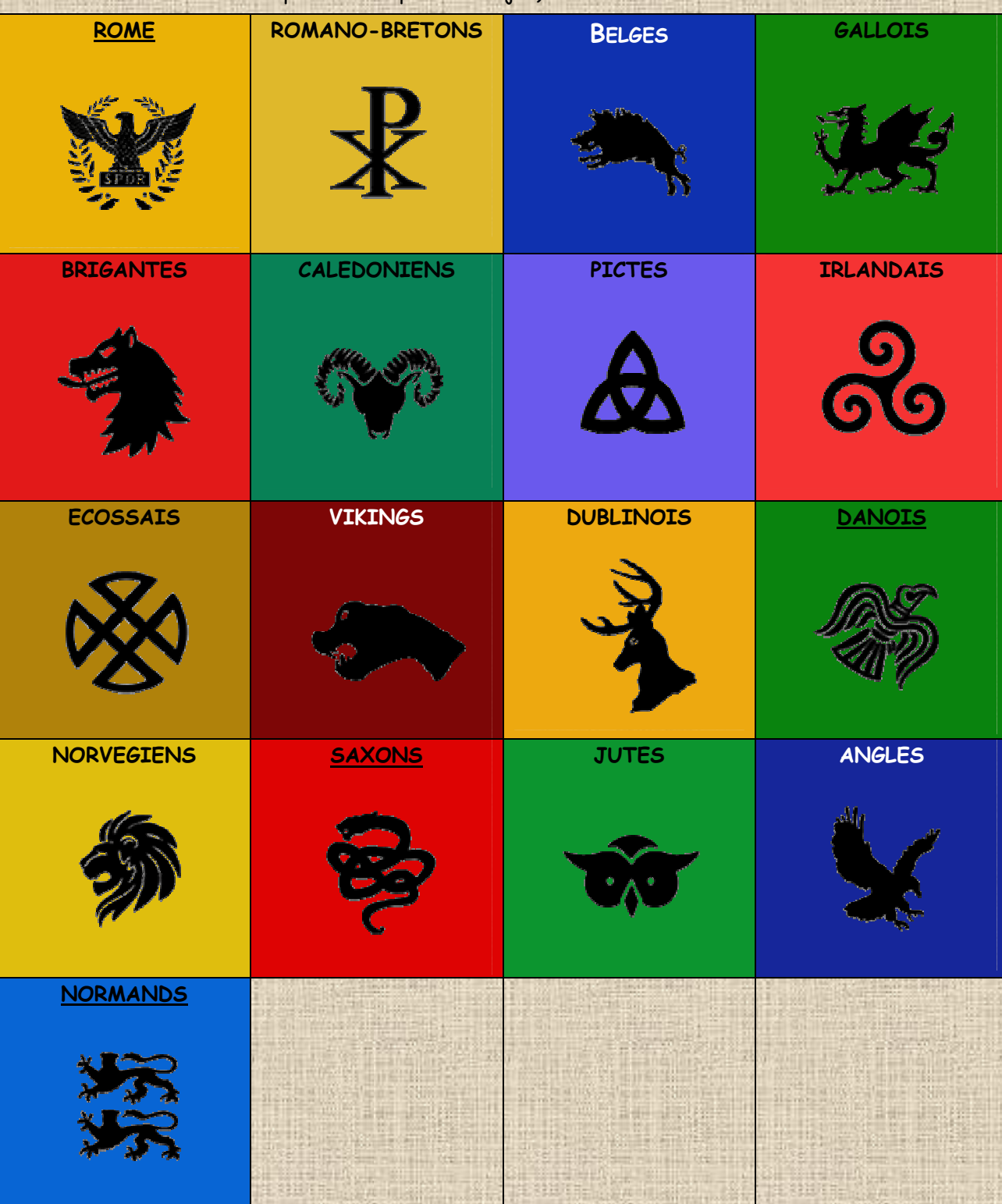

NB : la nation majeure (la plus importante en potentiel) du joueur à son nom souligné.

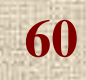

## **B / Liste des Unités**

**Les unités surlignées en jaune sont uniquement prévues pour une variante ultérieure** 

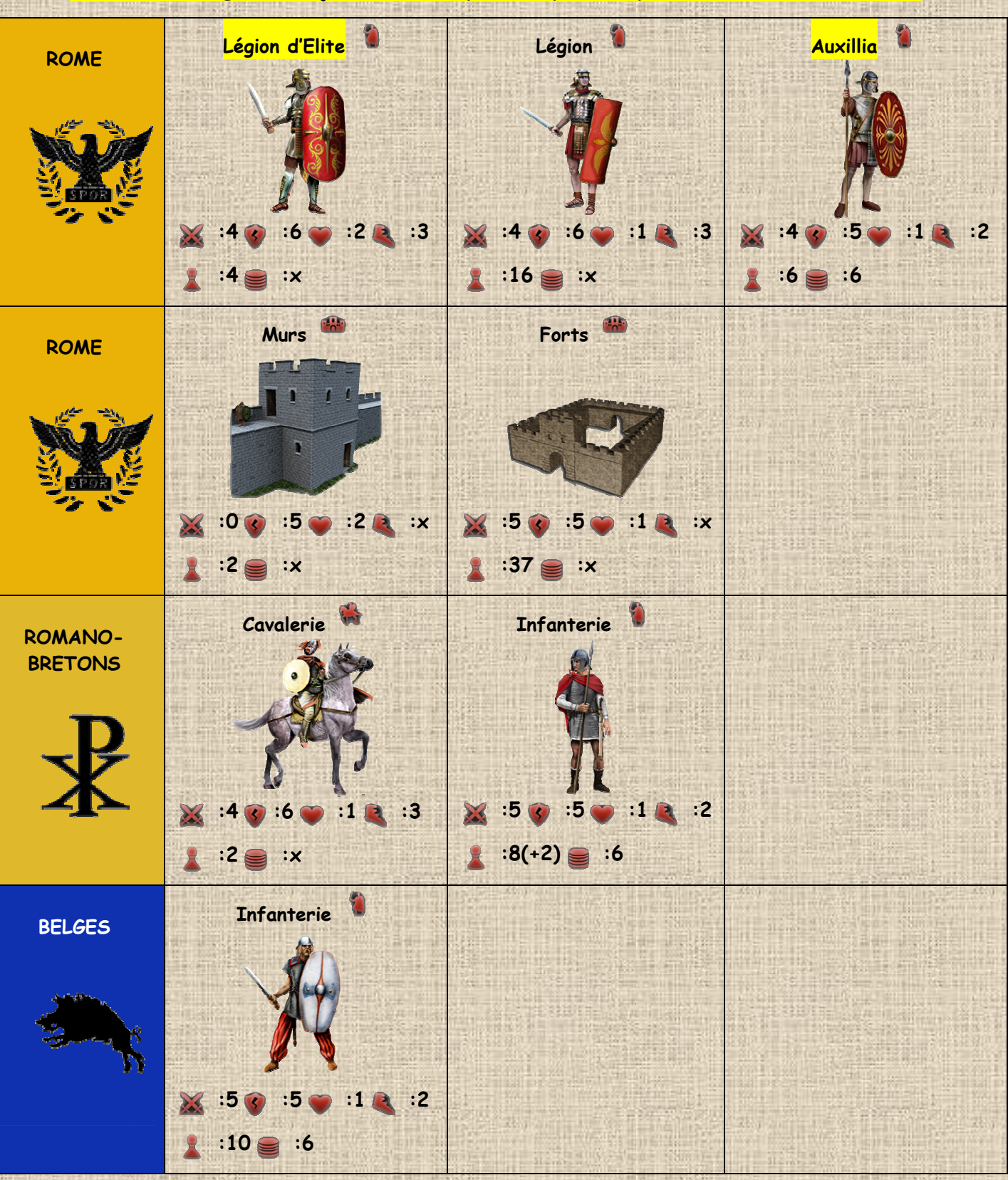

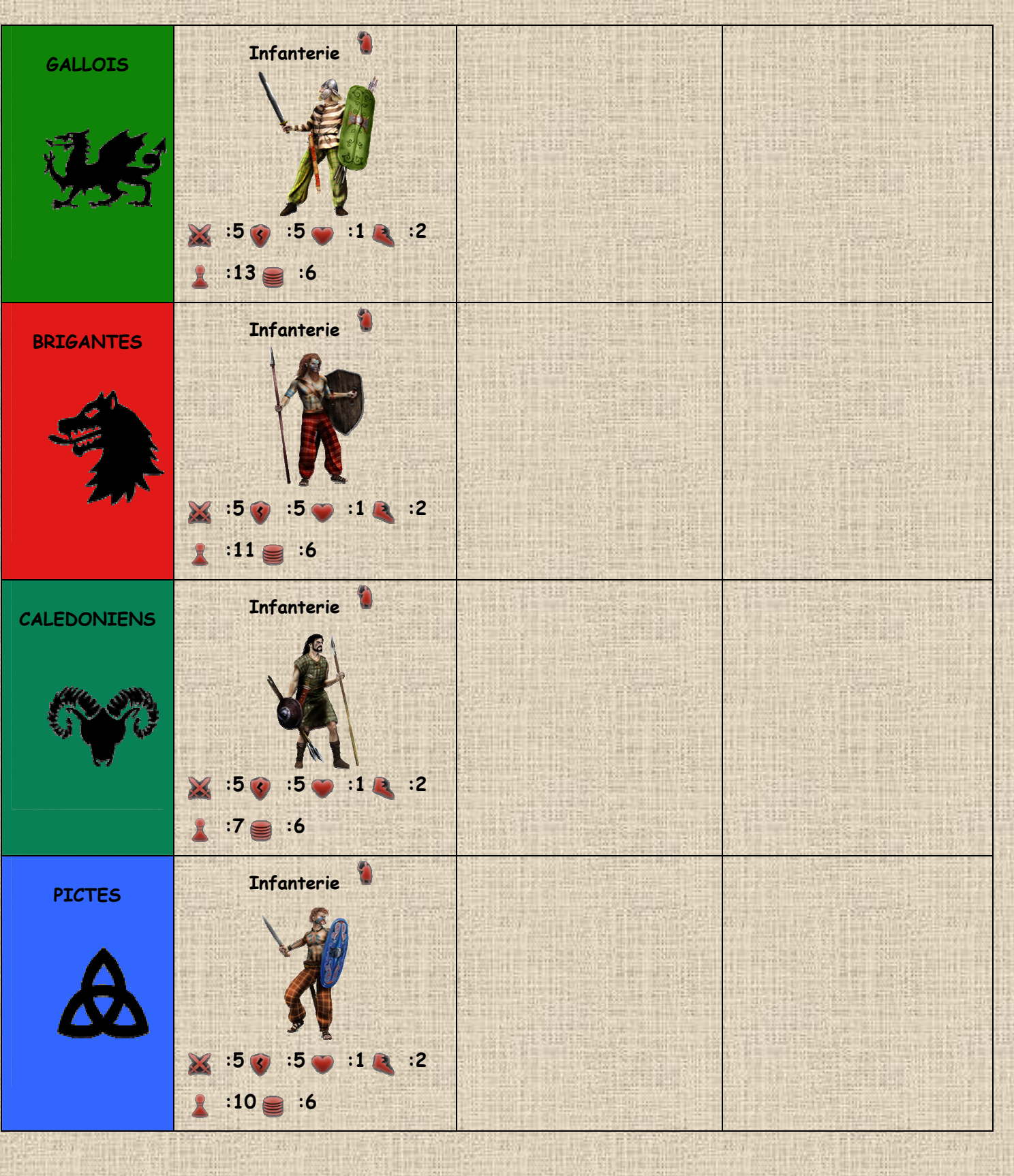

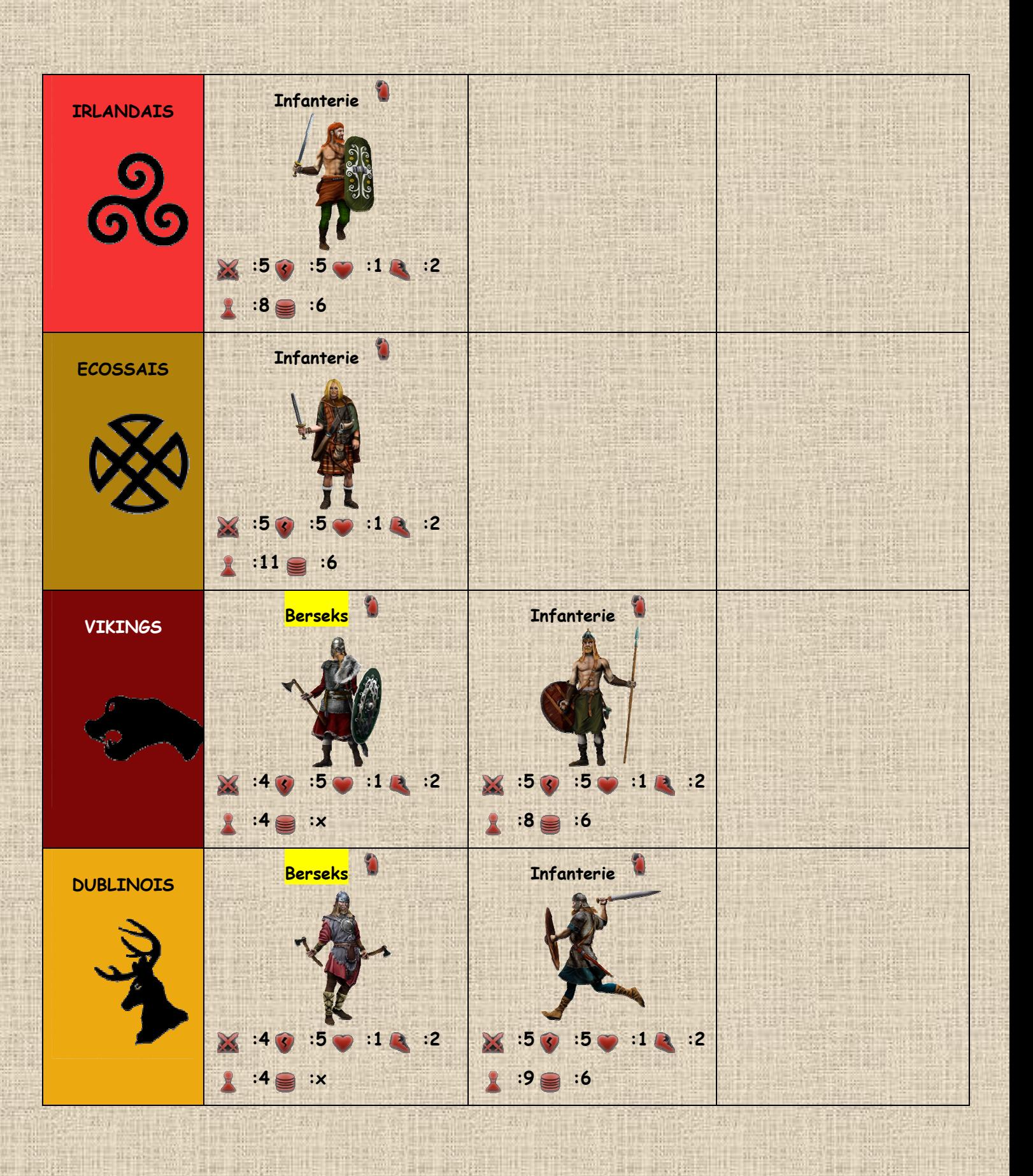

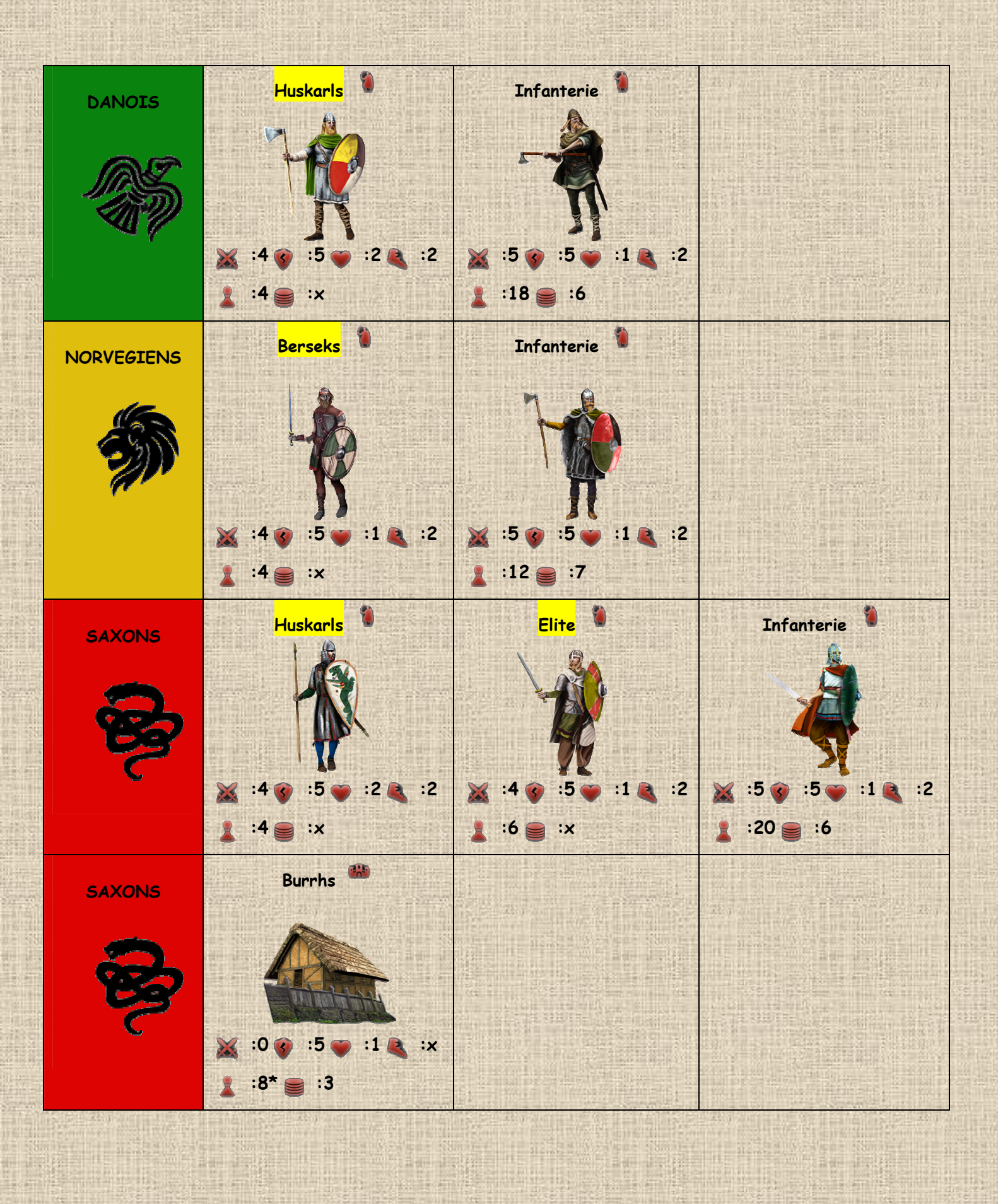

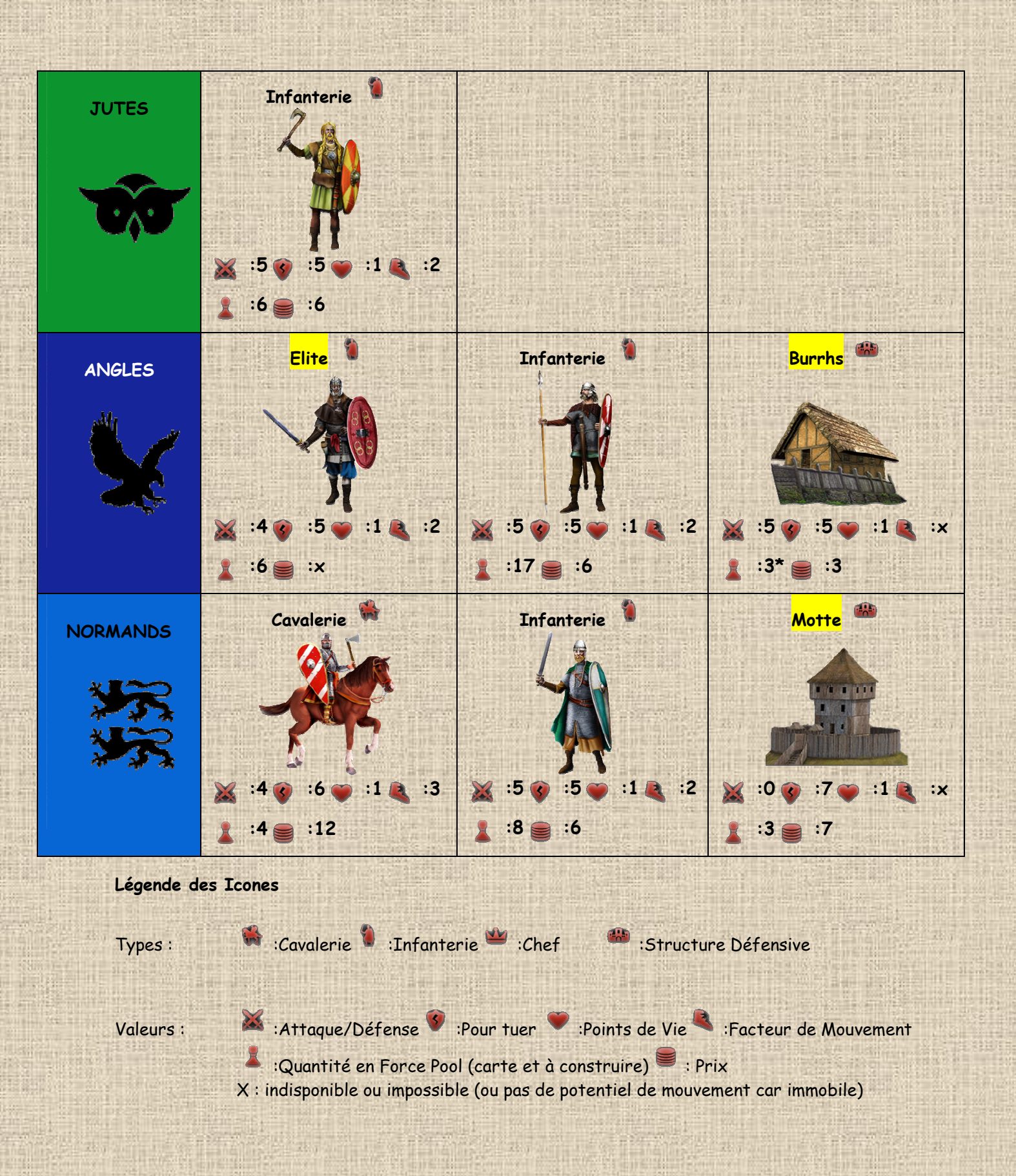

## **C / Liste des Chefs**

**Les chefs surlignés en jaune sont uniquement prévues pour une variante ultérieure** 

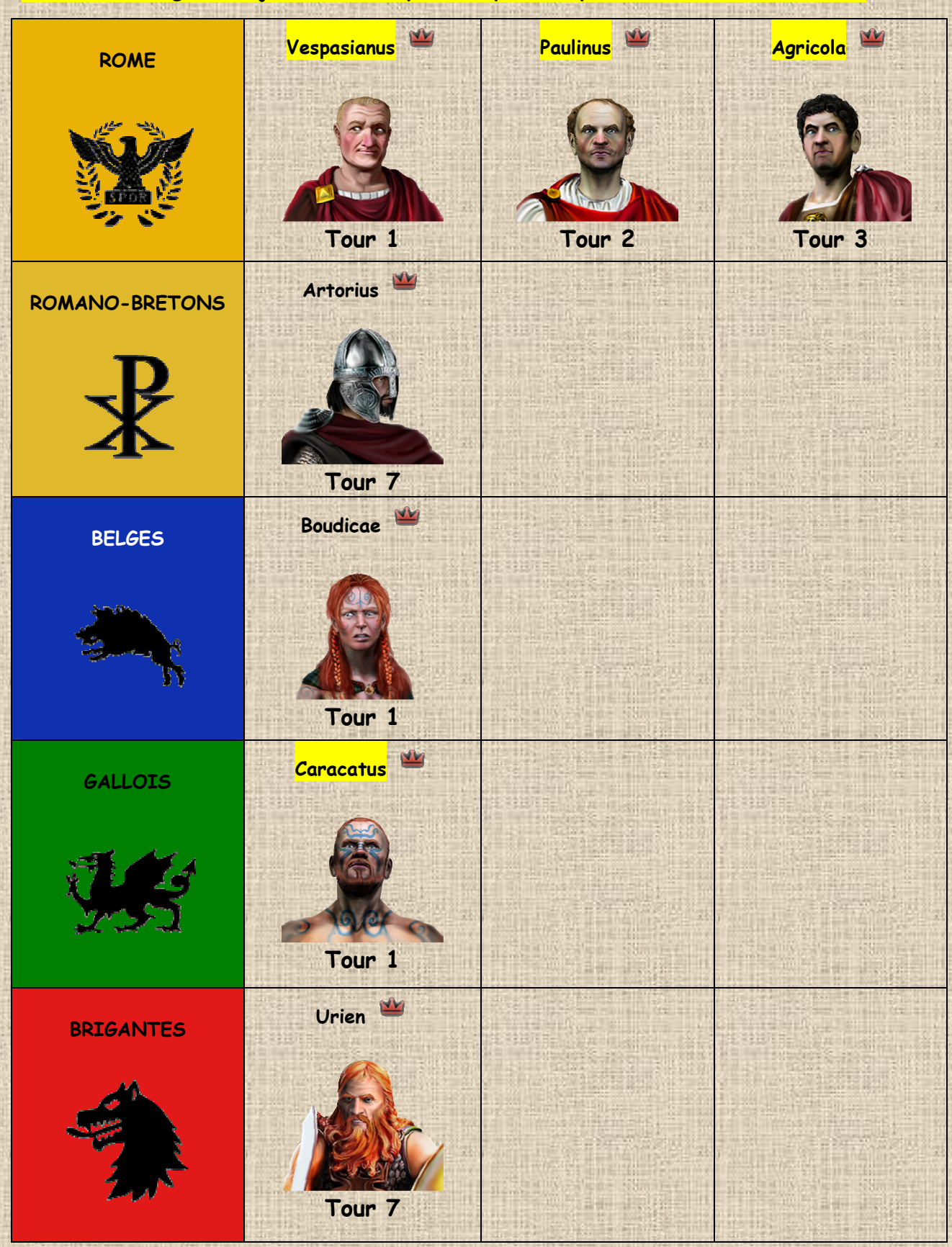

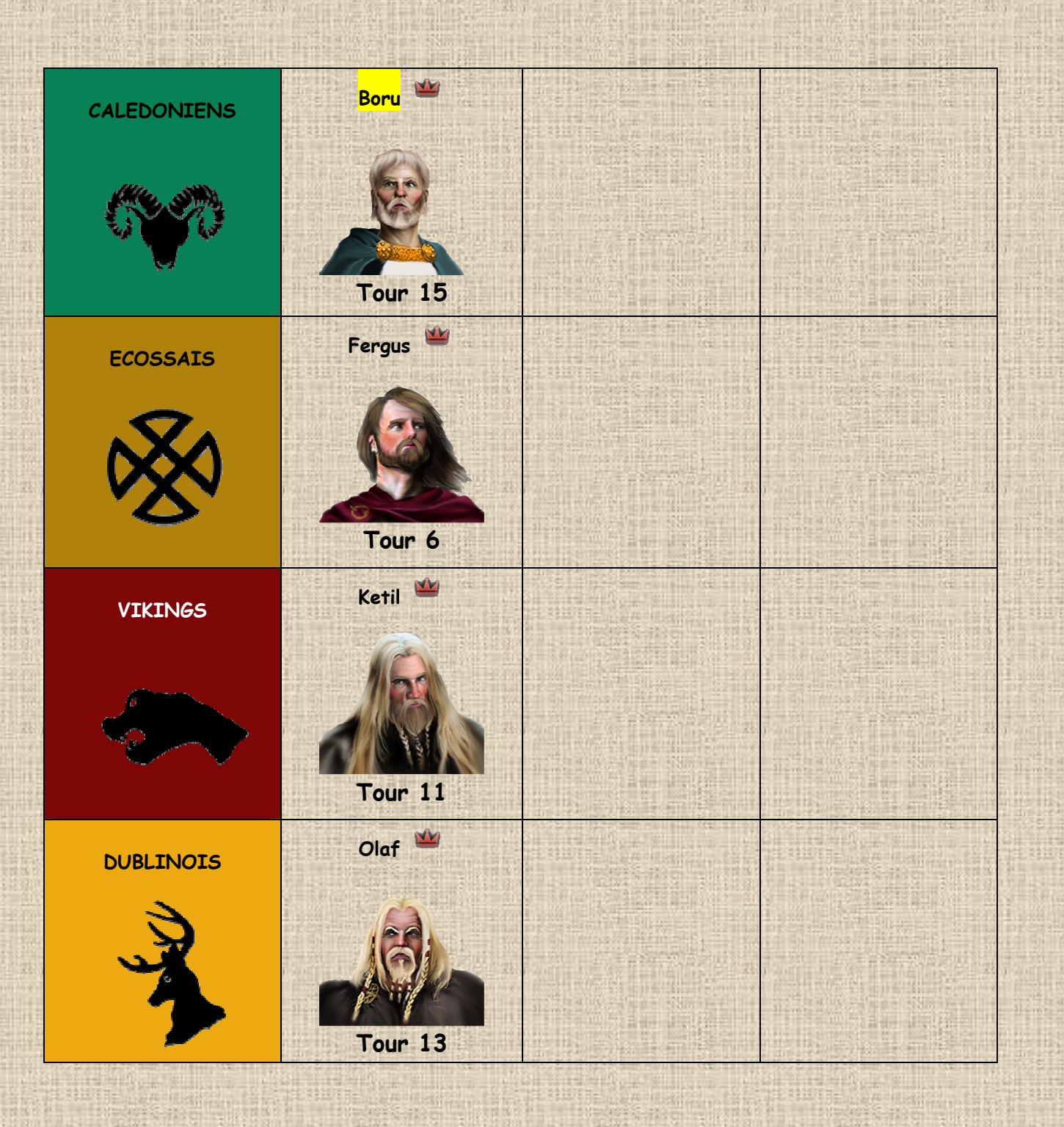

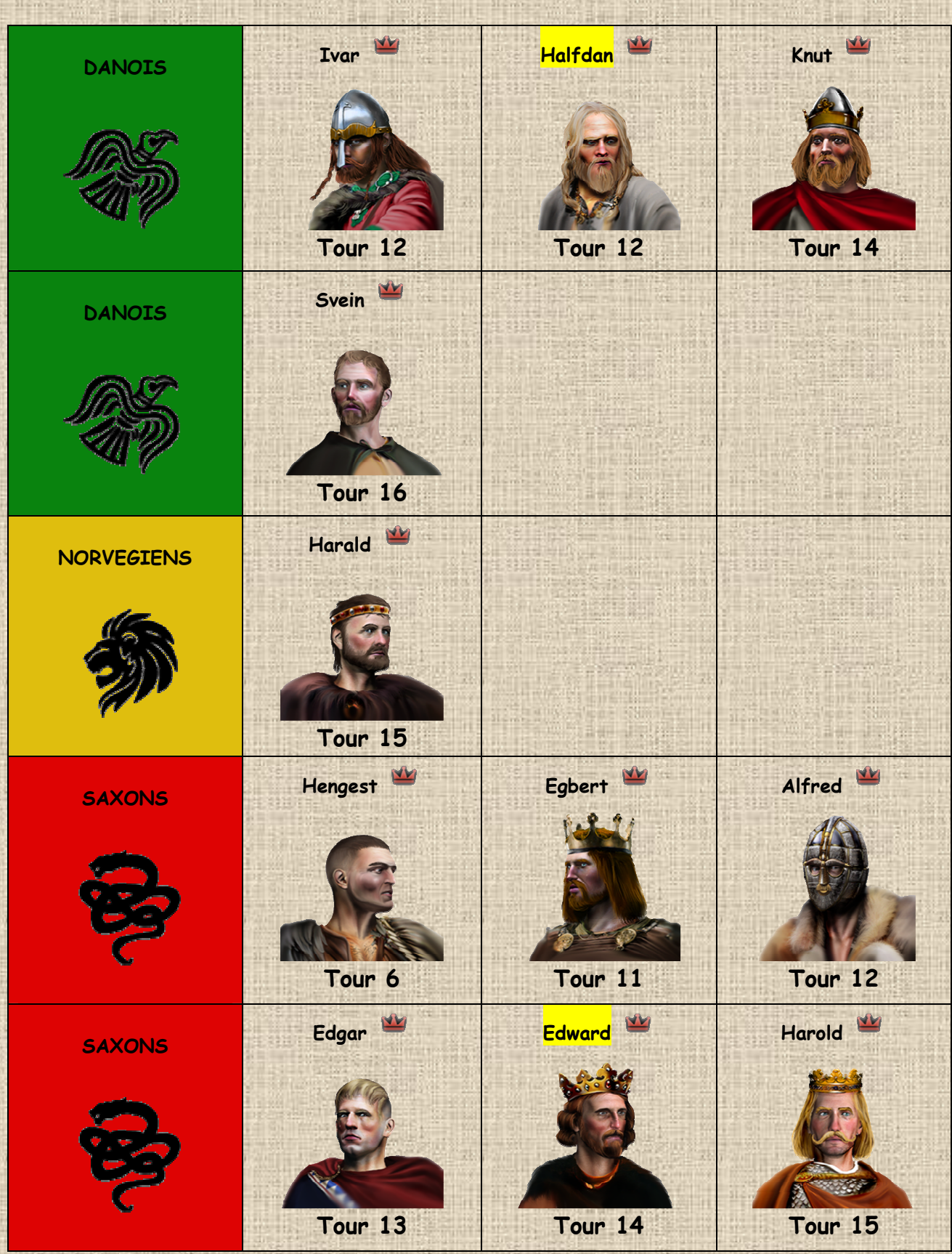

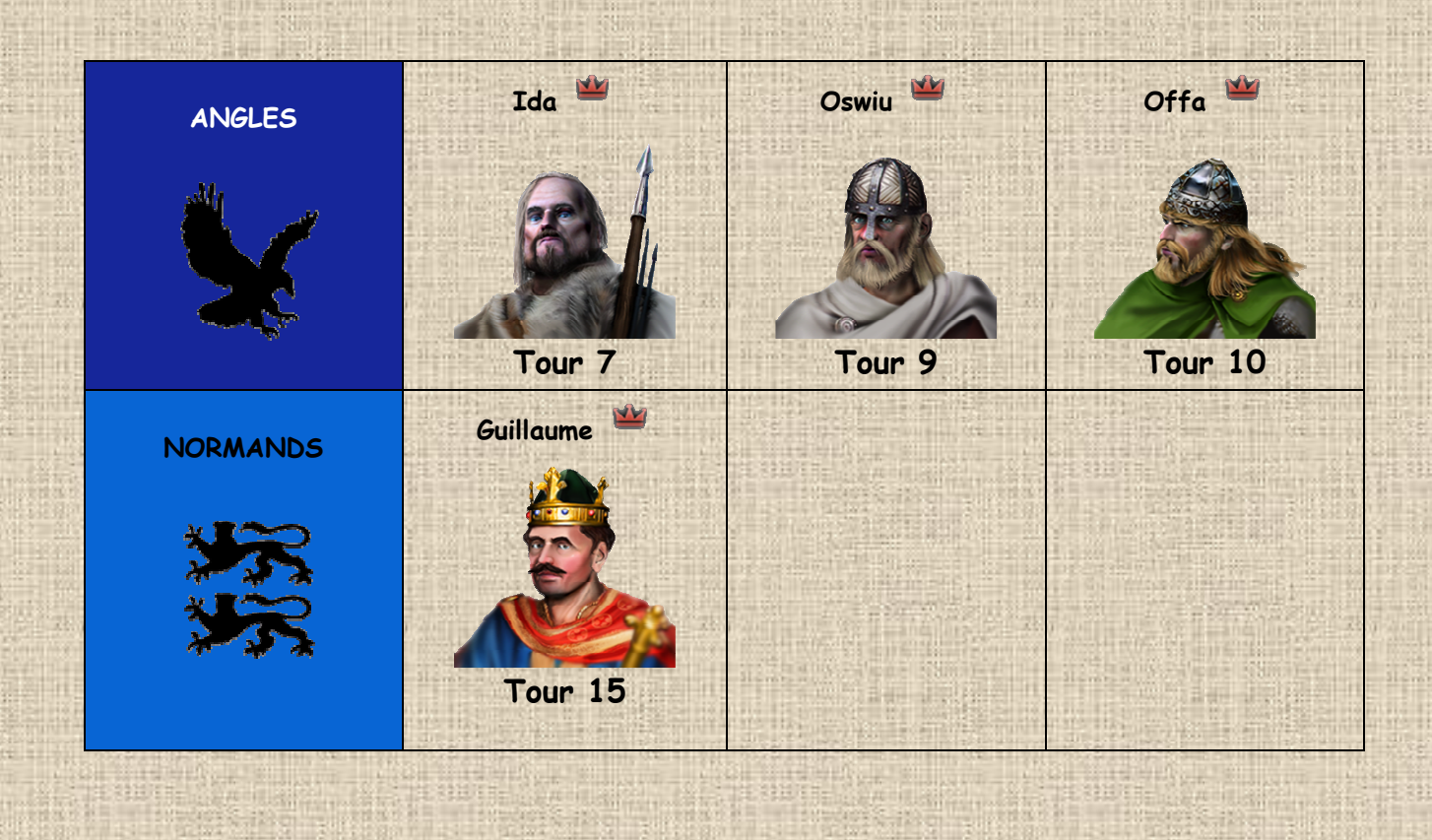

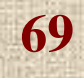

# **D / Chronologie dans Britannia**

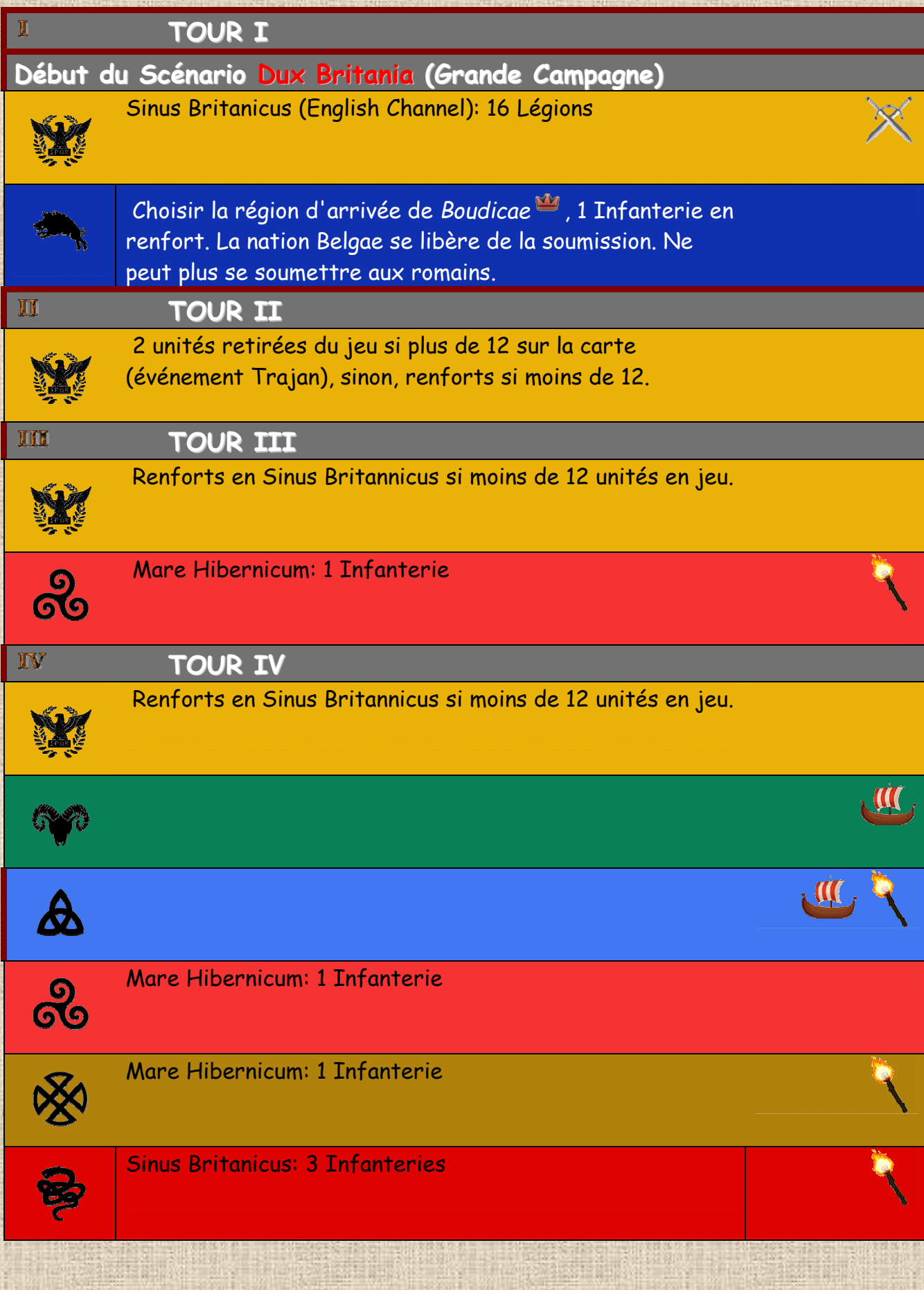

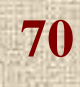

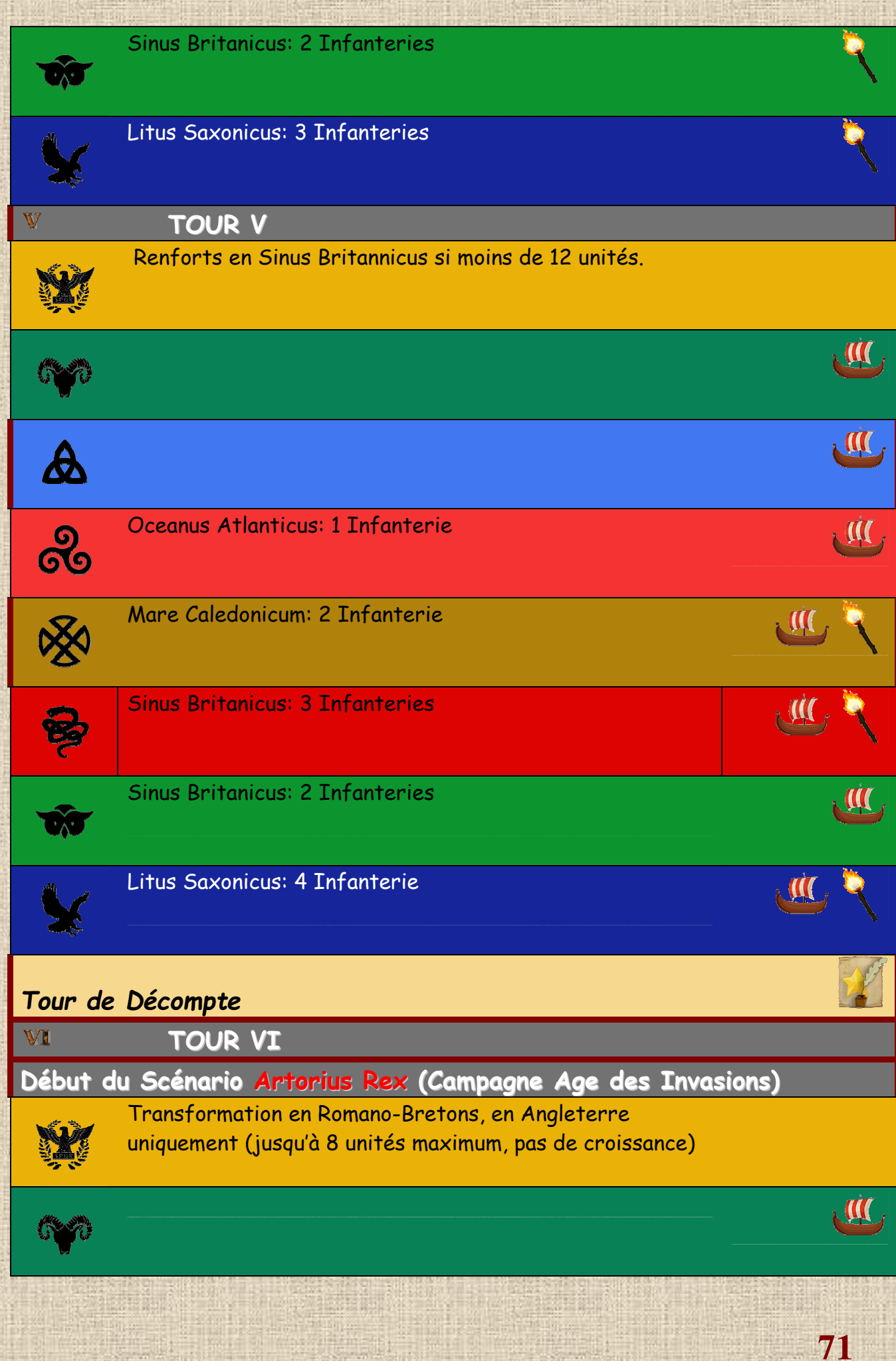

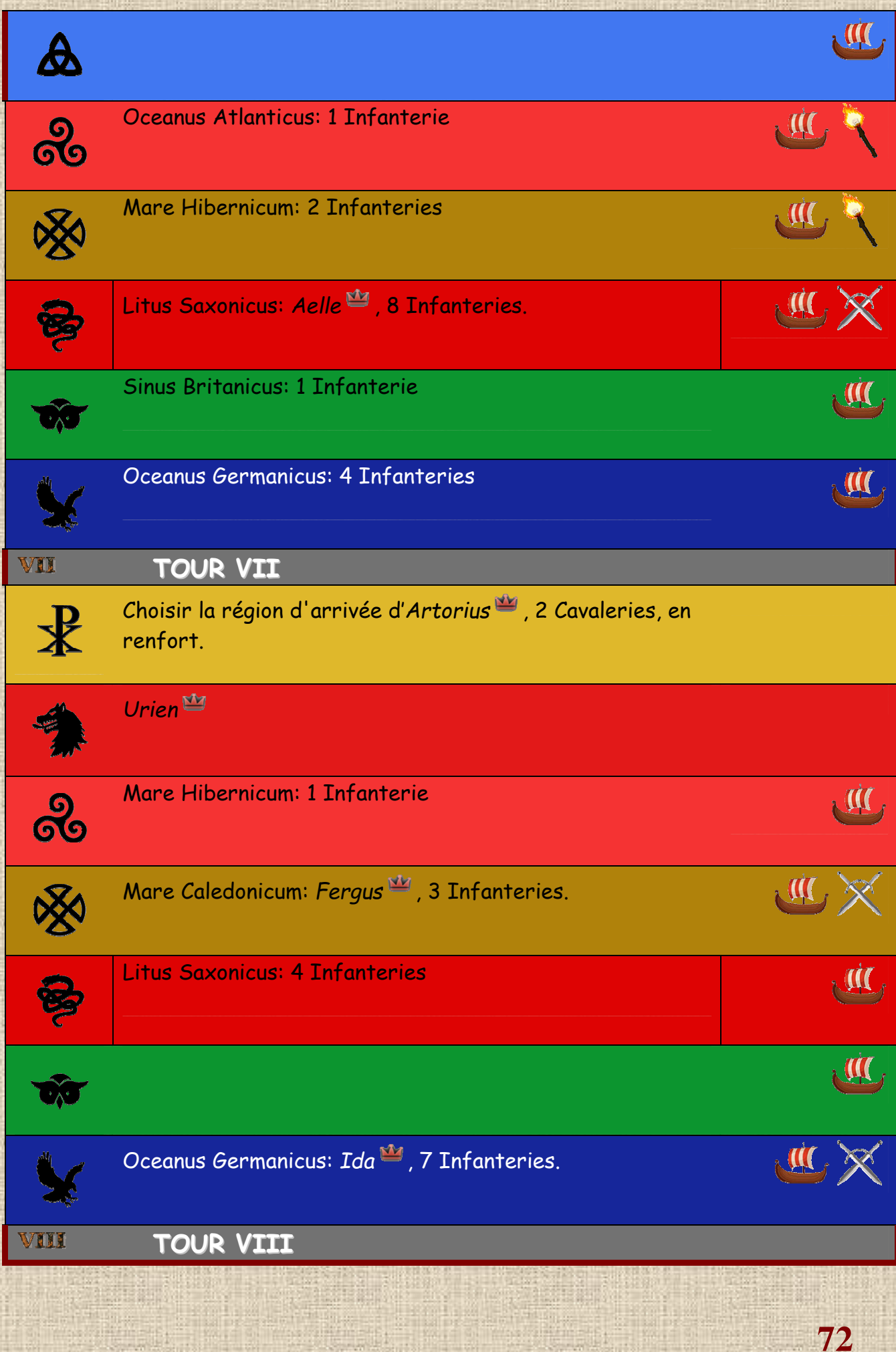
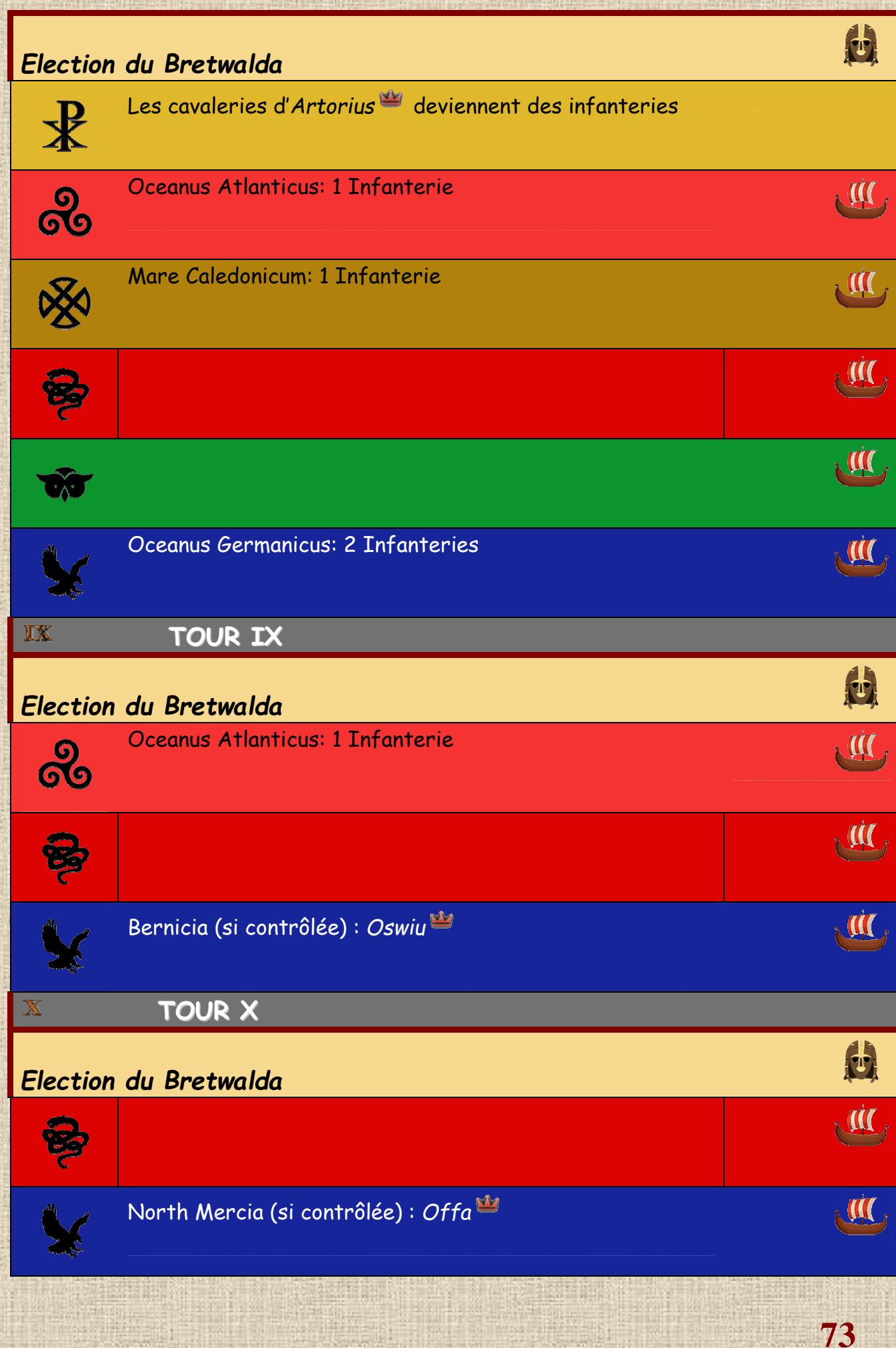

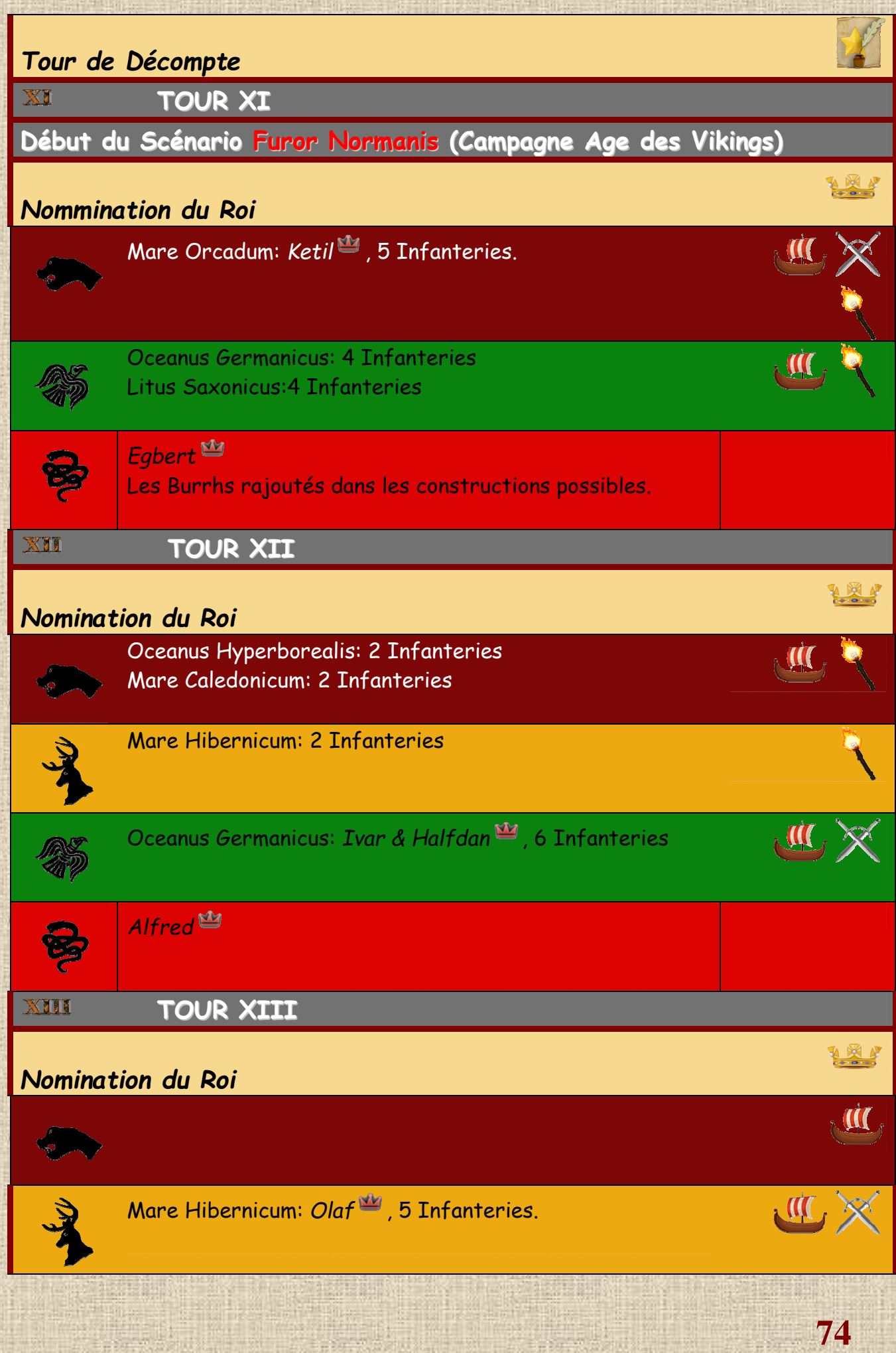

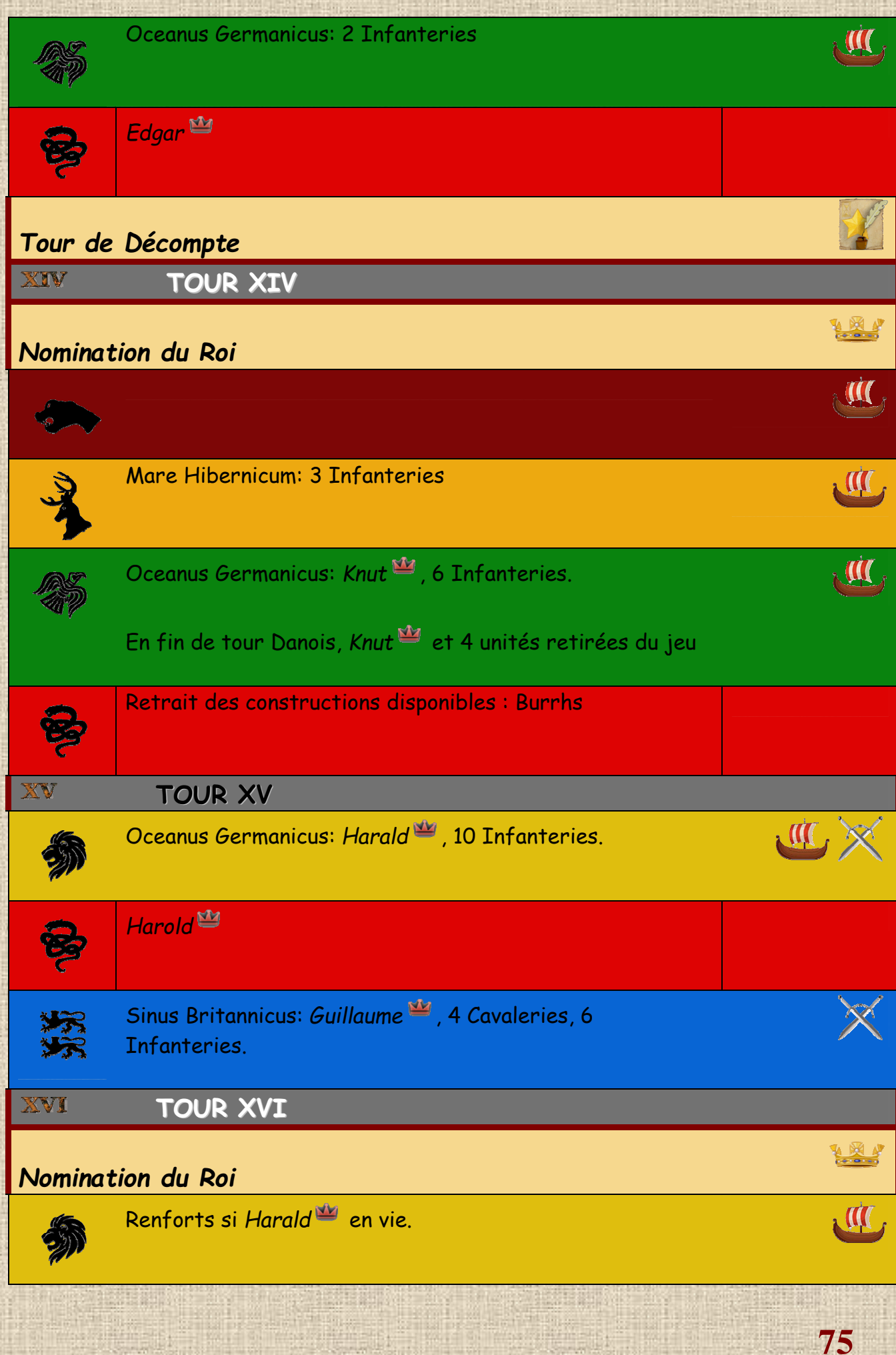

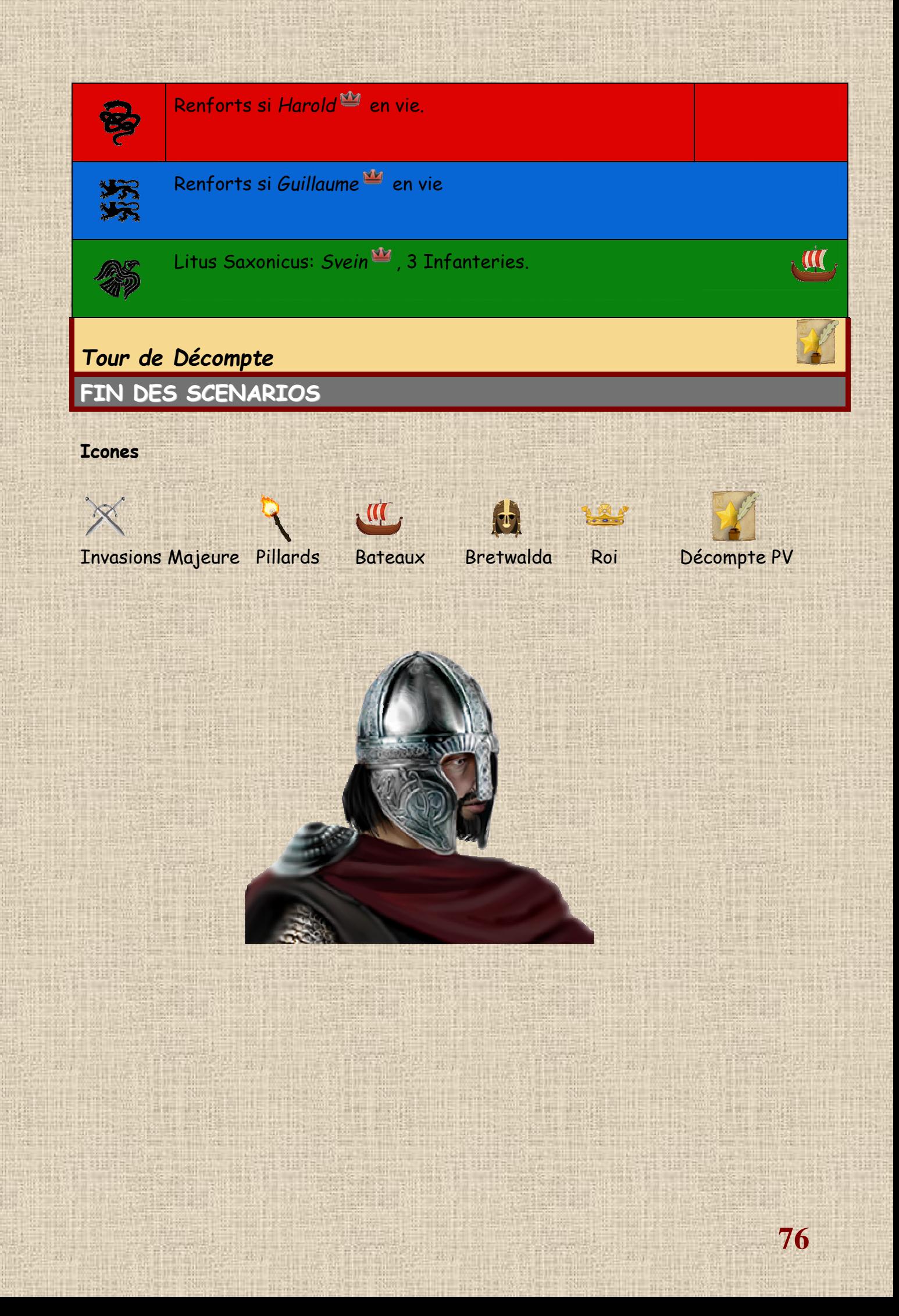

## **E / Commentaires des Développeurs**

BRITANNIA est essentiellement un jeu à quatre joueurs, et toute sa conception et son équilibre y sont liés, puisque tout a été conçu en pensant à ces quatre joueurs. Néanmoins, le jeu sur ordinateur permet de jouer avec un nombre de joueurs humains différent de quatre (ceux « absents » étant pris en charge par l'intelligence artificielle), et dans des scénarios plus courts que le jeu entier.

Le jeu sur ordinateur est différent des premières éditions du jeu de plateau, mais il a été entièrement créé pour correspondre exactement à ce que le concepteur original, Lewis Pulsipher, avait prévu et a inclus dans sa 3e édition des règles du jeu de plateau.

Il y a très peu de différences entre la version informatique et les règles de la 3ème édition, car toutes sauf une (calcul du retrait des Danois avec le Roi Canute au Tour XIV) ont été exactement codées pour être dans le jeu et fonctionner comme établies pour le jeu de plateau.

Notre premier objectif était de créer un environnement visuel qui corresponde autant que possible au jeu de plateau, et c'est pourquoi nous avons produit une carte qui ressemble à un vieux parchemin. Pour la même raison, l'aspect par défaut des unités dans le jeu est similaire à celui des pions en "carton" que l'on trouve dans un jeu de plateau traditionnel. Nous avons pensé que cela renforcerait le sentiment d'immersion des joueurs qui s'amusaient déjà avec la version physique du jeu, tout en le rendant simple et attrayant pour les personnes qui n'y avaient jamais joué auparavant.

L'interface utilisateur a été conçue pour permettre au joueur d'accéder rapidement et facilement aux éléments clés du jeu, qu'il s'agisse des informations sur la nation actuellement active, de l'ordre de jeu du tour et de la phase en cours, ou de la chronologie montrant tous les tours de jeu à venir et leurs événements pertinents. Tout cela est accessible en un clic (au maximum deux) depuis l'écran principal. De plus, nous avons ajouté des infobulles sur presque tous les éléments du jeu, boutons, fenêtres et composants. Quelques effets visuels, tels qu'un environnement lumineux spécial (pour recréer l'ambiance de l'âge des ténèbres) et la musique sont venus en supplément pour renforcer le propos.

Le portage des règles du jeu a été la tâche la plus difficile, non pas parce que les règles étaient excessivement complexes (elles ne le sont pas) mais parce que certains concepts n'étaient pas si évidents à traduire en une information immédiatement reconnaissable par un joueur sur ordinateur. Il a été ainsi particulièrement difficile de montrer où les unités sont autorisées à aller ou non, quand elles sont surempilées ou non, et généralement de dire au joueur ce qu'il doit comprendre au moment où il doit faire des choix. Nous avons également inclus, dans le but de faciliter la courbe d'apprentissage du jeu, un bouton Annuler qui est placé bien en vue dans l'interface. Ce bouton, associé à une fonction de sauvegarde automatique, permet aux joueurs de faire des erreurs et de les réparer.

Un autre défi a été d'inclure dès le début dans la structure du code les commandes nécessaires pour que le jeu puisse être joué sur Internet en mode multijoueur (sera développé dès la mise sur le marché de la première version du jeu). Une grande partie du plaisir du jeu de société original provient de l'interaction entre les joueurs, de l'agression aux accords secrets. Par conséquent, même avec une bonne Intelligence Artificielle (IA), le jeu prendra tout son piquant lorsqu'il sera joué entre différents humains, et la saveur de vos soirées de jeu pourrait être rendue.

La dernière phase du développement, et probablement la plus longue, a été la conception, la mise en œuvre et le test de l'IA. C'est ce qui a pris le plus de temps, car nous voulions que l'IA ne triche pas (elle doit respecter exactement les mêmes règles que le joueur), nous avons donc dû écrire le squelette des décisions et des stratégies prévues pour les joueurs humains et le convertir en code et en scripts, guidant ainsi l'IA à travers les tours. Elle adaptera son comportement aux différentes nations qu'elle joue, ainsi qu'à la situation et aux objectifs de ces nations à différents moments. En outre, comme un joueur, elle tiendra compte de l'ensemble de la situation et travaillera dans un esprit d'équipe afin de coordonner toutes les stratégies pour atteindre l'objectif ultime : prendre la tête en

termes de points de victoire (VP) et trouver un moyen de gêner ses adversaires dans leur propre collecte de points de victoire.

Cela a nécessité des centaines d'heures de tests et de matchs. Nous avons eu un bon retour des premiers testeurs, pour la plupart des joueurs expérimentés du jeu, qui ont estimé que tout avait été bien rendu et que le jeu sur ordinateur s'est révélé être un défi pour eux.

Enfin, et surtout, nous avons créé le jeu de manière à ce que les concepts clés et leur codage puissent être adaptés et réutilisés pour créer d'autres jeux au gameplay similaire. À cette fin, nous avons développé un programme d'édition de jeu en même temps que le moteur principal, et cet outil se révélera un atout précieux pour enrichir la collection par la suite.

La version « vanilla » (c'est-à-dire la première version) du jeu nous rend fiers du travail accompli et confiants dans l'avenir pour une éventuelle évolution. Nous gardons à l'esprit qu'un jeu vidéo n'est jamais vraiment terminé et que, dans les premières semaines suivant la sortie initiale, il recevra des corrections et des mises à jour pour l'améliorer et répondre aux exigences des joueurs (tout en gardant intactes les règles du jeu et leur esprit).

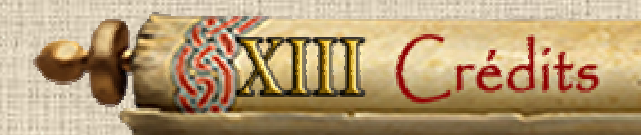

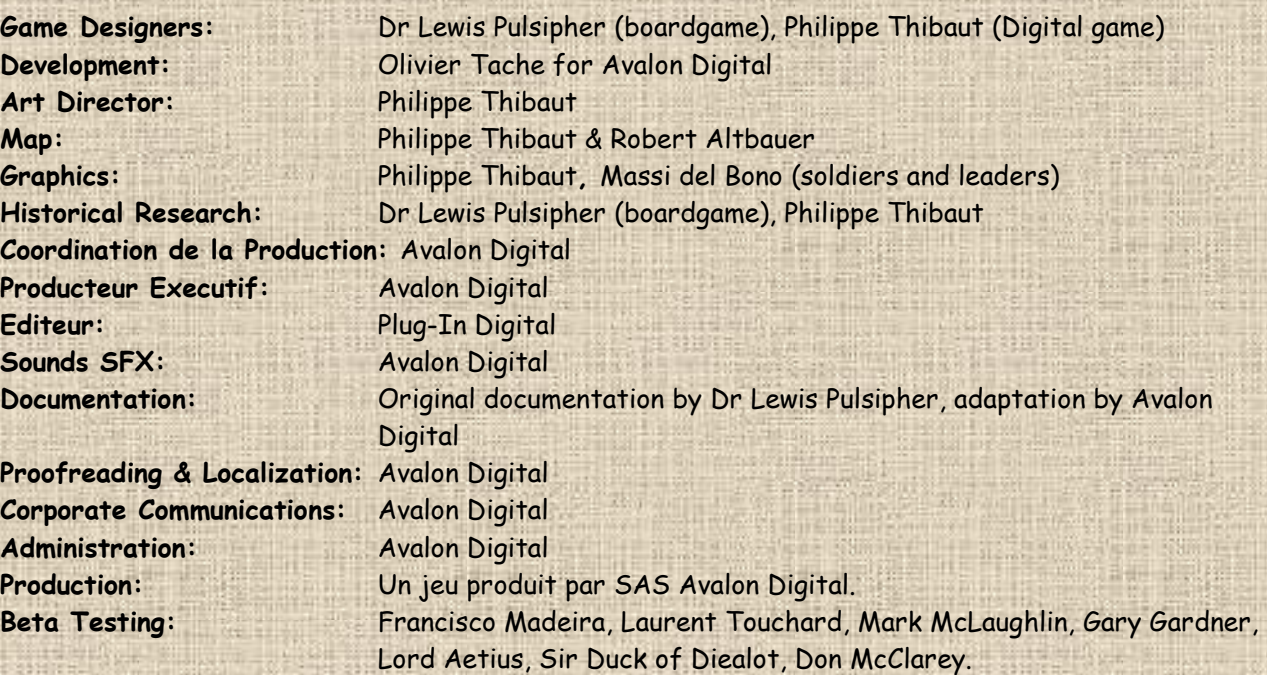

BRITANNIA est une marque déposée de Lewis Pulsipher, Etats-Unis. AVALON DIGITAL est une marque déposée de SAS AVALON DIGITAL, basée à Meylan, France. SAS AVALON DIGITAL se réserve le droit d'apporter des améliorations à ce produit décrit dans ce manuel à tout moment et sans préavis.

Ce manuel, ainsi que le logiciel décrit dans ce manuel, sont protégés par des droits d'auteur. Tous les droits sont réservés. Aucune partie de ce manuel ou du logiciel décrit ne peut être copiée, reproduite, traduite ou reproduite sur un support électronique (sauf pour un usage personnel) ou sous une forme lisible par machine sans l'accord écrit préalable de SAS AVALON DIGITAL.

SAS AVALON DIGITAL ne donne aucune garantie, condition ou représentation, expresse ou implicite, concernant ce manuel, sa qualité, sa valeur marchande ou son adéquation à un usage particulier. Ce manuel est fourni "tel quel". SAS AVALON DIGITAL offre certaines garanties limitées en ce qui concerne le logiciel et les supports du logiciel. En aucun cas, SAS AVALON DIGITAL ne peut être tenue responsable de tout dommage spécial, indirect ou consécutif.

Les présentes conditions générales n'affectent ni ne portent atteinte aux droits légaux d'un acheteur dans tous les cas où un acheteur est un consommateur qui acquiert des biens autrement que dans le cadre d'une activité commerciale.

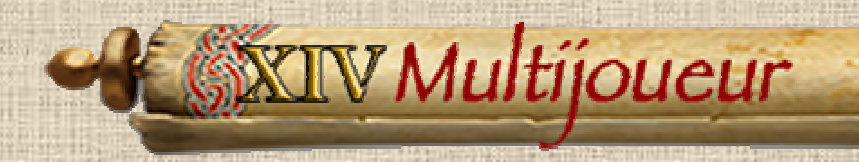

Le jeu peut être joué en multijoueur, en utilisant les serveurs Steam. Le menu multijoueur offre principalement deux choix : jouer avec vos amis Steam, ou jouer avec un joueur disponible sur Steam.

# **A / Créer une Partie en tant qu'hôte**

Vous allez héberger le jeu. Pour ce faire, connectez-vous à Steam et lancez le jeu. Dans le menu principal, choisissez Multiplayer et le sous-menu Host.

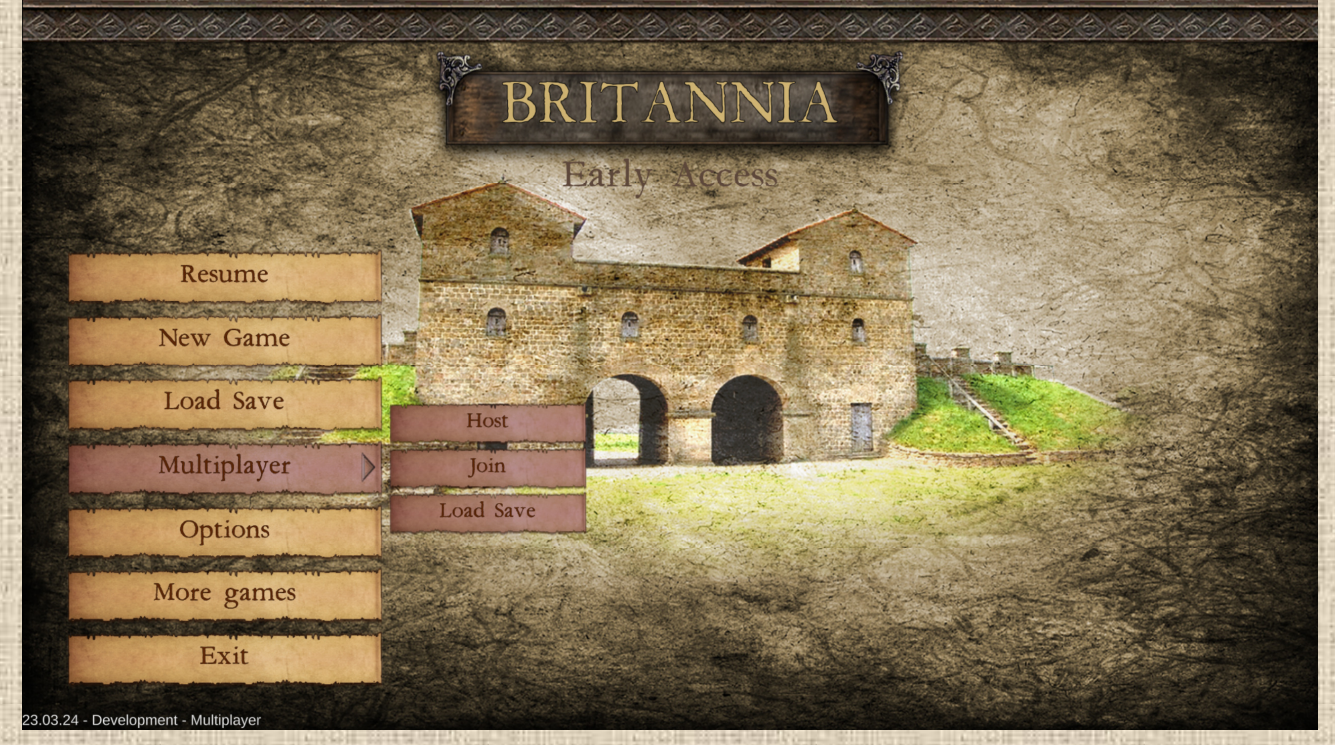

Cliquez ensuite sur le scénario que vous souhaitez jouer et créez une nouvelle partie multijoueur en saisissant le nom du jeu dans la case correspondante, comme indiqué ci-dessous. Si vous cochez la case "Partie privée", vous n'inviterez que vos amis enregistrés sur Steam (et aucun autre joueur Steam). Vous pouvez également spécifier la durée (en secondes) d'inactivité d'un joueur. Une fois cette durée écoulée, le joueur inactif est expulsé et remplacé par l'IA (la partie continue).

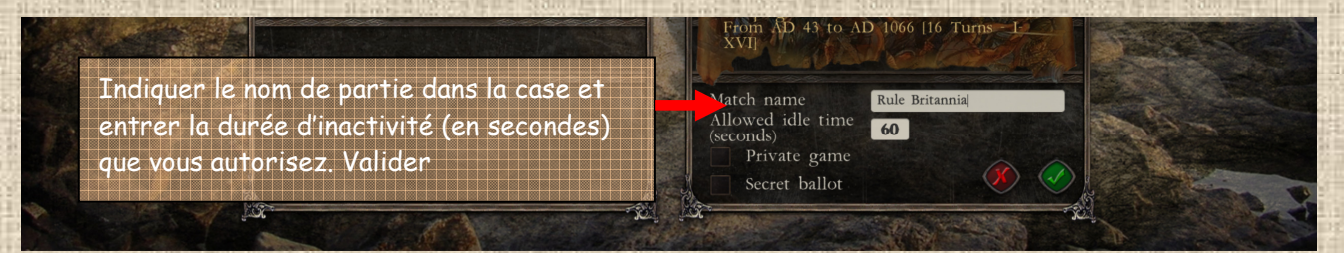

Lorsque vous le validez, la fenêtre suivante s'ouvre, permettant à l'hôte de faire deux choses : d'abord choisir le camp qu'il veut jouer et ensuite inviter des amis. Pour la seconde, il suffit de cliquer sur le bouton inviter des amis.

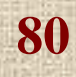

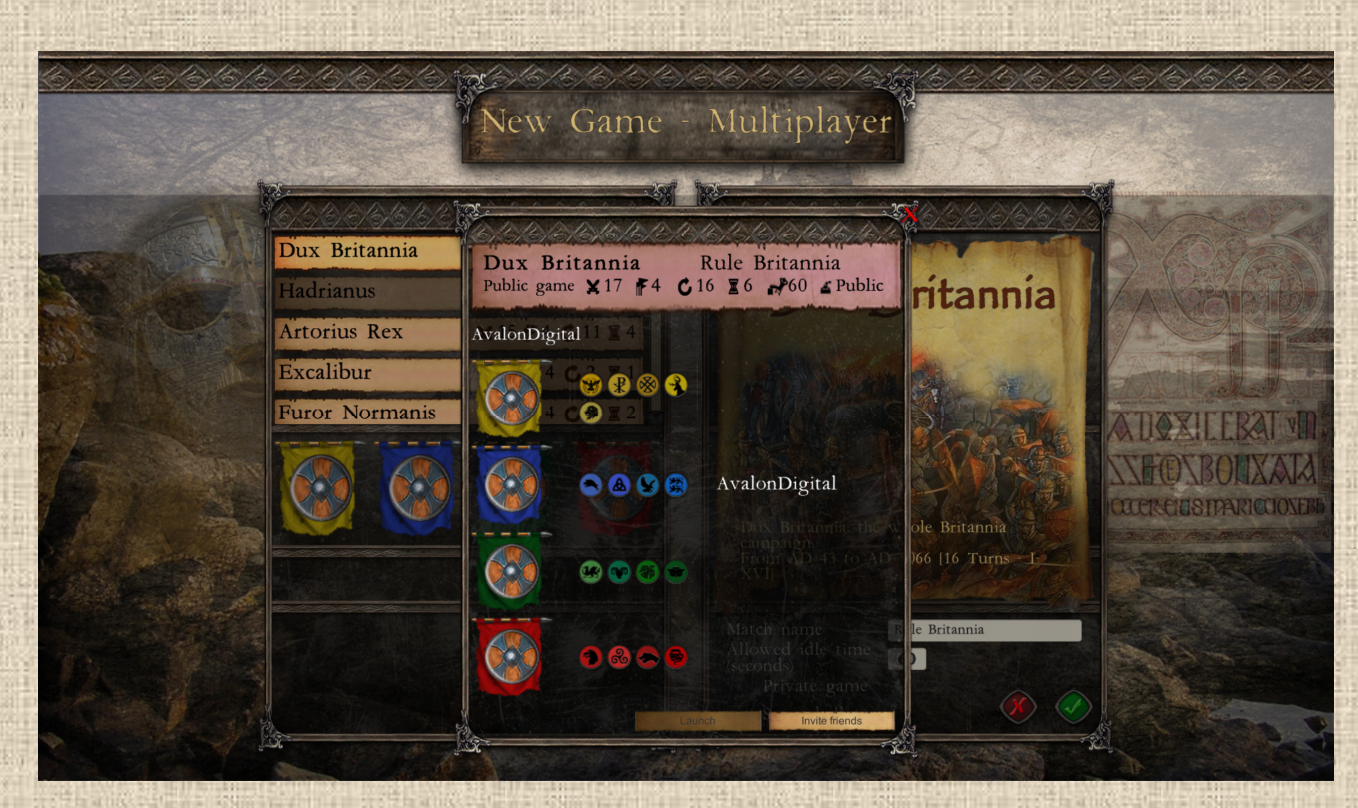

Vous pouvez choisir de créer une partie et d'attendre qu'un joueur Steam vous rejoigne (créer un lobby public) ou vous pouvez créer un lobby privé pour jouer avec vos amis sur Steam..

## **B / Jouer avec un ami sur Steam**

Cliquez sur le bouton correspondant dans le menu (Inviter un ami), puis sélectionnez un ami dans la liste des amis actuellement en ligne dans la fenêtre qui s'affiche.

Sélectionnez simplement l'ami avec lequel vous voulez jouer et il recevra automatiquement une notification de jeu dans Steam, soit dans le jeu (écran de gauche), soit à partir de son profil Steam (écran de droite).

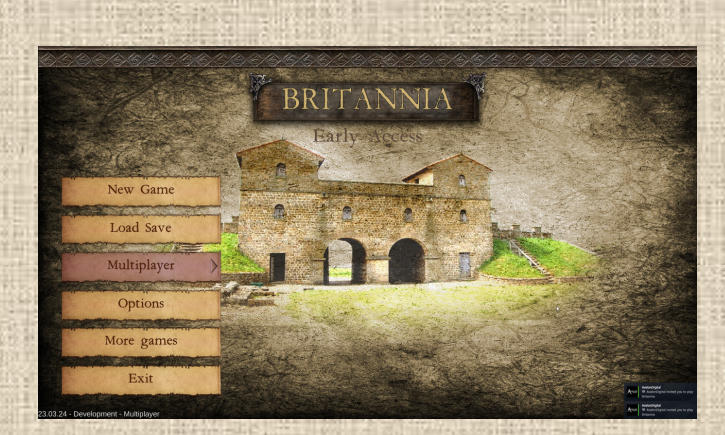

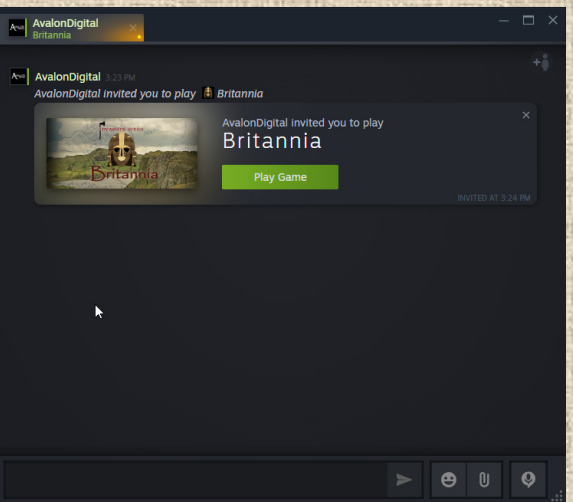

Lorsque votre (vos) ami(s) accepte(nt) l'invitation (ou vous lorsque vous rejoignez une partie existante), il(s) voit(nt) une fenêtre avec le nom de la partie, comme suit :

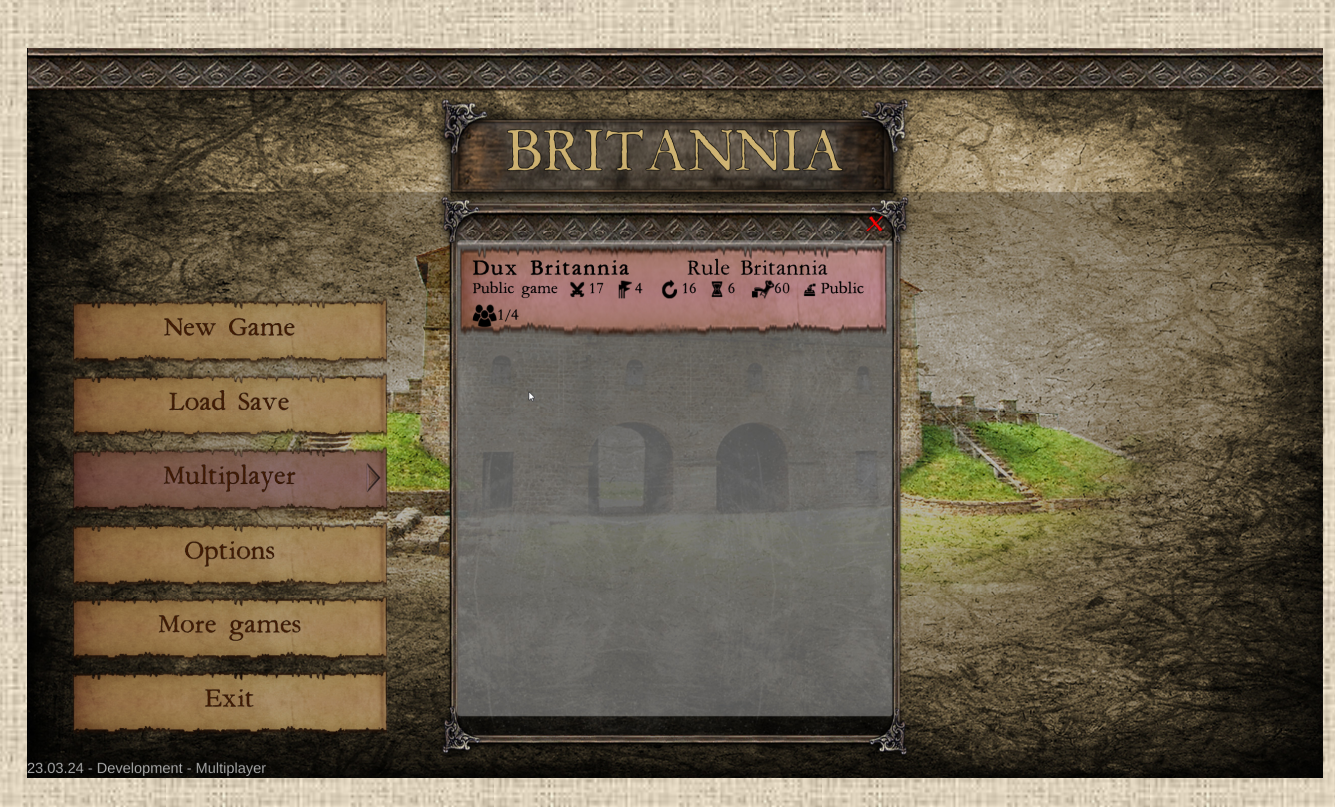

Lorsque le jeu a été sélectionné, l'ami peut choisir le côté qu'il souhaite jouer. En tant qu'hôte, vous le verrez apparaître, avec le nom de l'ami, dans la fenêtre de jeu, comme ci-dessous :

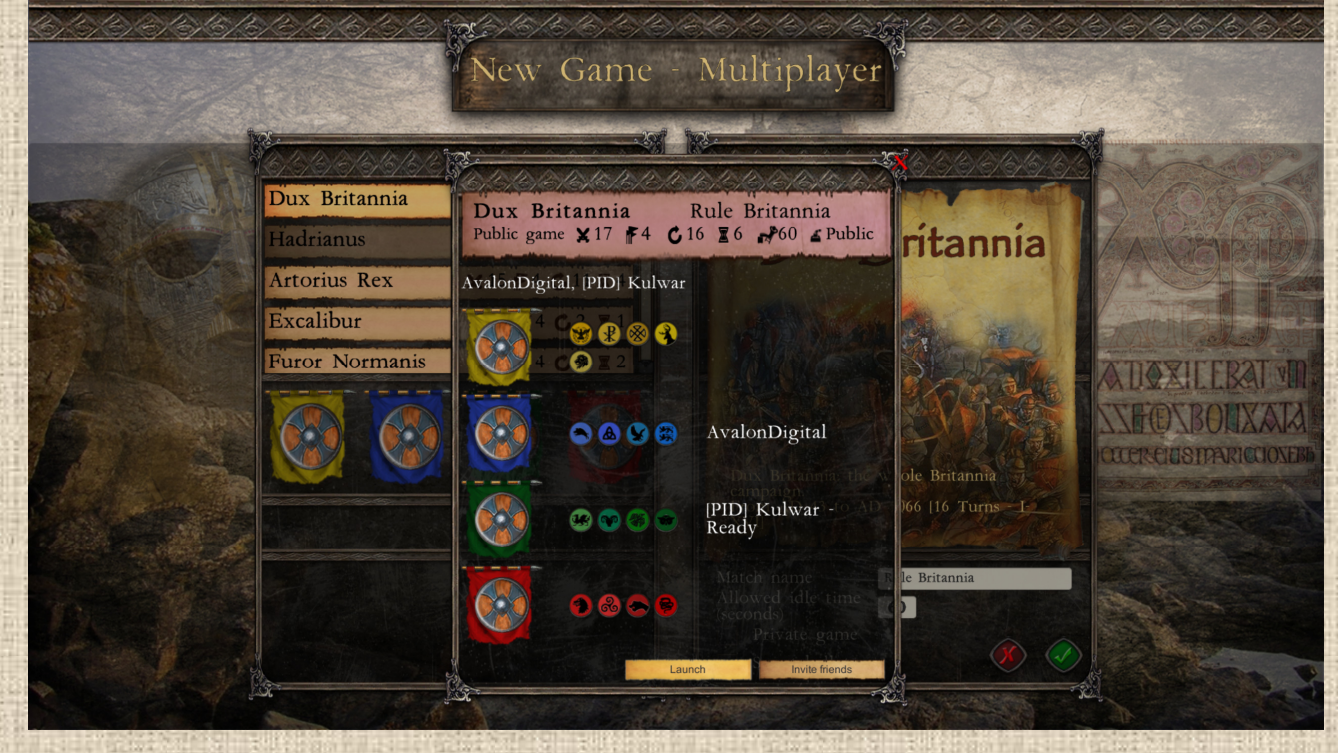

Lorsque vous sentez que tous vos amis vous ont rejoint (vous pouvez jouer avec moins de 4 joueurs, les positions manquantes seront comblées par l'IA), cliquez simplement sur le bouton de lancement et la partie commencera.

#### **C / Rejoindre une Partie en cours sur Steam**

La procédure est identique à celle décrite ci-dessus, sauf que vous sélectionnez Rejoindre au lieu d'Accueillir, puis vous choisissez la partie existante que vous souhaitez rejoindre, vous sélectionnez votre camp et vous attendez que l'hôte lance la partie.

# **D / Pendant la Partie**

En tant qu'hôte, vous êtes responsable du bon déroulement de la partie, en particulier pendant les phases jouées par l'IA (si une position n'est pas occupée par un humain). En gros, il vous suffit de cliquer sur le bouton Phase suivante lorsqu'il clignote, si possible dans le délai d'inactivité autorisé (si vous attendez trop longtemps, la partie s'arrêtera, il vaut donc mieux prévoir une durée d'inactivité importante).

En tant que joueur invité, vous avez rejoint le jeu, jouez votre camp comme d'habitude, et n'attendez pas trop longtemps pour agir Comme ci-dessus, l'inactivité entraînera votre exclusion.

#### **Le Chat**

Vous pouvez utiliser le bouton de chat en bas à gauche des colonnes de boutons pour lancer le chat. C'est très basique, vous pouvez avoir un chat public (tous les joueurs humains le verront) ou un chat privé (seuls vous et le joueur sélectionné parleront et verront la conversation).

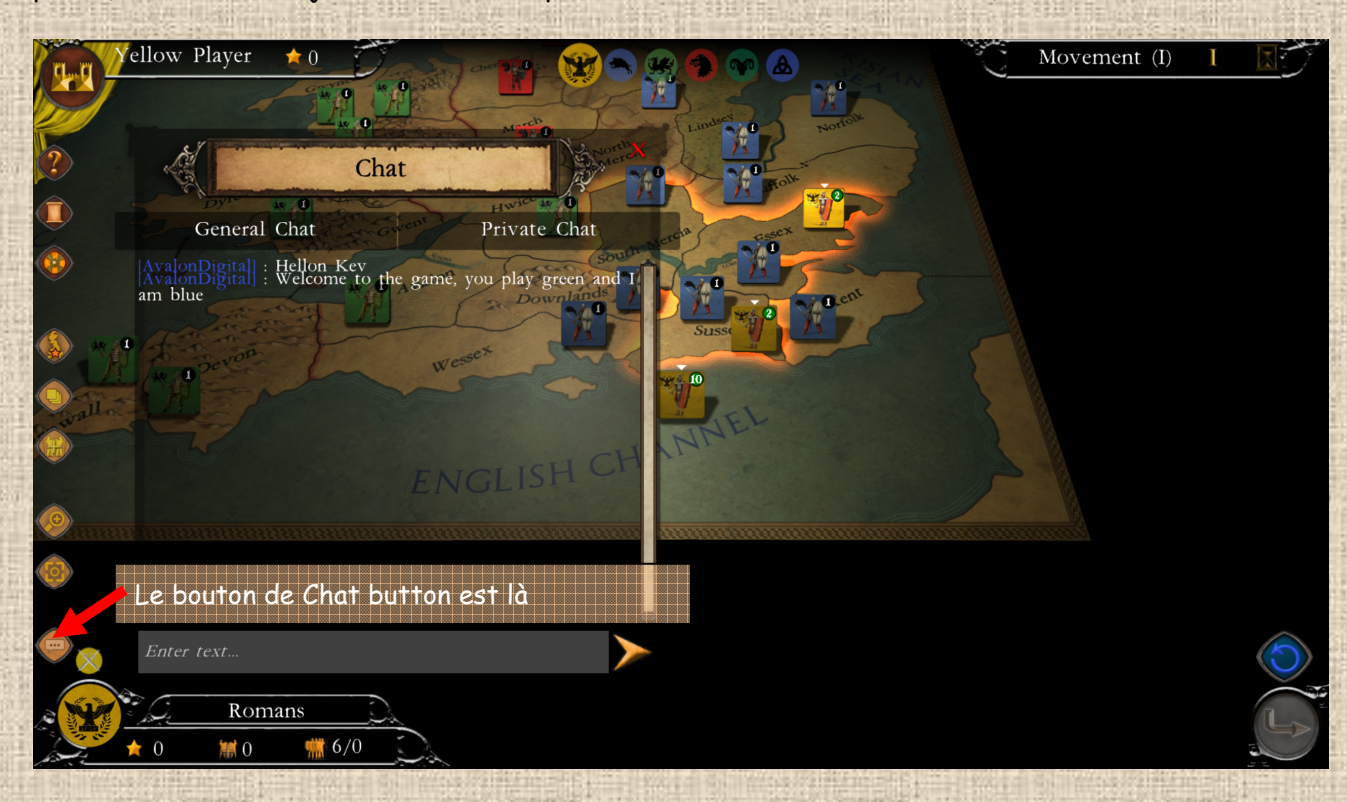

# **D / Chargement d'une Partie préalablement Sauvegardée**

Le jeu se sauvegarde automatiquement au début de chaque phase, et vous pouvez reprendre une partie sauvegardée en cliquant sur le bouton correspondant. Lorsque votre (vos) partenaire(s) de jeu est (sont) connecté(s) sur Steam, il(s) recevra (ont) automatiquement une invitation à reprendre ladite partie au début de la phase où elle a été sauvegardée et que vous venez de redémarrer.

**83**

Choisissez Charger/Load dans le menu Multijoueur.

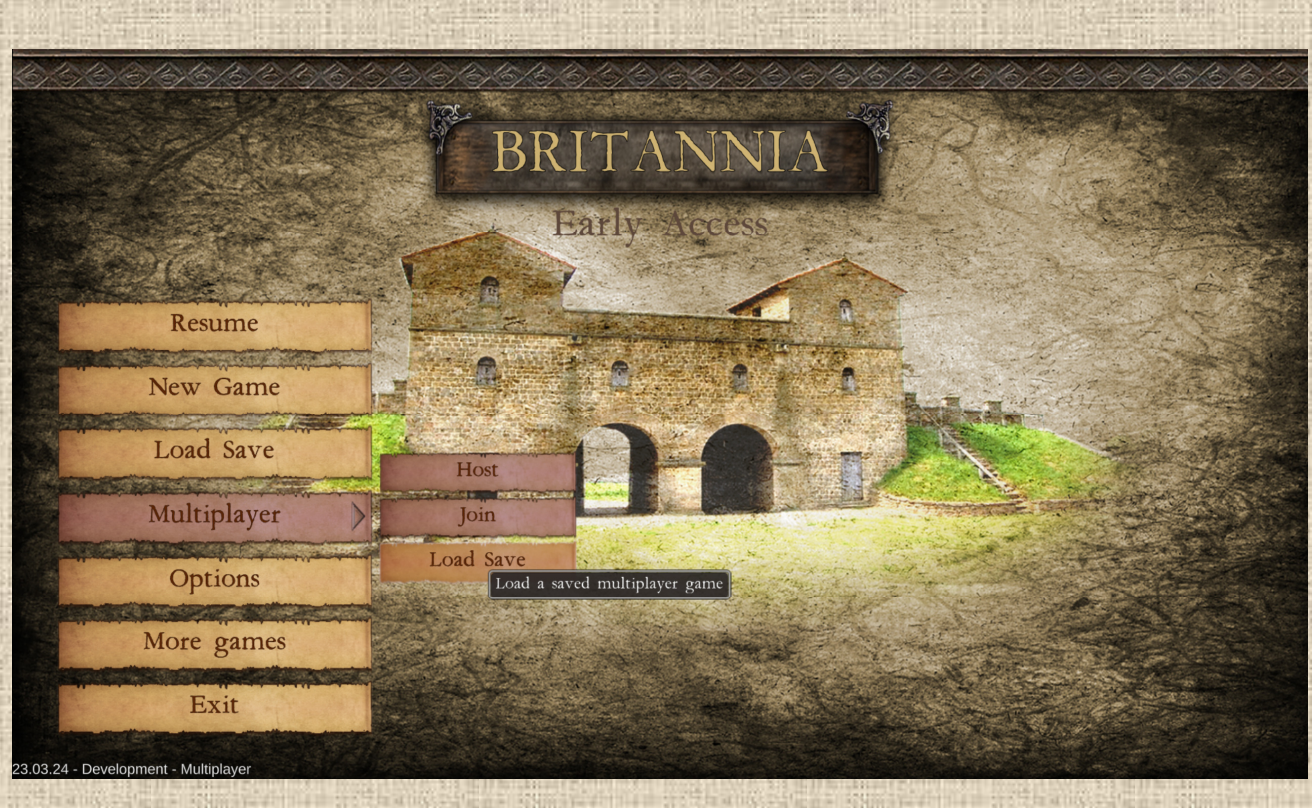

Sélectionnez ensuite dans la liste la partie sauvegardée à lancer.

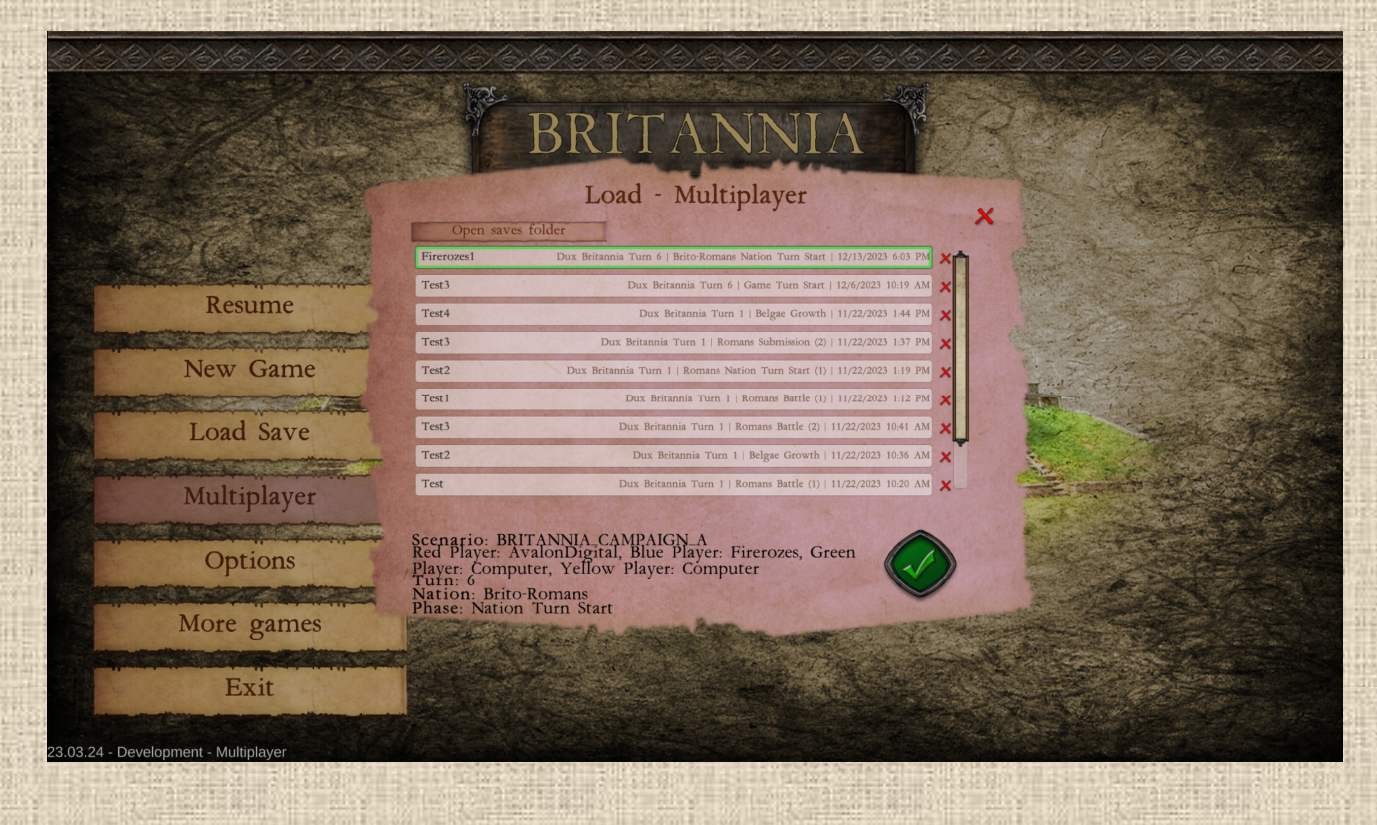